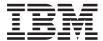

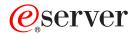

iSeries

Operating System/400 Commands Starting with WRKAUT (Work with Authority)

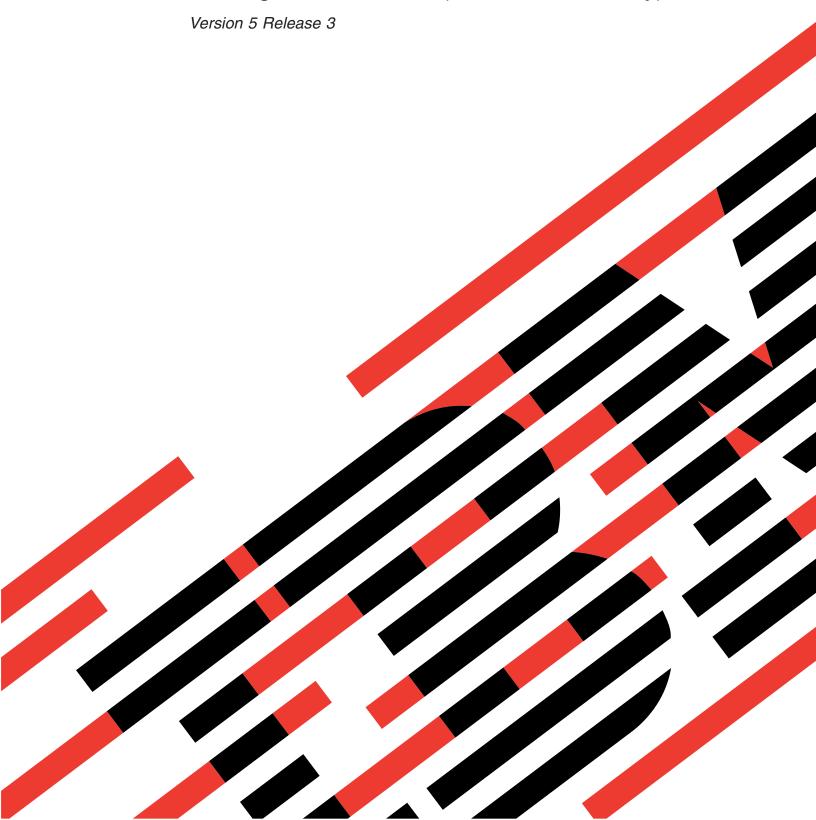

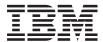

# @server

**iSeries** 

Operating System/400 Commands Starting with WRKAUT (Work with Authority)

Version 5 Release 3

# Note Before using this information and the product it supports, be sure to read the information in "Notices," on page 269.

# First Edition (May 2004)

This edition applies to version 5, release 3, modification 0 of Operating System/400 (product number 5722-SS1) and to all subsequent releases and modifications until otherwise indicated in new editions. This version does not run on all reduced instruction set computer (RISC) models nor does it run on CICS models.

© Copyright International Business Machines Corporation 1998, 2004. All rights reserved. US Government Users Restricted Rights – Use, duplication or disclosure restricted by GSA ADP Schedule Contract with IBM Corp.

# Contents

| Work with Authority (WRKAUT) 1      | Work with Chart Formats             |
|-------------------------------------|-------------------------------------|
| Parameters                          | (WRKCHTFMT) 21                      |
| Object (OBJ)                        | Parameters                          |
| Examples                            | Chart format (CHTFMT)               |
| Error messages 2                    | Examples                            |
|                                     | Error messages                      |
| Work with Authorization Lists       | O .                                 |
| (WRKAUTL) 5                         | Work with Classes (WRKCLS) 23       |
| Parameters 5                        | Parameters                          |
| Authorization list (AUTL) 5         | Class (CLS)                         |
| Examples                            | Examples                            |
| Error messages 6                    | Error messages                      |
|                                     |                                     |
| Work with Binding Directories       | Work with Commands (WRKCMD) 25      |
| (WRKBNDDIR) 7                       | Parameters                          |
| Parameters                          | Command (CMD)                       |
| Binding directory (BNDDIR)          | Examples                            |
| Examples 8                          | Error messages                      |
| Error messages 8                    |                                     |
|                                     | Work with Commitment Def            |
| Work with Binding Dir Entries       | (WRKCMTDFN)                         |
| (WRKBNDDIRE) 9                      | Parameters                          |
| Parameters                          | Job name (JOB)                      |
| Binding directory (BNDDIR) 9        | Status (STATUS)                     |
| Examples                            | ASP group (ASP Group)               |
| Error messages                      | Logical unit of work ID (LUWID)     |
| 8                                   | Output (OUTPUT)                     |
| Work with BOOTP table (WRKBPTBL) 11 | Duplicate job option (DUPJOBOPT)    |
| Parameters                          | Examples                            |
| Examples                            | Error messages                      |
| Error messages                      |                                     |
| O                                   | Work with Connection Lists          |
| Work with Configuration Lists       | (WRKCNNL)                           |
| (WRKCFGL)                           | Parameters                          |
| Parameters                          | Connection list (CNNL)              |
| Configuration list (CFGL)           | Examples                            |
| Examples                            | Error messages                      |
| Error messages                      |                                     |
| Error messages                      | Work with Contact Information       |
| Work with Configuration Status      | (WRKCNTINF)                         |
| (WRKCFGSTS)                         | Parameters                          |
| ,                                   | Examples                            |
| Parameters                          | Error messages                      |
|                                     |                                     |
| Configuration description (CFGD)    | Work with COS Descriptions          |
| Remote location (RMTLOCNAME)        | (WRKCOSD)                           |
| Range (RANGE)                       | Parameters                          |
| Status (STATUS)                     | Class-of-service description (COSD) |
| Assistance level (ASTLVL)           | Examples                            |
| Examples                            | Error messages                      |
| Error messages                      | Error messages                      |
|                                     | Work Comm Side Information          |
|                                     | (WRKCSI)                            |
|                                     | (WITINGSI)                          |
|                                     |                                     |

| Parameters                                 | Type of shadow system (TYPE) 61            |
|--------------------------------------------|--------------------------------------------|
| Side information (CSI)                     | Examples                                   |
| Examples                                   | Error messages 61                          |
| Error messages                             |                                            |
|                                            | Work with Documents (WRKDOC) 63            |
| Work with Ctl Descriptions (WRKCTLD) 41    | Parameters                                 |
| Parameters                                 | Document (DOC)                             |
| Controller description (CTLD) 41           | Folder (FLR)                               |
| Examples                                   | Examples                                   |
| Error messages                             | Error messages 64                          |
| Work with DB Files using IDDU              | Work with Document Libraries               |
| (WRKDBFIDD) 43                             | (WRKDOCLIB) 65                             |
| Parameters                                 | Parameters                                 |
| Library (LIB)                              | Examples                                   |
| Examples                                   | Error messages                             |
| Error messages                             | Lifoi messages                             |
| Life incodes.                              | Work with Document Print Queue             |
| Work with DDM Files (WRKDDMF) 45           | (WRKDOCPRTQ) 67                            |
| Parameters                                 | Parameters                                 |
| File (FILE)                                | Examples                                   |
| Output (OUTPUT)                            |                                            |
| Examples                                   | Error messages 67                          |
| Error messages                             | Work with DSNX/PC Queues                   |
| O                                          |                                            |
| Work with Device Descriptions              | (WRKDPCQ) 69                               |
| (WRKDEVD) 49                               | Parameters                                 |
| Parameters                                 | Distribution queue (PCNODE)                |
| Device description (DEVD)                  | Output (OUTPUT)                            |
| Remote location (RMTLOCNAME) 50            | Examples                                   |
| Examples                                   | Error messages                             |
| Error messages                             | W I 'II B' I OL I (WBKBOKOTO) 74           |
| Ellot messages                             | Work with Disk Status (WRKDSKSTS) 71       |
| Work with Device Tables                    | Parameters                                 |
|                                            | Output (OUTPUT)                            |
| (WRKDEVTBL)                                | Reset status statistics (RESET) 71         |
| Parameters                                 | Examples                                   |
| Device table (DEVTBL)                      | Error messages                             |
| Text 'description' (TEXT)                  |                                            |
| Examples                                   | Work with Distribution Lists               |
| Error messages                             | (WRKDSTL)                                  |
| Washanish Binastana Fatrias (MBKBIRE) 55   | Parameters                                 |
| Work with Directory Entries (WRKDIRE) 55   | List identifier (LSTID)                    |
| Parameters                                 | Command character identifier (CMDCHRID) 74 |
| User identifier (USRID)                    | Examples                                   |
| User profile (USER)                        | Error messages                             |
| Command character identifier (CMDCHRID) 56 |                                            |
| Examples                                   | Work with Distribution Queue               |
| Error messages                             | (WRKDSTQ) 77                               |
|                                            | Parameters                                 |
| Work with Directory Locations              | Distribution (QUEUE)                       |
| (WRKDIRLOC) 59                             | Output (OUTPUT)                            |
| Parameters                                 | Examples                                   |
| Examples                                   | Error messages                             |
| Error messages                             | Error messages                             |
| -                                          | Work with Data Areas (WRKDTAARA) 81        |
| Work with Dir Shadow Systems               | Parameters                                 |
| (WRKDIRSHD) 61                             | Data area (DTAARA)                         |
| Parameters                                 | Examples                                   |

| Error messages                                | Parameters                             |
|-----------------------------------------------|----------------------------------------|
|                                               | Font resource (FNTRSC)                 |
| Work with Data Dictionaries                   | Object attribute (OBJATR)              |
| (WRKDTADCT) 83                                | Examples                               |
| Parameters                                    | Error messages                         |
| Examples                                      | Wayle with Farm Definitions            |
| Error messages                                | Work with Form Definitions             |
|                                               | (WRKFORMDF) 105                        |
| Work with Data Definitions                    | Parameters                             |
| (WRKDTADFN) 85                                | Form definition (FORMDF)               |
| Parameters                                    | Examples                               |
| Data dictionary (DTADCT)                      | Error messages                         |
| Definition type (DFNTYPE)                     | \\\\\\\\\\\\\\\\\\\\\\\\\\\\\\\\\\\\\\ |
| Examples                                      | Work with Filters (WRKFTR) 107         |
| Error messages                                | Parameters                             |
|                                               | Filter (FILTER)                        |
| Work with Data Queues (WRKDTAQ) 87            | Examples                               |
| Parameters                                    | Error messages                         |
| Data queue (DTAQ)                             | Mindowith Etc. Antino Euton            |
| Examples                                      | Work with Ftr Action Entry             |
| Error messages                                | (WRKFTRACNE) 111                       |
|                                               | Parameters                             |
| Work with Edit Descriptions                   | Filter (FILTER)                        |
| (WRKEDTD)                                     | Examples                               |
| Parameters                                    | Error messages                         |
| Edit description (EDTD)                       |                                        |
| Examples                                      | Work with Ftr Selection Entry          |
| Error messages                                | (WRKFTRSLTE)                           |
|                                               | Parameters                             |
| Work with Environment Var                     | Filter (FILTER)                        |
| (WRKENVVAR) 91                                | Examples                               |
| Parameters                                    | Error messages                         |
| Level of the environment variable. (LEVEL) 91 |                                        |
| Examples                                      | Work with Graphics Symbol Sets         |
| Error messages                                | (WRKGSS)                               |
|                                               | Parameters                             |
| Work with Files (WRKF) 93                     | Graphics symbol set (GSS)              |
| Parameters                                    | Examples                               |
| File (FILE)                                   | Error messages                         |
| File attributes (FILEATR)                     |                                        |
| Examples                                      | Work with Hardware Products            |
| Error messages                                | (WRKHDWPRD) 117                        |
|                                               | Error messages for WRKHDWPRD 117       |
| Work with Function Usage                      | Parameters                             |
| (WRKFCNUSG) 97                                | Examples                               |
| Parameters                                    | Error messages                         |
| Function ID (FCNID)                           |                                        |
| Examples                                      | Work with Hardware Resources           |
| Error messages                                | (WRKHDWRSC) 119                        |
|                                               | Parameters                             |
| Work with Folders (WRKFLR) 99                 | Type (TYPE)                            |
| Parameters                                    | Line type (LINETYPE)                   |
| Folder (FLR)                                  | Examples                               |
| Examples                                      | Error messages                         |
| Error messages                                |                                        |
|                                               | Work with Held Optical Files           |
| Work with Font Resources                      | (WRKHLDOPTF) 121                       |
| (WRKFNTRSC)                                   | Parameters                             |

| Volume identifier (VOL)           | Examples                              |
|-----------------------------------|---------------------------------------|
| Examples                          | Error messages                        |
| Error messages                    | W 1 W 1 (WDK IDN)                     |
| Work with Image Catalogs          | Work with Journal (WRKJRN) 145        |
|                                   | Parameters                            |
| (WRKIMGCLG)                       | Examples                              |
| Parameters                        | Error messages                        |
| Image catalog (IMGCLG)            |                                       |
| Examples                          | Work with Journal Attributes          |
| Error messages                    | (WRKJRNA) 147                         |
|                                   | Parameters                            |
| Work with Catalog Entries         | Journal (JRN)                         |
| (WRKIMGCLGE) 125                  | Output (OUTPUT)                       |
| Parameters                        | Journal identification number (JRNID) |
|                                   | Examples                              |
| Image catalog (IMGCLG)            | Error messages                        |
| Examples                          | Lifoi messages                        |
| Error messages                    | Work with January Descivers           |
|                                   | Work with Journal Receivers           |
| Work with IPX Descriptions        | (WRKJRNRCV) 151                       |
| (WRKIPXD) 127                     | Parameters                            |
| Parameters                        | Journal receiver (JRNRCV)             |
| IPX description (IPXD)            | Examples                              |
| Examples                          | Error messages                        |
| Error messages                    | O                                     |
| Ellot messages                    | Work With LAN Adapters                |
| Work with Joh (WDK JOB) 120       |                                       |
| Work with Job (WRKJOB) 129        | (WRKLANADPT)                          |
| Parameters                        | Parameters                            |
| Job name (JOB)                    | Line description (LINE)               |
| Output (OUTPUT)                   | Output (OUTPUT)                       |
| Option (OPTION)                   | Examples                              |
| Duplicate job option (DUPJOBOPT)  | Error messages                        |
| Examples                          |                                       |
| Error messages                    | Work with Libraries (WRKLIB) 155      |
|                                   | Parameters                            |
| Work with Job Descriptions        | Library (LIB)                         |
| (WRKJOBD)                         | ASP number (ASP)                      |
| Parameters                        | ASP device (ASPDEV)                   |
| Job description (JOBD)            | Examples                              |
|                                   | Error messages                        |
| Examples                          | Enter messages.                       |
| Error messages                    | Work with License Information         |
| W I W I I O (WDK IODO) 405        |                                       |
| Work with Job Queue (WRKJOBQ) 137 | (WRKLICINF) 159                       |
| Parameters                        | Parameters                            |
| Job queue (JOBQ)                  | Product identifier (PRDID)            |
| Output (OUTPUT)                   | Output (OUTPUT)                       |
| Examples                          | Examples                              |
| Error messages                    | Error messages                        |
|                                   |                                       |
| Work with Job Schedule Entries    | Work with Line Descriptions           |
| (WRKJOBSCDE) 141                  | (WRKLIND) 161                         |
| Parameters                        | Parameters                            |
| Job name (JOB)                    | Line description (LIND)               |
| Output (OUTPUT)                   | Examples                              |
| Print format (PRTFMT)             | Error messages                        |
| Sequence (SEQ)                    | 0                                     |
| Scheduled by user (SCDBY)         | Work with Object Links (WRKLNK) 163   |
| Submit date (SBMDATE)             | ·                                     |
| Job queue (JOBQ)                  | Parameters                            |
|                                   |                                       |

| Object type (OBJTYPE)           | Work with Message Files (WRKMSGF)      | 185   |
|---------------------------------|----------------------------------------|-------|
| Detail (DETAIL)                 | Parameters                             | . 185 |
| Display option (DSPOPT)         | Message file (MSGF)                    | . 185 |
| Examples                        | Examples                               | . 186 |
| Error messages                  | Error messages                         |       |
| Work with MLB Resource Queue    | Work with Message Queues               |       |
| (WRKMLBRSCQ) 167                | (WRKMSGQ)                              | 187   |
| Parameters                      | Parameters                             |       |
| Library device (MLB)            | Message queue (MSGQ)                   |       |
| Examples                        |                                        |       |
| Error messages                  | Examples                               |       |
|                                 | Enoi messages                          | . 100 |
| Work with Media Library Status  | Work With Nickname (WRKNCK)            |       |
| (WRKMLBSTS) 169                 | Parameters                             |       |
| Parameters                      | Access (ACCESS)                        |       |
| Library (MLB)                   | Examples                               |       |
| Resource name (RSRCNAME)        | Error messages                         | . 190 |
| Examples                        |                                        |       |
| Error messages                  | Work with Network Files (WRKNETF)      | 191   |
|                                 | Parameters                             | . 191 |
| Work with Menus (WRKMNU) 171    | User (USER)                            | . 191 |
| Parameters                      | Output (OUTPUT)                        | . 192 |
| Menu (MENU)                     | File to receive output (OUTFILE)       | . 192 |
| Examples                        | Member to receive output (OUTMBR)      | . 192 |
| Error messages                  | Examples                               | . 193 |
|                                 | Error messages                         | . 193 |
| Work with Module (WRKMOD) 173   |                                        |       |
| Parameters                      | Work with Network Job Entries          |       |
| Module (MODULE)                 | (WRKNETJOBE)                           | 195   |
| Module attribute (MODATR)       | Parameters                             |       |
| Examples                        | Output (OUTPUT)                        |       |
| Error messages                  | Examples                               |       |
|                                 | Error messages                         |       |
| Work with Mode Descriptions     |                                        |       |
| (WRKMODD) 177                   | Work with Network Table Entry          |       |
| Parameters                      | (WRKNETTBLE)                           | 197   |
| Mode description (MODD)         | Parameters                             | . 197 |
| Examples                        | Network (NETWORK)                      |       |
| Error messages                  | Output (OUTPUT)                        | . 197 |
|                                 | Examples                               |       |
| Work with Messages (WRKMSG) 179 | Error messages                         |       |
| Parameters                      |                                        |       |
| Message queue (MSGQ)            | Work with Node List (WRKNODL)          | 199   |
| Output (OUTPUT)                 | Parameters                             |       |
| Message type (MSGTYPE)          | Node list (NODL)                       |       |
| Severity code filter (SEV)      | Examples                               |       |
| Assistance level (ASTLVL)       | Error messages                         |       |
| Examples                        | Effor messages                         | . 200 |
| Error messages                  | Work with Nodo List Entries            |       |
| · ·                             | Work with Node List Entries (WRKNODLE) | 201   |
| Work with Message Descriptions  | Parameters                             |       |
| (WRKMSGD) 183                   | Node list (NODL)                       |       |
| Parameters                      | Address type (ADRTYPE)                 |       |
| Message identifier (MSGID)      | Examples                               |       |
| Message file (MSGF)             | Error messages                         |       |
| Examples                        | o                                      |       |
| Error messages 184              |                                        |       |

| Work with NetBIOS Descriptions           | Error messages                            |
|------------------------------------------|-------------------------------------------|
| (WRKNTBD) 205                            | Work with NWS Storage Spaces              |
| Parameters                               |                                           |
| NetBIOS description (NTBD)               | (WRKNWSSTG) 221                           |
| Examples                                 | Parameters                                |
| Error messages                           | Network server storage space (NWSSTG) 221 |
|                                          | Network server description (NWSD)         |
| Work with NetWare Aut Entries            | Examples                                  |
| (WRKNTWAUTE) 207                         | Error messages                            |
| Parameters                               |                                           |
| Server type (SVRTYPE)                    | Work with NWS Status                      |
| NDS tree (NDSTREE) 207                   | (WRKNWSSTS) 223                           |
| Server (SERVER)                          | Parameters                                |
| User profile (USRPRF) 208                | Server (SERVER)                           |
| Examples                                 | Server type (SVRTYPE)                     |
| Error messages                           | Examples                                  |
|                                          | Error messages                            |
| Work with NetWare Connections            | 8-1                                       |
| (WRKNTWCNN) 209                          | Work with Objects (WRKOBJ) 225            |
| Parameters                               | Parameters                                |
| Server (SERVER)                          | Object (OBJ)                              |
| Category (CGY)                           | Object type (OBJTYPE)                     |
| User profile (USRPRF)                    | Examples                                  |
| Examples                                 | Error messages                            |
| Error messages                           | Enoi nessages                             |
| Elioi messages                           | Work with Object Locks                    |
| Work with NetWare Volumes                | (WRKOBJLCK)                               |
| (WRKNTWVOL) 211                          | Parameters                                |
|                                          | Object (OBJ)                              |
| Parameters                               | Object type (OBJTYPE)                     |
| Volume (VOL)                             | Member (MBR)                              |
| Examples                                 | ASP device (ASPDEV)                       |
|                                          | Output (OUTPUT)                           |
| Error messages                           | Examples                                  |
| Work with Network Interfaces             | Error messages                            |
|                                          | Enoi messages                             |
| (WRKNWID) 213                            | Work with Objects by Owner                |
| Parameters                               | (WRKOBJOWN) 235                           |
| Network interface description (NWID) 213 |                                           |
| Examples                                 | Parameters                                |
| Error messages                           | User profile (USRPRF)                     |
|                                          | Examples                                  |
| Work with Network Servers                | Error messages                            |
| (WRKNWSD) 215                            | W 1 01' 1 1 D'                            |
| Parameters                               | Work Objects by Primary Group             |
| Network server description (NWSD) 215    | (WRKOBJPGP) 237                           |
| Examples                                 | Parameters                                |
| Error messages                           | Primary group (PGP)                       |
| 0                                        | Examples                                  |
| Work with NWS User Enrollment            | Error messages                            |
| (WRKNWSENR) 217                          |                                           |
| Parameters                               | Work with OptiConnect Activity            |
| User profile (USRPRF)                    | (WRKOPCACT) 239                           |
| Profile type (PRFTYPE)                   | Parameters                                |
| Server type (SVRTYPE)                    | Examples                                  |
| NDS tree (NDSTREE)                       | Error messages                            |
| Server (SERVER)                          |                                           |
| Domain (DOMAIN)                          | Work with Optical Directories             |
| Examples                                 | (WRKOPTDIR) 241                           |
|                                          |                                           |

| Parameters                                     | Examples                                 |
|------------------------------------------------|------------------------------------------|
| Optical directory (DIR)                        | Error messages                           |
| Sort by (SORT)                                 | Work with Output Queue (WRKOUTQ) 259     |
| Select directory level (SLTLVL)                |                                          |
| Starting date (STRDATE)                        | Parameters                               |
| Examples                                       |                                          |
| Error messages                                 | Output (OUTPUT)                          |
| 0                                              | Error messages                           |
| Work with Optical Files (WRKOPTF) 245          | Effor messages                           |
| Parameters                                     | Work with OUTQ Description               |
| Volume identifier (VOL)                        | (WRKOUTQD) 263                           |
| Directory (DIR)                                | Parameters                               |
| File (FILE)                                    | Output queue (OUTQ)                      |
| Select files (SLTFILE)                         | Output (OUTPUT)                          |
| Select date (SLTDATE) 247                      | Examples                                 |
| Examples                                       | Error messages                           |
| Error messages                                 | Entor messages                           |
| Washanda Outland Walana                        | Work with Overlays (WRKOVL) 265          |
| Work with Optical Volumes                      | Parameters                               |
| (WRKOPTVOL) 251                                | Overlay (OVL)                            |
| Parameters                                     | Examples                                 |
| Optical device (DEV)                           | Error messages                           |
| Volume identifier (VOL)                        |                                          |
| Side information (CSI)                         | Work with Page Definitions               |
| Retrieve extended information (RTVEXTINFO) 252 | (WRKPAGDFN) 267                          |
| Examples                                       | Parameters                               |
| Error messages                                 | Page definition (PAGDFN)                 |
|                                                | Examples                                 |
| Work with Order Information                    | Error messages                           |
| (WRKORDINF) 255                                |                                          |
| Parameters                                     | Appendix. Notices 269                    |
| Examples                                       | Trademarks                               |
| Error messages                                 | Terms and conditions for downloading and |
|                                                | printing publications                    |
| Work with Order Requests                       | Code disclaimer information              |
| (WRKORDRQS) 257                                |                                          |
| Parameters                                     |                                          |

# **Work with Authority (WRKAUT)**

Where allowed to run: Interactive environments (\*INTERACT \*IPGM \*IREXX \*EXEC)
Threadsafe: No

Parameters Examples Error messages

The Work with Authority (WRKAUT) command shows the list of authorized users of an object and their associated authorities. From the list, you can select from options to perform the following:

- · Add a user
- Change user authority
- · Remove a user

The following are displayed for the specified object:

- · The object path name
- The name of the object's owner
- The name of the object's primary group
- · A list of all the users who are authorized to use the object
- · The authorities that each user has for the object

If an object does not have an owner name associated with it, no authorities for the object are shown.

See Appendix D of the iSeries Security Reference, SC41-5302 for the authorities needed to use this command.

For more information about integrated file system commands, see the Integrated file system information in the iSeries Information Center at http://www.ibm.com/eserver/iseries/infocenter.

Top

# **Parameters**

| Keyword | Description | Choices   | Notes                     |
|---------|-------------|-----------|---------------------------|
| ОВЈ     | Object      | Path name | Required,<br>Positional 1 |

Тор

# **Object (OBJ)**

This is a required parameter.

The path name of the object for which the authorized users and their authorities are to be shown.

For more information on specifying path names, refer to "Object naming rules" in "CL concepts and reference" in the CL concepts and reference topic in the iSeries Information Center at http://www.ibm.com/eserver/iseries/infocenter.

# **Examples**

WRKAUT OBJ('/QSYS.LIB/ARLIB.LIB/PROG1.PGM')

This command causes the list of authorized users and their authorities for the object named PROG1 to be shown. PROG1 is a program located in the library named ARLIB.

Top

# **Error messages**

# \*ESCAPE Messages

## CPDA080

User profile name too long.

# **CPE3101**

A non-recoverable I/O error occurred.

#### **CPE3408**

The address used for an argument was not correct.

# **CPE3418**

Possible APAR condition or hardware failure.

## **CPE3474**

Unknown system state.

# **CPFA0AA**

Error occurred while attempting to obtain space.

# **CPFA0AB**

Operation failed for object. Object is &1.

# **CPFA0AD**

Function not supported by file system.

# CPFA0A1

An input or output error occurred.

# CPFA0A2

Information passed to this operation was not valid.

# CPFA0A3

Path name resolution causes looping.

## CPFA0A4

Too many open files for process.

# CPFA0A5

Too many open files.

# CPFA0A7

Path name too long.

## CPFA0A9

Object not found. Object is &1.

# CPFA0B1

Requested operation not allowed. Access problem.

# CPFA0C0

Buffer overflow occurred.

## CPFA0C1

CCSID &1 not valid.

# CPFA08B

Path name cannot begin with \*.

# CPFA08C

Pattern not allowed in path name directory.

# CPFA08E

More than one name matches pattern.

# CPFA085

Home directory not found for user &1.

## CPFA086

Matching quote not found in path name.

# CPFA087

Path name contains null character.

## CPFA088

Path name pattern not valid.

# CPFA09C

Not authorized to object. Object is &1.

## CPFA09D

Error occurred in program &1.

# CPFA09E

Object in use. Object is &1.

# CPFA09F

Object damaged. Object is &1.

# CPFA091

Pattern not allowed in user name.

# CPFA092

Path name not converted.

# CPFA093

Name matching pattern not found.

# CPFA094

Path name not specified.

## CPF1F05

Directory handle not valid.

# CPF1F41

Severe error occurred while addressing parameter list.

## CPF1F4A

Value for number of directory entries not valid.

# CPF1F53

Value for length of data buffer not valid.

# **CPF2203**

User profile &1 not correct.

## **CPF2225**

Not able to allocate internal system object.

# CPF22F0

Unexpected errors occurred during processing.

# CPF9801

Object &2 in library &3 not found.

# CPF9802

Not authorized to object &2 in &3.

# CPF9803

Cannot allocate object &2 in library &3.

# Work with Authorization Lists (WRKAUTL)

Where allowed to run: Interactive environments (\*INTERACT \*IPGM \*IREXX \*EXEC)
Threadsafe: No

Parameters Examples Error messages

The Work with Authorization Lists (WRKAUTL) command allows you to show a list of authorization lists from which you can display and change authorization lists.

#### **Restrictions:**

- Only the authorization lists to which you have some authority will be shown on the display.
- To perform operations on the authorization lists, you must have use (\*USE) authority to the command used by the operation, and the appropriate authority to the authorization list on which the operation is to be performed.

Top

# **Parameters**

| Keyword | Description                     | Choices                  | Notes        |
|---------|---------------------------------|--------------------------|--------------|
| AUTL    | Authorization list              | Qualifier list           | Required,    |
|         | Qualifier 1: Authorization list | Generic name, name, *ALL | Positional 1 |

Top

# **Authorization list (AUTL)**

Specifies the authorization lists to be shown.

This is a required parameter.

\*ALL A list of all the authorization lists that you own or have authority to view is shown.

# generic-name

Specify the generic name of the authorization lists to be shown. A generic name is a character string that contains one or more characters followed by an asterisk (\*). If a generic name is specified, all authorization lists that have names with the same prefix as the generic name are shown.

name Specify the name of the authorization list to be shown.

Top

# **Examples**

WRKAUTL AUTL(FR\*)

This command allows you to work with a list of all the authorization lists that begin with 'FR' that you have authority to see.

# **Error messages**

None

# Work with Binding Directories (WRKBNDDIR)

Where allowed to run: Interactive environments (\*INTERACT \*IPGM \*IREXX \*EXEC)
Threadsafe: No

Parameters Examples Error messages

The Work with Binding Directory (WRKBNDDIR) command allows you to display and work with a list of binding directories.

#### **Restrictions:**

- Only the libraries to which you have use (\*USE) authority are searched.
- Only the binding directories to which you have some authority are shown on the display.
- To perform operations on the binding directories, you must have \*USE authority to the command and the appropriate authority to the binding directory on which the operation is performed.

Top

# **Parameters**

| Keyword | Description                    | Choices                                       | Notes        |  |
|---------|--------------------------------|-----------------------------------------------|--------------|--|
| BNDDIR  | Binding directory              | Qualified object name                         | Required,    |  |
|         | Qualifier 1: Binding directory | Generic name, name, *ALL                      | Positional 1 |  |
|         | Qualifier 2: Library           | Name, *LIBL, *CURLIB, *USRLIBL, *ALLUSR, *ALL |              |  |

Тор

# **Binding directory (BNDDIR)**

Specifies the binding directory to work with.

This is a required parameter.

# Qualifier 1: Binding directory

\*ALL Find all binding directories in the specified library or libraries.

## generic-name

Specify the generic name of the binding directories. A generic name is a character string of one or more characters followed by an asterisk (\*); for example, ABC\*. If a generic name is specified, then all binding directory objects with names that begin with the generic name, and for which the user has authority, are shown. If an asterisk is not included with the generic (prefix) name, the system assumes it to be the complete object name.

name Specify the name of the binding directory to work with.

# Qualifier 2: Library

\*LIBL All libraries in the library list for the current thread are searched. All objects in these libraries with the specified object name are shown.

#### \*CURLIB

The current library for the job is searched. If no library is specified as the current library for the job, the QGPL library is used.

# \*USRLIBL

Only the libraries in the user portion of the job's library list are searched.

\*ALL All libraries in the system portion of the job's library list, including QSYS, are searched.

# \*ALLUSR

All user libraries are searched. All libraries with names that do not begin with the letter Q are searched except for the following:

```
#CGULIB #DSULIB #SEULIB
#COBLIB #RPGLIB
#DFULIB #SDALIB
```

Although the following Qxxx libraries are provided by IBM, they typically contain user data that changes frequently. Therefore, these libraries are considered user libraries and are also searched:

| QDSNX    | QRCLxxxxx  | QUSRIJS    | QUSRVxRxMx |
|----------|------------|------------|------------|
| QGPL     | QSRVAGT    | QUSRINFSKR |            |
| QGPL38   | QSYS2      | QUSRNOTES  |            |
| QMGTC    | QSYS2xxxxx | QUSROND    |            |
| QMGTC2   | QS36F      | QUSRPOSGS  |            |
| QMPGDATA | QUSER38    | QUSRPOSSA  |            |
| QMQMDATA | QUSRADSM   | QUSRPYMSVR |            |
| QMQMPROC | QUSRBRM    | QUSRRDARS  |            |
| QPFRDATA | QUSRDIRCL  | QUSRSYS    |            |
| QRCL     | QUSRDIRDB  | QUSRVI     |            |

- 1. 'xxxxx' is the number of a primary auxiliary storage pool (ASP).
- 2. A different library name, in the format QUSRVxRxMx, can be created by the user for each previous release supported by IBM to contain any user commands to be compiled in a CL program for the previous release. For the QUSRVxRxMx user library, VxRxMx is the version, release, and modification level of a previous release that IBM continues to support.

name Specify the name of the library to be searched.

Top

# **Examples**

WRKBNDDIR BNDDIR (HOLDER)

This command allows you to work with a binding directory named HOLDER.

Top

# **Error messages**

# \*ESCAPE Messages

## CPF5D0B

Binding directory &1 was not created

## **CPF9809**

Library &1 cannot be accessed.

# CPF9820

Not authorized to use library &1.

# Work with Binding Dir Entries (WRKBNDDIRE)

Where allowed to run: Interactive environments (\*INTERACT \*IPGM \*IREXX \*EXEC)
Threadsafe: No

Parameters Examples Error messages

The Work with Binding Directory Entries (WRKBNDDIRE) command allows you to work with the entries in a binding directory.

## **Restrictions:**

- Only the libraries to which you have use (\*USE) authority are searched.
- To perform operations on the binding directories, you must have \*USE authority to the command and the appropriate authority to the binding directory on which the operation is to be performed.

Top

# **Parameters**

| Keyword | Description                    | Choices                        | Notes        |
|---------|--------------------------------|--------------------------------|--------------|
| BNDDIR  | Binding directory              | Qualified object name          | Required,    |
|         | Qualifier 1: Binding directory | Name                           | Positional 1 |
|         | Qualifier 2: Library           | Name, *LIBL, *CURLIB, *USRLIBL |              |

Тор

# **Binding directory (BNDDIR)**

Work with the entries in the specified binding directory.

This is a required parameter.

# Qualifier 1: Binding directory

*name* Specify the name of the binding directory whose entries are to be shown.

# Qualifier 2: Library

\*LIBL All libraries in the library list for the current thread are searched until the first match is found.

# \*CURLIB

The current library for the job is searched. If no library is specified as the current library for the job, the QGPL library is used.

## \*USRLIBL

Only the libraries in the user portion of the job's library list are searched.

*name* Specify the name of the library to be searched.

Тор

# **Examples**

WRKBNDDIRE BNDDIR(COINS)

This command allows you to work with the entries in binding directory COINS.

Top

# **Error messages**

# \*ESCAPE Messages

# CPF5D01

Binding directory &1 in library &2 is not usable.

# CPF980F

Binding directory &1 in library &2 not found.

# **CPF9801**

Object &2 in library &3 not found.

## **CPF9802**

Not authorized to object &2 in &3.

# CPF9803

Cannot allocate object &2 in library &3.

# CPF9807

One or more libraries in library list deleted.

# **CPF9808**

Cannot allocate one or more libraries on library list.

# **CPF9809**

Library &1 cannot be accessed.

# CPF9810

Library &1 not found.

## **CPF9820**

Not authorized to use library &1.

# **CPF9830**

Cannot assign library &1.

# Work with BOOTP table (WRKBPTBL)

Where allowed to run: Interactive environments (\*INTERACT \*IPGM \*IREXX \*EXEC)
Threadsafe: No

Parameters Examples Error messages

The Work with BOOTP Table (WRKBPTBL) command allows you to work with entries in the BOOTP table. Each table entry contains a client host name, an MAC address, and an internet protocol (IP) address.

You can add, change, remove, or display entries in this table. You can also print the table.

There are no parameters for this command.

Top

# **Parameters**

None

Top

# **Examples**

WRKBPTBL

This command displays the Configure TCP/IP BOOTP Table menu.

Top

# **Error messages**

Unknown

# Work with Configuration Lists (WRKCFGL)

Where allowed to run: Interactive environments (\*INTERACT \*IPGM \*IREXX \*EXEC)
Threadsafe: No

Parameters Examples Error messages

The Work with Configuration Lists (WRKCFGL) command allows you to work with configuration list functions through the Work with Configuration Lists display.

Top

# **Parameters**

| Keyword | Description        | Choices                                                                                                    | Notes                     |
|---------|--------------------|----------------------------------------------------------------------------------------------------|---------------------------|
| CFGL    | Configuration list | Generic name, name, *ALL, *APPNDIR, *APPNLCL, *APPNRMT, *APPNSSN, *ASYNCADR, *ASYNCLOC, *RTLPASTHR, *SNAPASTHR | Optional,<br>Positional 1 |

Top

# **Configuration list (CFGL)**

Specifies the configuration list to work with.

\*ALL Work with all configuration lists.

# \*APPNDIR

Work with the advanced peer-to-peer networking (APPN) directory configuration list.

# generic-configuration-list-name

Specify a generic configuration list name.

**Note:** A generic name is specified as a character string that contains one or more characters followed by an asterisk (\*). If a generic name is specified, then all objects that have names with the same prefix as the generic object name are selected.

# configuration-list-name

Specify the name of a specific configuration list.

#### \*APPNLCL

Work with the APPN local location configuration list.

# \*APPNRMT

Work with the APPN remote location configuration list.

## \*APPNSSN

Work with the APPN session configuration list.

# \*ASYNCADR

Work with asynchronous PAD network address configuration list(s).

# \*ASYNCLOC

Work with the asynchronous remote location configuration list.

# \*RTLPASTHR

Work with the retail pass-through configuration list.

# \*SNAPASTHR

Work with the SNA pass-through configuration list.

This is a required parameter.

Top

# **Examples**

WRKCFGL CFGL(PEG\*)

This command allows you to utilize the Work with Configuration Lists panel to work with entries for all configuration lists whose names start with 'PEG'.

Top

# **Error messages**

None

# **Work with Configuration Status (WRKCFGSTS)**

Where allowed to run: All environments (\*ALL) Threadsafe: No

Parameters Examples Error messages

The Work with Configuration Status (WRKCFGSTS) command is used to display and to work with configuration status functions. When you run this command, the Work with Configuration Status display is shown.

For network server descriptions, the status displayed is the configuration status of the object. Options are available from Work with Configuration Status to display the status of the network server functions and client sessions. Use this option to check for active clients before varying off a network server.

Top

# **Parameters**

| Keyword    | Description               | Choices                                                                                                    | Notes                     |
|------------|---------------------------|----------------------------------------------------------------------------------------------------|---------------------------|
| CFGTYPE    | Туре                      | *NWS, *NWI, *LIN, *CTL, *DEV                                                                                                    | Required,<br>Positional 1 |
| CFGD       | Configuration description | Generic name, name, *ALL, *CMN, *ASYNC, *BSC, *DDI, *ELAN, *FAX, *FR, *IDLC, *NET, *PPP, *SDLC, *TDLC, *TRLAN, *WLS, *X25, *WS, *LWS, *RWS, *VWS, *CRP, *DKT, *MLB, *OPTMLB, *TAPMLB, *OPT, *ASP, *TAP, *DSP, *LCLDSP, *RMTDSP, *VRTDSP, *PRT, *LANPRT, *LCLPRT, *RMTPRT, *VRTPRT, *LOC, *SNPT, *APPC, *FNC, *HOST, *RTL, *INTRA, *ATM, *ISDN, *T1 | Optional,<br>Positional 2 |
| OUTPUT     | Output                    | **PRINT                                                                                                    | Optional,<br>Positional 3 |
| RMTLOCNAME | Remote location           | Generic name, name, *NONE                                                                                                    | Optional                  |
| RANGE      | Range                     | *NET, *OBJ                                                                                                    | Optional                  |
| STATUS     | Status                    | *ALL, *ACTIVE, *FAILED, *VARYOFF, *VARYON, *AVAILABLE                                                                                                    | Optional                  |
| ASTLVL     | Assistance level          | *PRV, *USRPRF, *BASIC, *INTERMED, *ADVANCED                                                                                                    | Optional                  |

Top

# Type (CFGTYPE)

Specifies the type of description for which you want the status to be shown.

The possible values are:

\*NWS Status for network servers is shown.

\*NWI Status for network interfaces is displayed.

\*LIN Status for lines is displayed.

\*CTL Status for controllers is displayed.

\*DEV Status for devices is displayed.

# Configuration description (CFGD)

Specifies the descriptions you want displayed on the Work with Configuration Status display.

\*ALL Status for all network interfaces, all lines, all controllers, or all devices is displayed depending on the value of the **Type** prompt (CFGTYPE parameter). Status for any attached controllers and devices is also shown.

# generic-description-name

Specify a generic description name.

**Note:** A generic name is specified as a character string that contains one or more characters followed by an asterisk (\*). If a generic name is specified, then all objects that have names with the same prefix as the generic object name are selected.

\*CMN Status for communications controllers or devices is displayed depending on the value of the Type prompt (CFGTYPE parameter).

## \*APPC

Status for Advanced Program-to-Program Communications (APPC) controllers or devices are displayed.

\*ASP Status for Auxiliary storage pool (ASP) devices is displayed.

## \*ASYNC

Status for Async lines, controllers, or devices is displayed.

\*ATM Status for Asynchronous Transfer Mode (ATM) network interfaces is displayed.

\*BSC Status for Bisynchronous lines, controllers, or devices is displayed.

\*DDI Status for all distributed data interface lines is displayed.

\*DKT Status for diskette devices is displayed.

\*DSP Status for display devices is displayed.

# \*ELAN

Status for Ethernet lines is displayed.

\*FAX Status for all facsimile (fax) lines is displayed.

\*FNC Status for finance controllers or devices is displayed.

\*FR Status for all frame relay network interfaces or lines is displayed.

# \*HOST

Status for all host controllers or devices is displayed.

\*IDLC Status for IDLC lines is displayed.

## \*INTRA

Status for intrasystem devices are displayed.

## \*ISDN

Status for Integrated Systems Digital Network (ISDN) network interfaces are displayed.

## \*LANPRT

Status descriptions of local area network (LAN) printer devices are shown.

## \*LCLDSP

Status for local display station devices is displayed.

#### \*LCLPRT

Status for local printer devices is displayed.

- \*LOC Status for devices at a specific remote location is displayed. To specify \*LOC, you must specify \*DEV for the **Type** prompt (CFGTYPE parameter).
- \*LWS Status for local work station controllers is displayed.
- \*MLB Status for both optical and tape media library devices is displayed.
- \*NET Status for network lines, controllers, or devices is displayed.
- \*OPT Status for optical devices is displayed.
- \*CRP Status for cryptographic devices is displayed.

## \*OPTMLB

Status for optical media library devices is displayed.

- \*PPP Status descriptions of Point-to-Point Protocol (PPP) lines are shown.
- \*PRT Status for all printer devices is displayed.

#### \*RMTDSP

Status for remote display station devices is displayed.

## \*RMTPRT

Status for remote printer devices is displayed.

- \*RTL Status for retail controllers or devices is displayed.
- \*RWS Status for remote work station controllers is displayed.

## \*SDLC

Status for SDLC lines is displayed.

# \*SNPT

Status descriptions of SNA pass-through devices are shown.

- \*T1 Status for T1 network interfaces is displayed.
- \*TAP Status for tape controllers or devices is displayed, depending on the value of the **Type** prompt (CFGTYPE parameter).

# \*TAPMLB

Status of tape media library devices is displayed.

## \*TDLC

Status for TDLC lines is displayed.

#### \*TRLAN

Status for Token-ring lines is displayed.

# \*VRTDSP

Status for virtual (pass-through) display station devices is displayed.

#### \*VRTPRT

Status for virtual (pass-through) printer devices is displayed.

- \*VWS Status for virtual (pass-through) work station controllers is displayed.
- \*WS Status for all work station controllers is displayed.
- \*X25 Status for X.25 lines is displayed. Status for all display station devices is displayed.

# description-name

Specify a description name. Status for the specific description and any attachments is displayed.

# **Output (OUTPUT)**

Specifies whether the output from the command is displayed at the requesting work station or printed with the job's spooled output.

\* The output is displayed for interactive jobs or printed with the job's spooled output for non-interactive jobs.

# \*PRINT

The output is printed with the job's spooled output.

Top

# Remote location (RMTLOCNAME)

Specifies the remote location name of the devices for which you want status displayed. Only those device descriptions with the specified remote location name are listed on the Work with Configuration Status display.

This parameter is required if \*LOC is specified for the **Configuration description** prompt (CFGD parameter). It is not a valid parameter if any value other than \*LOC is specified for the **Configuration description** prompt (CFGD parameter).

# \*NONE

Status is not being displayed depending on the remote location name. \*NONE should be specified if \*NWI, \*LIN, or \*CTL is specified for the **Type** prompt (CFGTYPE parameter). \*NONE should also be specified if any value other than \*LOC is specified for the **Configuration description** prompt (CFGD parameter).

#### remote-location-name

Specify the remote location name of the devices for which you want status displayed.

# generic-remote-location-name

Specify a generic remote location name.

**Note:** A generic name is specified as a character string that contains one or more characters followed by an asterisk (\*). If a generic name is specified, then all objects that have names with the same prefix as the generic object name are selected.

Top

# Range (RANGE)

Specifies whether downline or upline attached configuration descriptions are shown.

\*NET If a name for a single description is specified for the Configuration description prompt (CFGD parameter), both downline and upline descriptions are shown. If a special value or generic name is specified for the CFGD parameter, downline descriptions are shown.

\*OBJ Only objects of the type specified by the Type prompt (CFGTYPE parameter) are shown.

# Status (STATUS)

Specifies the status values used to subset the list of descriptions shown. This parameter is ignored if a name for a single description is specified for the Configuration description prompt (CFGD parameter).

\*ALL All descriptions are included in the list regardless of their status.

## \*ACTIVE

All descriptions with an active status are shown.

#### \*AVAILABLE

All descriptions with an available status are shown.

## \*FAILED

All descriptions with a failed, recovery, damaged, shutdown, or unknown status are shown.

# \*VARYOFF

All descriptions with a varied off or vary off pending status are shown.

## \*VARYON

All descriptions that do not have a varied off or vary off pending status are shown.

Top

# Assistance level (ASTLVL)

Specifies which user interface to use.

The possible values are:

\*PRV The previous user interface used is shown.

# \*USRPRF

The user interface specified on the Assistance level prompt (ASTLVL parameter) of your user profile is used.

## \*BASIC

The Operational Assistant user interface is used.

Note: The \*BASIC value is valid on the Assistance level prompt (ASTLVL parameter) only when \*DEV is specified on the **Type** prompt (CFGTYPE parameter).

# \*INTERMED

The system user interface is used.

## \*ADVANCED

The expert user interface is used.

Top

# **Examples**

# Example 1: Showing the Status for All Remote Display Stations

WRKCFGSTS CFGTYPE(\*DEV) CFGD(\*RMTDSP)

This command uses the Work with Configuration Status display to show the status for all remote display stations.

# Example 2: Showing the Status for All Network Servers

WRKCFGSTS CFGTYPE(\*NWS) CFGD(\*ALL)

This command allows the user to utilize the Work with Configuration Status command to show the status for all network servers on the system.

Top

# **Error messages**

# \*ESCAPE Messages

# CPF1E99

Unexpected error occurred.

# **CPF2602**

Controller &1 not found.

# **CPF2702**

Device description &1 not found.

# **CPF2703**

Controller description &1 not found.

# CPF2704

Line description &1 not found.

# **CPF9846**

Error while processing file &1 in library &2.

# Work with Chart Formats (WRKCHTFMT)

Where allowed to run: Interactive environments (\*INTERACT \*IPGM \*IREXX \*EXEC)
Threadsafe: No

Parameters Examples Error messages

The Work with Chart Formats (WRKCHTFMT) command allows you to show a list of chart formats from one or more libraries.

#### **Restrictions:**

- Only the libraries to which you have use (\*USE) authority will be searched.
- Only the chart formats to which you have some authority will be shown on the display.
- To perform operations on the chart formats, you must have \*USE authority to the command used by the operation, and appropriate authority to the chart formats on which the operation is to be performed.

Top

# **Parameters**

| Keyword | Description               | Choices                                       | Notes        |
|---------|---------------------------|-----------------------------------------------|--------------|
| СНТГМТ  | Chart format              | Qualified object name                         | Required,    |
|         | Qualifier 1: Chart format | Generic name, name, *ALL                      | Positional 1 |
|         | Qualifier 2: Library      | Name, *LIBL, *CURLIB, *USRLIBL, *ALLUSR, *ALL |              |

Top

# **Chart format (CHTFMT)**

Specifies the chart formats to be shown.

This is a required parameter.

# Qualifier 1: Chart format

\*ALL All chart formats in the libraries identified in the library qualifier are shown.

# generic-name

Specify the generic name of the chart formats to be shown. A generic name is a character string that contains one or more characters followed by an asterisk (\*). If a generic name is specified, all chart formats that have names with the same prefix as the generic name are shown.

*name* Specify the name of the chart format to be shown.

# Qualifier 2: Library

\*LIBL All libraries in the library list for the current thread are searched. All objects in these libraries with the specified object name are shown.

# \*CURLIB

The current library for the thread is searched. If no library is specified as the current library for the thread, the QGPL library is searched.

#### \*USRLIBL

If a current library entry exists in the library list for the current thread, the current library and the libraries in the user portion of the library list are searched. If there is no current library entry, only the libraries in the user portion of the library list are searched.

## \*ALLUSR

All user libraries are searched. All libraries with names that do not begin with the letter Q are searched except for the following:

```
#CGULIB #DSULIB #SEULIB
#COBLIB #RPGLIB
#DFULIB #SDALIB
```

Although the following Qxxx libraries are provided by IBM, they typically contain user data that changes frequently. Therefore, these libraries are considered user libraries and are also searched:

| QRCLxxxxx  | QUSRIJS                                                                                | QUSRVxRxMx                                                                                                    |
|------------|----------------------------------------------------------------------------------------|----------------------------------------------------------------------------------------------------|
| QSRVAGT    | QUSRINFSKR                                                                             |                                                                                                    |
| QSYS2      | QUSRNOTES                                                                              |                                                                                                    |
| QSYS2xxxxx | QUSROND                                                                                |                                                                                                    |
| QS36F      | QUSRPOSGS                                                                              |                                                                                                    |
| QUSER38    | QUSRPOSSA                                                                              |                                                                                                    |
| QUSRADSM   | QUSRPYMSVR                                                                             |                                                                                                    |
| QUSRBRM    | QUSRRDARS                                                                              |                                                                                                    |
| QUSRDIRCL  | QUSRSYS                                                                                |                                                                                                    |
| QUSRDIRDB  | QUSRVI                                                                                 |                                                                                                    |
|            | QSRVAGT<br>QSYS2<br>QSYS2xxxxx<br>QS36F<br>QUSER38<br>QUSRADSM<br>QUSRBRM<br>QUSRDIRCL | QSRVAGT QUSRINFSKR QSYS2 QUSRNOTES QSYS2xxxxx QUSROND QS36F QUSRPOSGS QUSER38 QUSRPOSSA QUSRADSM QUSRPYMSVR QUSRBRM QUSRRDARS QUSRDIRCL QUSRSYS |

- 1. 'xxxxx' is the number of a primary auxiliary storage pool (ASP).
- 2. A different library name, in the format QUSRVxRxMx, can be created by the user for each previous release supported by IBM to contain any user commands to be compiled in a CL program for the previous release. For the QUSRVxRxMx user library, VxRxMx is the version, release, and modification level of a previous release that IBM continues to support.
- \*ALL All libraries in the system, including QSYS, are searched.

*name* Specify the name of the library to be searched.

Top

# **Examples**

WRKCHTFMT CHTFMT(LIB01/ABC\*)

This command allows you to work with a list of chart formats *beginning* with chart formats whose names begin with 'ABC' that are stored in library LIB01.

Top

# **Error messages**

# \*ESCAPE Messages

# **CPF9809**

Library &1 cannot be accessed.

#### **CPF9810**

Library &1 not found.

# CPF9820

Not authorized to use library &1.

# Work with Classes (WRKCLS)

Where allowed to run: Interactive environments (\*INTERACT \*IPGM \*IREXX \*EXEC)
Threadsafe: No

Parameters Examples Error messages

The Work with Classes (WRKCLS) command allows you to show a list of available classes from one or more libraries.

#### **Restrictions:**

- Only the libraries to which you have use (\*USE) authority will be searched.
- Only the classes to which you have some authority will be shown on the display.
- To perform operations on the classes, you must have \*USE authority to the command used by the operation, and the appropriate authority to the classes on which the operation is to be performed.

Top

# **Parameters**

| Keyword | Description          | Choices                                       | Notes        |
|---------|----------------------|-----------------------------------------------|--------------|
| CLS     | Class                | Qualified object name                         | Required,    |
|         | Qualifier 1: Class   | Generic name, name, *ALL                      | Positional 1 |
|         | Qualifier 2: Library | Name, *LIBL, *CURLIB, *USRLIBL, *ALLUSR, *ALL |              |

Тор

# Class (CLS)

Specifies the class descriptions to be shown.

This is a required parameter.

# **Qualifier 1: Class**

\*ALL All class descriptions are shown.

## generic-name

Specify the generic name of the class descriptions to be shown. A generic name is a character string that contains one or more characters followed by an asterisk (\*). If a generic name is specified, all class descriptions that have names with the same prefix as the generic name are shown.

name Specify the name of the class description to be shown.

# Qualifier 2: Library

\*LIBL All libraries in the library list for the current thread are searched. All objects in these libraries with the specified object name are shown.

# \*CURLIB

The current library for the thread is searched. If no library is specified as the current library for the thread, the QGPL library is searched.

#### \*USRLIBL

If a current library entry exists in the library list for the current thread, the current library and the libraries in the user portion of the library list are searched. If there is no current library entry, only the libraries in the user portion of the library list are searched.

## \*ALLUSR

All user libraries are searched. All libraries with names that do not begin with the letter Q are searched except for the following:

```
#CGULIB #DSULIB #SEULIB
#COBLIB #RPGLIB
#DFULIB #SDALIB
```

Although the following Qxxx libraries are provided by IBM, they typically contain user data that changes frequently. Therefore, these libraries are considered user libraries and are also searched:

| QDSNX    | QRCLxxxxx  | QUSRIJS    | QUSRVxRxMx |
|----------|------------|------------|------------|
| QGPL     | QSRVAGT    | QUSRINFSKR |            |
| QGPL38   | QSYS2      | QUSRNOTES  |            |
| QMGTC    | QSYS2xxxxx | QUSROND    |            |
| QMGTC2   | QS36F      | QUSRPOSGS  |            |
| QMPGDATA | QUSER38    | QUSRPOSSA  |            |
| QMQMDATA | QUSRADSM   | QUSRPYMSVR |            |
| QMQMPROC | QUSRBRM    | QUSRRDARS  |            |
| QPFRDATA | QUSRDIRCL  | QUSRSYS    |            |
| QRCL     | QUSRDIRDB  | QUSRVI     |            |
|          |            |            |            |

- 1. 'xxxxx' is the number of a primary auxiliary storage pool (ASP).
- 2. A different library name, in the format QUSRVxRxMx, can be created by the user for each previous release supported by IBM to contain any user commands to be compiled in a CL program for the previous release. For the QUSRVxRxMx user library, VxRxMx is the version, release, and modification level of a previous release that IBM continues to support.
- \*ALL All libraries in the system, including QSYS, are searched.

*name* Specify the name of the library to be searched.

Top

# **Examples**

WRKCLS CLS(LIB01/ABC\*)

This command allows you to display and work with a list of classes beginning with class objets whose names begin with 'ABC' that are in library LIB01.

Top

# **Error messages**

# \*ESCAPE Messages

# **CPF9809**

Library &1 cannot be accessed.

#### **CPF9810**

Library &1 not found.

# CPF9820

Not authorized to use library &1.

# Work with Commands (WRKCMD)

Where allowed to run: Interactive environments (\*INTERACT \*IPGM \*IREXX \*EXEC)
Threadsafe: No

Parameters Examples Error messages

The Work with Commands (WRKCMD) command allows you to display a list of commands from one or more libraries.

#### **Restrictions:**

- Only the libraries to which you have use (\*USE) authority will be searched.
- Only the commands to which you have some authority will be shown on the display.
- To perform operations on the commands, you must have \*USE authority to the command used by the operation, and the appropriate authority to the commands on which the operation is to be performed.

Top

## **Parameters**

| Keyword | Description          | Choices                                       | Notes        |
|---------|----------------------|-----------------------------------------------|--------------|
| CMD     | Command              | Qualified object name                         | Required,    |
|         | Qualifier 1: Command | Generic name, name, *ALL                      | Positional 1 |
|         | Qualifier 2: Library | Name, *LIBL, *CURLIB, *USRLIBL, *ALLUSR, *ALL |              |

Top

# Command (CMD)

Specifies the commands to be shown on the Work with Commands display.

This is a required parameter.

## Qualifier 1: Command

\*ALL All commands are shown on the Work with Commands display.

#### generic-name

Specify the generic name of the commands to be shown. A generic name is a character string that contains one or more characters followed by an asterisk (\*). If a generic name is specified, all commands that have names with the same prefix as the generic name are shown.

*name* Specify the name of the command to be shown.

### Qualifier 2: Library

\*LIBL All libraries in the library list for the current thread are searched. All objects in these libraries with the specified object name are shown.

## \*CURLIB

The current library for the thread is searched. If no library is specified as the current library for the thread, the QGPL library is searched.

#### \*USRLIBL

If a current library entry exists in the library list for the current thread, the current library and the libraries in the user portion of the library list are searched. If there is no current library entry, only the libraries in the user portion of the library list are searched.

### \*ALLUSR

All user libraries are searched. All libraries with names that do not begin with the letter Q are searched except for the following:

```
#CGULIB #DSULIB #SEULIB
#COBLIB #RPGLIB
#DFULIB #SDALIB
```

Although the following Qxxx libraries are provided by IBM, they typically contain user data that changes frequently. Therefore, these libraries are considered user libraries and are also searched:

| QDSNX    | QRCLxxxxx  | QUSRIJS    | QUSRVxRxMx |
|----------|------------|------------|------------|
| QGPL     | QSRVAGT    | QUSRINFSKR |            |
| QGPL38   | QSYS2      | QUSRNOTES  |            |
| QMGTC    | QSYS2xxxxx | QUSROND    |            |
| QMGTC2   | QS36F      | QUSRPOSGS  |            |
| QMPGDATA | QUSER38    | QUSRPOSSA  |            |
| QMQMDATA | QUSRADSM   | QUSRPYMSVR |            |
| QMQMPROC | QUSRBRM    | QUSRRDARS  |            |
| QPFRDATA | QUSRDIRCL  | QUSRSYS    |            |
| QRCL     | QUSRDIRDB  | QUSRVI     |            |

- 1. 'xxxxx' is the number of a primary auxiliary storage pool (ASP).
- 2. A different library name, in the format QUSRVxRxMx, can be created by the user for each previous release supported by IBM to contain any user commands to be compiled in a CL program for the previous release. For the QUSRVxRxMx user library, VxRxMx is the version, release, and modification level of a previous release that IBM continues to support.
- \*ALL All libraries in the system, including QSYS, are searched.

*name* Specify the name of the library to be searched.

Top

# **Examples**

WRKCMD CMD(QGPL/DSP\*)

This command allows you to work with a list of all commands in the QGPL library that start with 'DSP'.

Top

# **Error messages**

## \*ESCAPE Messages

### **CPF9809**

Library &1 cannot be accessed.

### **CPF9810**

Library &1 not found.

## CPF9820

Not authorized to use library &1.

# Work with Commitment Def (WRKCMTDFN)

Where allowed to run: All environments (\*ALL) Threadsafe: No

Parameters Examples Error messages

The Work with Commitment Definitions (WRKCMTDFN) command is used to work with the commitment definitions on the system. A commitment definition is used to store information about commitment control when commitment control is started by the Start Commitment Control (STRCMTCTL) command. These commitment definitions may or may not be associated with an active job. Those not associated with an active job have been ended, but one or more of its logical units of work has not yet been completed.

The STATUS parameter can be used to subset the list of commitment definitions by their status. For example, a status value of \*RESYNC displays a list of all commitment definitions that are involved with resynchronizing their resources. Commitment definitions may be involved with resynchronizing resources in an effort to reestablish a synchronization point across the logical unit of work. A synchronization point is where all resources within a logical unit of work are in consistent state. A status value of \*UNDECIDED displays a list of all commitment definitions involved with a commit operation that are waiting to receive the decision to either commit or rollback. A status value of \*XOPEN displays a list of all commitment definitions associated with an X/Open global transaction.

The ASP group parameter can be used to subset the list of commitment definitions by the auxiliary storage pool (ASP) on which they reside.

The logical unit of work identifier (LUWID) parameter can be used when trying to find the commitment definition on the system which is working with a commitment definition on another system. The jobs containing these commitment definitions are communicating using an APPC conversation. An LUWID can be found by displaying the commitment definition on one system and then using it as input to the WRKCMTDFN command to find the corresponding commitment definition.

The duplicate job option (DUPJOBOPT) parameter specifies the action taken when duplicate jobs are found by this command. If duplicate jobs are found they can either be displayed in a list the user can select from or a message can be issued for each duplicate job found.

Тор

## **Parameters**

| Keyword   | Description             | Choices                                                     | Notes                     |
|-----------|-------------------------|-------------------------------------------------------------|---------------------------|
| JOB       | Job name                | Single values: *_, *ALL<br>Other values: Qualified job name | Optional,<br>Positional 1 |
|           | Qualifier 1: Job name   | Name                                                        |                           |
|           | Qualifier 2: User       | Name                                                        |                           |
|           | Qualifier 3: Number     | 000000-999999                                               |                           |
| STATUS    | Status                  | *ALL, *RESYNC, *UNDECIDED, *XOPEN                           | Optional,<br>Positional 2 |
| ASPGRP    | ASP group               | Name, *ALLAVL, *SYSBAS                                      | Optional                  |
| LUWID     | Logical unit of work ID | Character value, *ALL                                       | Optional                  |
| OUTPUT    | Output                  | *, *PRINT                                                   | Optional                  |
| DUPJOBOPT | Duplicate job option    | *SELECT, *MSG                                               | Optional                  |

# Job name (JOB)

Specifies the names of the jobs (if any) whose commitment definitions are shown. If a job name is not qualified, all jobs by that name have their commitment definitions displayed. When \*ALL is not specified, only commitment definitions with lock scope \*JOB are shown, even though commitment definitions with lock scope \*TNSOBJ may be attached to threads in the specified jobs. To show commitment definitions with lock scope \*TNSOBJ, \*ALL must be specified.

A job identifier is a special value or a qualified name with up to three elements. For example:

\*
\*ALL
job-name
user-name/job-name
job-number/user-name/job-name

- \* The commitment definitions which are associated with the job where the WRKCMTDFN command is issued are shown.
- \*ALL Commitment definitions for all jobs on the system are shown.

### job-name

Specify the name of the job which is associated with the commitment definitions to be shown.

### user-name

Specify the name of the user which is associated with the commitment definitions to be shown.

### job-number

Specify the number of the job which is associated with the commitment definitions to be shown.

Top

# Status (STATUS)

Specifies that only the commitment definitions with a status that matches the value specified on this parameter are listed.

\*ALL Commitment definitions with all status' are shown.

### \*RESYNC

Only commitment definitions which are involved with resynchronizing resources are shown. A commitment definition may be involved with resynchronization in an effort to reestablish a synchronization point. A synchronization point is the point where all resources are in a consistent state.

## \*UNDECIDED

Only commitment definitions whose logical unit of work is in a state that is undecided are shown. A commitment definition is in an undecided state when the decision to either commit or rollback resources is unknown to the commitment definition.

### \*XOPEN

Only commitment definitions associated with an X/Open global transaction are shown.

# **ASP group (ASP Group)**

Specifies the Auxiliary Storage Pool (ASP) group of the commitment definitions to be shown.

### \*ALLAVL

All commitment definitions in all online ASPs are shown.

#### \*SYSBAS

Only commitment definitions in the system ASP (ASP number 1) and basic ASPs (ASP numbers 2-32) are shown.

## auxiliary-storage-pool-group-name

Only commitment definitions in the specified ASP group are shown.

Top

# Logical unit of work ID (LUWID)

Specifies the logical unit of work identifier of the commitment definition to be shown.

A logical unit of work identifier is a character string made up of three elements:

- Network-qualified logical unit (LU) name
- Instance number
- Sequence number

The network-qualified LU name consists of a character network ID with a maximum of 8 characters, a period delimiter, followed by a LU name with a maximum of 8 characters. The instance number is entered as a 12 character value, each character representing a single hexadecimal digit. The value must be entered in hexadecimal format. For example, X'123456789012'. The sequence number is a decimal value with values ranging from 1 through 65535. For example:

APPN.RCHASLGU.X'12578A3BDCFF'.23657

\*ALL Commitment definitions associated with all logical units of work are shown.

### generic\*-logical-unit-of-work-identifier

Specify the generic name of a logical unit of work identifier. A generic name is a character string of one or more characters followed by an asterisk (\*); for example, ABC\*. If a generic name is specified, all commitment definitions with logical unit of work identifiers that begin with the generic name are shown. If an asterisk is not included with the generic (prefix) name, the system assumes it to be the complete logical unit of work identifier.

### logical-unit-of-work-identifier

Specify a maximum of 39 characters for the logical unit of work identifier associated with a commitment definition.

Тор

# Output (OUTPUT)

Specifies whether the output from the command is shown at the requesting display station or printed with the job's spooled output.

\* Output requested by an interactive job is shown on the display. Output requested by a batch job is printed with the job's spooled output.

### \*PRINT

The output is printed with the job's spooled output.

# **Duplicate job option (DUPJOBOPT)**

Specifies the action taken when duplicate jobs are found by this command.

### \*SELECT

The Selection display is shown when duplicate jobs are found during an interactive session. For a batch job, a message is shown.

\*MSG A message is issued when duplicate jobs are found.

Top

## **Examples**

## Example 1: Limiting by Job

The following example will display a list of commitment definitions associated with the specified job. Of all the commitment definitions on the system, only those associated with the specified job will be listed.

WRKCMTDFN JOB(012345/WULF/WULFS1)

## Example 2: Limiting by Commitment Definitions Involved with Resynchronizing Resources

The following example will display a list of all of the commitment definitions on the system that are involved with resynchronizing their resources.

WRKCMTDFN JOB(\*ALL) STATUS(\*RESYNC)

### Example 3: Limiting by Commitment Definitions That Are Undecided

The following example will display a list of all of the commitment definitions on the system that are in an undecided state. The commitment definitions are in an undecided state when their logical unit of work state is either prepared or last-agent pending.

WRKCMTDFN JOB(\*ALL) STATUS(\*UNDECIDED)

# Example 4: Limiting by Commitment Definitions That Are Associated With An X/Open Global Transaction

The following example will display a list of all the commitment definitions associated with an X/Open global transaction.

WRKCMTDFN JOB(\*ALL) STATUS(\*XOPEN)

## **Example 5: Limiting by LUWID**

```
WRKCMTDFN JOB(*ALL) LUWID(APPN.RCHASL7E.X'11223344BDFF'.*)
```

This command will display a list of all the commitment definitions whose logical unit of work ID begins with the specified generic value. Of all those commitment definitions on the system, only those whose logical unit of work id's begin with the generic value will be listed.

### Example 6: Limiting by System ASP

```
WRKCMTDFN JOB(*ALL) ASPGRP(*SYSBAS)
```

This command will display a list of all the commitment definitions that reside on the system auxiliary storage pool (ASP number 1).

## Example 7: Limiting by ASP Device Description Name

WRKCMTDFN JOB(\*ALL) ASPGRP(IASP0035)

This command will display a list of all the commitment definitions that reside on the independent auxiliary storage pool (ASP) associated with ASP device description IASP0035.

Top

## **Error messages**

## \*ESCAPE Messages

### **CPF0941**

Job &3/&2/&1 no longer in system.

### **CPF1069**

End of duplicate names.

### **CPF1070**

Job &3/&2/&1 not found.

### **CPF1071**

No authority to job &3/&2/&1.

### CPF83E5

Not authorized to jobs.

### **CPF9845**

Error occurred while opening file &1.

### **CPF9846**

Error while processing file &1 in library &2.

## **CPF9847**

Error occurred while closing file &1 in library &2.

## **CPF9850**

Override of printer file &1 not allowed.

## CPF9851

Overflow value for file &1 in &2 too small.

### **CPF9871**

Error occurred while processing.

# Work with Connection Lists (WRKCNNL)

Where allowed to run: Interactive environments (\*INTERACT \*IPGM \*IREXX \*EXEC)
Threadsafe: No

Parameters Examples Error messages

The Work with Connection Lists (WRKCNNL) command allows you to work with a connection list.

Top

## **Parameters**

| Keyword | Description     | Choices                  | Notes                     |
|---------|-----------------|--------------------------|---------------------------|
| CNNL    | Connection list | Generic name, name, *ALL | Optional,<br>Positional 1 |

Top

# **Connection list (CNNL)**

This is a required parameter.

Specifies the connection list to work with.

\*ALL All connection lists are worked with.

generic-name

Specify a generic name of connection lists to be worked with. A generic name is a character string that contains one or more characters followed by an asterisk (\*). If a generic name is specified, all connection lists that have names with the same prefix as the generic connection list are displayed.

name Specify a specific connection list name.

Top

# **Examples**

WRKCNNL CNNL(CHI\*)

This command displays the Work with Connection List panel to work with connection lists which have names that begin with 'CHI' and for which the user has authority.

Тор

# **Error messages**

## \*ESCAPE Messages

### **CPF2625**

Not able to allocate object &1.

### **CPF2634**

Not authorized to object &1.

## CPF266C

Connection list &1 not found.

## CPF266D

Program name &1 not found in system library.

## CPF266E

Connection list &1 has been damaged.

# **Work with Contact Information (WRKCNTINF)**

Where allowed to run: Interactive environments (\*INTERACT \*IPGM \*IREXX \*EXEC)
Threadsafe: No

Parameters Examples Error messages

The Work with Contact Information (WRKCNTINF) command is used to work with the information that helps you contact, or be contacted by, various support centers. The contact information is supplied to you by your market support center and your service support center. This command shows a menu where you select a support function.

**Restriction:** To use this command, the user must be signed on as QSRV or QSRVBAS, or have \*ALLOBJ authority.

There are no parameters for this command.

Top

## **Parameters**

None

Top

# **Examples**

WRKCNTINF

This command displays the Work with Support Contact Information panel.

Top

# **Error messages**

### \*ESCAPE Messages

### CPF8C84

Error detected while processing support contact data.

### CPF8C96

Description is a required field.

### CPF8C97

Description already exists in system directory.

# Work with COS Descriptions (WRKCOSD)

Where allowed to run: Interactive environments (\*INTERACT \*IPGM \*IREXX \*EXEC)
Threadsafe: No

Parameters Examples Error messages

The Work with Class-of-Service Descriptions (WRKCOSD) command provides an interactive interface to class-of-service description functions through the Work with Class-of-Service Descriptions display.

Top

## **Parameters**

| Keyword | Description                  | Choices                  | Notes                     |
|---------|------------------------------|--------------------------|---------------------------|
| COSD    | Class-of-service description | Generic name, name, *ALL | Optional,<br>Positional 1 |

Top

# Class-of-service description (COSD)

Specifies the class-of-service description to work with.

\*ALL Work with all class-of-service descriptions.

### generic-COS-description-name

Specify a generic class-of-service description name.

**Note:** A generic name is specified as a character string that contains one or more characters followed by an asterisk (\*). If a generic name is specified, then all objects that have names with the same prefix as the generic object name are selected.

## COS-description-name

Specify a specific class-of-service description.

Top

# **Examples**

WRKCOSD COSD(MPLS\*)

This command displays the Work with Class-of-Service Descriptions panel which shows entries for all class-of-service descriptions whose names start with 'MPLS'.

Тор

# **Error messages**

None

# **Work Comm Side Information (WRKCSI)**

Where allowed to run: Interactive environments (\*INTERACT \*IPGM \*IREXX \*EXEC)
Threadsafe: No

Parameters Examples Error messages

The Work with Communications Side Information (WRKCSI) command allows you to work with side information in the specified library or libraries. From the list of side information objects that is displayed, you can create, delete, change, print, or display entries.

Тор

## **Parameters**

| Keyword | Description                   | Choices                                       | Notes        |
|---------|-------------------------------|-----------------------------------------------|--------------|
| CSI     | Side information              | Qualified object name                         | Optional,    |
|         | Qualifier 1: Side information | Generic name, name, *ALL                      | Positional 1 |
|         | Qualifier 2: Library          | Name, *LIBL, *CURLIB, *USRLIBL, *ALLUSR, *ALL |              |

Top

# Side information (CSI)

Specifies the object name for the side information object you want to work with.

This is a required parameter.

The possible values are:

\*ALL All lists of side information objects are shown.

## side-information-name

Specify the name and library of the list of side information objects to be shown.

## generic\*-side-information-name

Specify the generic name of side information objects to be shown. A generic name is a character string that contains one or more characters followed by an asterisk (\*). All side information objects with same prefix as the generic side information object are shown.

The possible library values are:

\*LIBL All libraries in the library list for the current thread are searched. All objects in these libraries with the specified object name are shown.

### \*CURLIB

The current library for the job is searched to locate the side information object. If no current library entry exists in the library list, QGPL is used.

### \*USRLIBL

If a current library entry exists in the library list for the current thread, the current library and the libraries in the user portion of the library list are searched. If there is no current library entry, only the libraries in the user portion of the library list are searched.

#### \*ALLUSR

All user libraries are searched. All libraries with names that do not begin with the letter Q are searched except for the following:

#CGULIB #DSULIB #SEULIB #COBLIB #RPGLIB #DFULIB #SDALIB

Although the following Qxxx libraries are provided by IBM, they typically contain user data that changes frequently. Therefore, these libraries are considered user libraries and are also searched:

| QGPL QSRVAGT QUSRINFSKR      |  |
|------------------------------|--|
| QGPL38 QSYS2 QUSRNOTES       |  |
| QMGTC QSYS2xxxxx QUSROND     |  |
| QMGTC2 QS36F QUSRPOSGS       |  |
| QMPGDATA QUSER38 QUSRPOSSA   |  |
| QMQMDATA QUSRADSM QUSRPYMSVR |  |
| QMQMPROC QUSRBRM QUSRRDARS   |  |
| QPFRDATA QUSRDIRCL QUSRSYS   |  |
| QRCL QUSRDIRDB QUSRVI        |  |

- 1. 'xxxxx' is the number of a primary auxiliary storage pool (ASP).
- 2. A different library name, in the format QUSRVxRxMx, can be created by the user for each previous release supported by IBM to contain any user commands to be compiled in a CL program for the previous release. For the QUSRVxRxMx user library, VxRxMx is the version, release, and modification level of a previous release that IBM continues to support.
- \*ALL All libraries in the system, including QSYS, are searched.

## library-name

Specify the library name where the side information object is located. Only the library named in this parameter is searched.

Тор

# **Examples**

### **Example 1: Displaying Information Objects**

WRKCSI

This command displays all the side information objects that exist in any library in the library list. From the Work with Communications Side Information panel, you can work with the side information objects.

### Example 2: Displaying Objects the Begin with 'SIDE'

WRKCSI CSI(QGPL/SIDE\*)

This command displays all the side information objects that begin with the letters 'SIDE' and are located in library QGPL. From the Work with Communications Side Information panel, you can work with the side information objects.

Тор

# **Error messages**

None

# Work with Ctl Descriptions (WRKCTLD)

Where allowed to run: Interactive environments (\*INTERACT \*IPGM \*IREXX \*EXEC)
Threadsafe: No

Parameters Examples Error messages

The Work with Controller Descriptions (WRKCTLD) command allows you to work with controller description functions through the Work with Controller Descriptions display.

Top

## **Parameters**

| Keyword | Description            | Choices                                                     | Notes                     |
|---------|------------------------|-------------------------------------------------------------|---------------------------|
| CTLD    | Controller description | Generic name, name, *ALL, *CMN, *WS, *TAP, *LWS, *RWS, *VWS | Optional,<br>Positional 1 |

Top

# **Controller description (CTLD)**

Specifies the name of the controller description.

\*ALL Work with all controller descriptions.

### generic-controller-description-NAME

Specify a generic controller description NAME.

**Note:** A generic name is specified as a character string that contains one or more characters followed by an asterisk (\*). If a generic name is specified, then all objects that have names with the same prefix as the generic object name are selected.

## controller-description-NAME

Work with a specific controller description.

\*CMN Work with communications controller descriptions.

\*WS Work with work station controller descriptions.

\*TAP Work with tape controller descriptions.

\*LWS Work with local work station controller descriptions.

\*RWS Work with remote work station controller descriptions.

\*VWS Work with virtual (pass-through) work station controller descriptions.

Top

# **Examples**

WRKCTLD CTLD(\*LWS)

This command displays the Work with Controller Descriptions panel to work with entries for all local work station controllers to which you have authority.

# **Error messages**

None

# Work with DB Files using IDDU (WRKDBFIDD)

Where allowed to run: Interactive environments (\*INTERACT \*IPGM \*IREXX \*EXEC)
Threadsafe: No

Parameters Examples Error messages

The Work with Database Files Using the Interactive Data Definition Utility (IDDU) (WRKDBFIDD) command shows the Work with Database Files display. From this display, you can select options that allow you to create physical files or to enter data into a file.

Top

## **Parameters**

| Ke  | yword | Description | Choices             | Notes    |
|-----|-------|-------------|---------------------|----------|
| LII | В     | Library     | Name, *PRV, *CURLIB | Optional |

Top

# Library (LIB)

Specifies the name of the library containing the files.

\*PRV The files are located in the last library you worked with in IDDU. If this is the first time you worked with IDDU, your current library is used.

### \*CURLIB

The current library for the job is searched to locate the files. If no current library entry exists in the library list, QGPL is used.

## library-name

Specify the library where the files are located.

Top

# **Examples**

WRKDBFIDD DEPT245

This command displays the Work with Database Files panel and allows you to work with IDDU database files in the DEPT245 library.

Top

# **Error messages**

None

# Work with DDM Files (WRKDDMF)

Where allowed to run: All environments (\*ALL) Threadsafe: No

Parameters Examples Error messages

The Work with Distributed Data Management Files (WRKDDMF) command shows a list of DDM files. From this list, you can:

- · Change DDM files
- · Delete DDM files
- Display details of DDM files
- · Create DDM files
- Print a list of the DDM files
- Print details of DDM files

Top

## **Parameters**

| Keyword | Description          | Choices                                       | Notes                     |
|---------|----------------------|-----------------------------------------------|---------------------------|
| FILE    | File                 | Qualified object name                         | Required,                 |
|         | Qualifier 1: File    | Generic name, name, *ALL                      | Positional 1              |
|         | Qualifier 2: Library | Name, *LIBL, *CURLIB, *USRLIBL, *ALL, *ALLUSR |                           |
| OUTPUT  | Output               | *, *PRINT                                     | Optional,<br>Positional 2 |

Top

# File (FILE)

Specifies the name and library of the DDM files to be selected. A generic DDM file name or \*ALL can be specified.

The possible file values are:

\*ALL All files in the specified library (or all libraries identified in the library qualifier to which the user has access) are listed.

### file-name

Specify the name of the DDM file to be selected. If \*LIBL or \*USRLIBL is specified as the library name, all DDM files found with the specified name are listed.

## generic\*-file-name

Specify the generic name of the DDM files to be selected. A generic name is a character string that contains one or more characters followed by an asterisk (\*). If a generic name is specified on this parameter, all files that have names with the same prefix as the generic file are selected.

## Qualifier 2: Library

\*LIBL All libraries in the library list for the current thread are searched. All objects in these libraries with the specified object name are shown.

#### \*CURLIB

The current library for the thread is searched. If no library is specified as the current library for the thread, the QGPL library is searched.

### \*USRLIBL

If a current library entry exists in the library list for the current thread, the current library and the libraries in the user portion of the library list are searched. If there is no current library entry, only the libraries in the user portion of the library list are searched.

### \*ALLUSR

All user libraries are searched. All libraries with names that do not begin with the letter Q are searched except for the following:

#DSULIB **#SEULIB** #COBLIB #RPGLIB #DFULIB #SDALIB

Although the following Qxxx libraries are provided by IBM, they typically contain user data that changes frequently. Therefore, these libraries are considered user libraries and are also searched:

| 0        | 1          | , , , , , , , , , , , , , , , , , , , , |            |
|----------|------------|-----------------------------------------|------------|
| QDSNX    | QRCLxxxxx  | QUSRIJS                                 | QUSRVxRxMx |
| QGPL     | QSRVAGT    | QUSRINFSKR                              |            |
| QGPL38   | QSYS2      | QUSRNOTES                               |            |
| QMGTC    | QSYS2xxxxx | QUSROND                                 |            |
| QMGTC2   | QS36F      | QUSRPOSGS                               |            |
| QMPGDATA | QUSER38    | QUSRPOSSA                               |            |
| QMQMDATA | QUSRADSM   | QUSRPYMSVR                              |            |
| QMQMPROC | QUSRBRM    | QUSRRDARS                               |            |
| QPFRDATA | QUSRDIRCL  | QUSRSYS                                 |            |
| QRCL     | QUSRDIRDB  | QUSRVI                                  |            |
|          |            |                                         |            |

- 1. 'xxxxx' is the number of a primary auxiliary storage pool (ASP).
- 2. A different library name, in the format QUSRVxRxMx, can be created by the user for each previous release supported by IBM to contain any user commands to be compiled in a CL program for the previous release. For the QUSRVxRxMx user library, VxRxMx is the version, release, and modification level of a previous release that IBM continues to support.
- \*ALL All libraries in the system, including QSYS, are searched.

name Specify the name of the library to be searched.

Top

# Output (OUTPUT)

Specifies whether the output from the command is displayed at the requesting work station or printed with the job's spooled output.

The possible values are:

The output is displayed (if requested by an interactive job) or printed with the job's spooled output (if requested by a batch job).

### \*PRINT

The output is printed with the job's spooled output.

# **Examples**

WRKDDMF

This command shows the Work with DDM Files panel.

Top

# **Error messages**

None

# Work with Device Descriptions (WRKDEVD)

Where allowed to run: Interactive environments (\*INTERACT \*IPGM \*IREXX \*EXEC)
Threadsafe: No

Parameters Examples Error messages

The Work with Device Descriptions (WRKDEVD) command is used to display and to work with device description functions through the Work with Device Descriptions panel.

Top

## **Parameters**

| Keyword    | Description        | Choices                                                                                                    | Notes                     |
|------------|--------------------|----------------------------------------------------------------------------------------------------|---------------------------|
| DEVD       | Device description | Generic name, name, *ALL, *ASP, *CMN, *DKT, *DSP, *LCLDSP, *RMTDSP, *VRTDSP, *LOC, *MLB, *OPTMLB, *TAPMLB, *OPT, *PRT, *LANPRT, *LCLPRT, *RMTPRT, *VRTPRT, *CRP, *TAP, *SNPT | Optional,<br>Positional 1 |
| RMTLOCNAME | Remote location    | Generic name, name, *NONE                                                                                                    | Optional                  |

Top

# **Device description (DEVD)**

Specifies the name of the device description.

- \*ALL Work with all device descriptions.
- \*ASP Work with auxiliary storage pool devices.
- \*CMN Work with communications devices.
- \*CRP Work with cryptographic devices.
- \*DKT Work with diskette unit (drive) devices.
- \*DSP Work with all display station devices.

### \*LCLDSP

Work with local display station devices.

### \*RMTDSP

Work with remote display station devices.

### \*VRTDSP

Work with virtual (pass-through) display station devices.

- \*LOC Work with devices at a specific remote location.
- \*MLB Both optical and tape media library devices are shown.

### \*OPTMLB

Optical media library devices are shown.

### \*TAPMLB

Tape media library devices are shown.

\*OPT Optical disk devices are shown.

\*PRT Work with all printer devices.

### \*LANPRT

Printer devices attached to a local area network (LAN) are shown.

### \*LCLPRT

Work with local printer devices.

### \*RMTPRT

Work with remote printer devices.

### \*VRTPRT

Work with virtual (pass-through) printer devices.

\*TAP Work with tape unit (drive) devices.

### \*SNPT

Work with SNA pass-through devices.

### generic-device-description-name

Specify a generic device description name.

**Note:** A generic name is specified as a character string that contains one or more characters followed by an asterisk (\*). If a generic name is specified, then all objects that have names with the same prefix as the generic object name are selected.

### device-description-name

Work with a specific device description.

Top

# Remote location (RMTLOCNAME)

Specifies the remote location name for those device descriptions that are to be displayed. Only those device descriptions with the specified remote location name are listed on the Work with Device Descriptions display. This parameter is required if \*LOC is specified for the **Device description (DEVD)** parameter. It is not a valid parameter if any value other than \*LOC is specified for the DEVD parameter.

### \*NONE

If \*NONE is specified, all of the devices with a remote location name of \*NONE can be worked with.

**Note:** \*NONE should be specified if any value other than \*LOC is specified for the DEVD parameter.

#### remote-location-name

Specify the remote location name of the devices you want to work with.

### generic-controller-description

Specify a generic controller description.

**Note:** A generic name is specified as a character string that contains one or more characters followed by an asterisk (\*). If a generic name is specified, then all objects that have names with the same prefix as the generic object name are selected.

Тор

# **Examples**

WRKDEVD DEVD(\*LCLPRT)

This command displays the Work with Device Descriptions panel showing all the local printers to which you have authority.

Top

# **Error messages**

None

# Work with Device Tables (WRKDEVTBL)

Where allowed to run: Interactive environments (\*INTERACT \*IPGM \*IREXX \*EXEC)
Threadsafe: No

Parameters Examples Error messages

The Work with Device Tables (WRKDEVTBL) command allows you to display and work with finance device tables and, once they are created, allows addition or deletion of device names in these tables. Several finance device tables can be defined, but each table must have a unique name.

An updated finance device table can be accessed by any finance job submitted after all changes are completed.

**Restriction:** Only the QFNC user profile is authorized to use this command.

Top

## **Parameters**

| Keyword | Description        | Choices                 | Notes                     |
|---------|--------------------|-------------------------|---------------------------|
| DEVTBL  | Device table       | Name, *SELECT, *ALL     | Optional,<br>Positional 1 |
| TEXT    | Text 'description' | Character value, *BLANK | Optional                  |

Top

# **Device table (DEVTBL)**

Specifies the name of a device table that contains 4704 or 3624 device names.

The possible values are:

\*ALL Displays all of the device tables currently defined.

### \*SELECT

The Work with Device Tables display is shown. Through this display you can create, change, delete, or display device tables.

### device-table-name

Specify the name of the device table that you want to work with.

Top

# Text 'description' (TEXT)

Specifies the text that briefly describes the object.

The possible values are:

## \*BLANK

No text is specified.

## 'description'

Specify no more than 50 characters of text, enclosed in apostrophes.

Top

# **Examples**

## **Example 1: Working With All Finance Device Tables**

WRKDEVTBL DEVTBL(\*SELECT)

This command allows you to work with all of the finance device tables. The options are to add a new table, select an existing table for update, or create, delete, or display tables.

## Example 2: Working With One Finance Device Table

WRKDEVTBL DEVTBL(DEVTBL1)

This command allows you to work with the device table DEVTBL1. The options are to create a new table, or change, display, or delete the table.

Top

## **Error messages**

## \*ESCAPE Messages

## CPF8379

Error while processing file &1 in &2.

### **CPF8380**

Error while opening file &1 in &2.

### **CPF8381**

Error while closing file &1 in &2.

# Work with Directory Entries (WRKDIRE)

Where allowed to run: Interactive environments (\*INTERACT \*IPGM \*IREXX \*EXEC)
Threadsafe: No

Parameters Examples Error messages

The Work with Directory Entries (WRKDIRE) command allows you to work with a set of panels to view, add, change, and remove entries in the distribution directory. When the WRKDIRE command is entered, the system shows either one or all of the entries in the system distribution directory, depending on the parameters specified. If the parameter specified applies to more than one directory entry, the system displays a list of directory entries. If the parameter identifies a specific directory user, the system displays a list of entries for which that user has authority.

**Restriction:** You must have security administrator authority (\*SECADM) to update all entries in the directory. Restrictions on the data entries that can be updated apply when this command is run without \*SECADM authority. General access to view and print the directory is provided by the DSPDIRE command.

Top

## **Parameters**

| Keyword  | Description                      | Choices                                                  | Notes                     |
|----------|----------------------------------|----------------------------------------------------------|---------------------------|
| USRID    | User identifier                  | Single values: *ALL Other values: Element list           | Optional,<br>Positional 1 |
|          | Element 1: User ID               | Character value                                          |                           |
|          | Element 2: Address               | Character value                                          |                           |
| USER     | User profile                     | Name, *CURRENT                                           | Optional,<br>Positional 2 |
| CMDCHRID | Command character identifier     | Single values: *SYSVAL, *DEVD Other values: Element list | Optional                  |
|          | Element 1: Graphic character set | Integer                                                  |                           |
|          | Element 2: Code page             | Integer                                                  |                           |

Top

# **User identifier (USRID)**

Specifies the user ID and the address of user for whom the request is made. If the USRID parameter is specified, the USER parameter cannot be specified.

\*ALL All directory entries in the system distribution directory are shown. The entries are shown in alphabetical order by the user ID and address.

The possible user ID value is:

## user-ID

Specify the user ID of the user for whom the directory entry is shown.

The possible user address value is:

#### user-ID

Specify the user address of the user for whom the directory entry is shown.

Top

# User profile (USER)

Specifies, by user profile, which directory entry to display. If the user profile has no directory entries associated with it, an error message is sent. If the USER parameter is specified, the USRID parameter cannot be specified.

### \*CURRENT

The user profile under which the current job is running is used.

## user-profile-name

Specify the user profile of a directory entry shown. This is the 10-character profile used to sign on the system.

Top

# Command character identifier (CMDCHRID)

Specifies the character identifier (graphic character set and code page) for data being specified as parameter values on this command. This character identifier (CHRID) is related to the display device used to specify the command. More information about CHRID processing is in the Application Display Programming book, SC41-5715.

### \*SYSVAL

The system determines the graphic character set and code page values for the command parameters from the QCHRID system values.

### \*DEVD

The system determines the graphic character set and code page values for the command parameter from the display device description where the command is entered. This option is valid only when specified from an interactive job. If this value is specified in an interactive CL program or a batch job, an error message is sent.

The possible character set value is:

### graphic-character-set

Specify the graphic character set values used to create the command parameters. Valid values range from 1 through 9999.

The possible code page value is:

#### code-page

Specify the code page. Valid values range from 1 through 9999.

Top

# **Examples**

### **Example 1: Using WRKDIRE with Administrator Authority**

WRKDIRE USRID(HURST NEWYORK)

Assume the user who is running this command has administrator authority. If the user ID and address of HURST NEWYORK exists in the directory, the Work with Directory Entries panel is shown listing all entries for HURST NEWYORK.

## Example 2: Using WRKDIRE with Security Administrator Authority

WRKDIRE USER(JONES)

Assume the user who is running this command has security administrator authority. If the user profile of JONES exists in the directory, the Work with Directory Entries panel displays the entry with the user profile name of JONES. Multiple entries are displayed if JONES has more than one description.

# Example 3: Using WRKDIRE with Security Administrator Authority WRKDIRE

Assume the user who is running this command has security administrator authority. The Work with Directory Entries panel displays a listing of all entries in the directory.

# Example 4: Using WRKDIRE Without Security Administrator Authority WRKDIRE

Assume the user who is running this command does not have security administrator authority. The Change Your Directory Details panel is displayed for this user. A message appears on the message line of this panel indicating that this user is authorized only to change the user's directory entry.

Top

## **Error messages**

### \*ESCAPE Messages

### **CPF9006**

User not enrolled in system distribution directory.

### CPF905C

Error occurred trying to find a translation table.

### **CPF9838**

User profile storage limit exceeded.

Тор

# **Work with Directory Locations (WRKDIRLOC)**

Where allowed to run: All environments (\*ALL) Threadsafe: No

Parameters Examples Error messages

The Work with Directory Locations (WRKDIRLOC) command provides a set of displays that allow an administrator to add, change, remove, display, print, and combine locations. When the WRKDIRLOC command is entered, the Work with Directory Locations display is shown with all the locations defined.

Restriction: The user of this command must have at least security administrator (\*SECADM) authority.

There are no parameters for this command.

Top

## **Parameters**

None

Top

# **Examples**

WRKDIRLOC

This command displays the Work with Directory Locations panel. The panel lists all of the locations currently defined.

Top

# **Error messages**

None

# Work with Dir Shadow Systems (WRKDIRSHD)

Where allowed to run: All environments (\*ALL) Threadsafe: No

Parameters Examples Error messages

The Work with Directory Shadow Systems (WRKDIRSHD) command provides a set of displays that allows an administrator to view, add, change, and remove shadow system entries. The user can work with systems that are supplying the local system or are collecting from the local system.

Restriction: You must have security administrator (\*SECADM) authority to use this command.

Top

## **Parameters**

| Keyword | Description           | Choices               | Notes        |
|---------|-----------------------|-----------------------|--------------|
| TYPE    | Type of shadow system | *SUPPLIER, *COLLECTOR | Optional,    |
|         |                       |                       | Positional 1 |

Top

## Type of shadow system (TYPE)

Specifies the shadow systems with which the user wants to work.

#### \*SUPPLIER

The user is allowed to work with the systems supplying directory data to the local system. The Work with Directory Shadow Suppliers display is shown.

### \*COLLECTOR

The user is allowed to work with the systems collecting from the local system. The Work with Directory Shadow Collectors display is shown.

Top

## **Examples**

WRKDIRSHD TYPE(\*SUPPLIER)

This command displays the Work with Directory Shadow Suppliers panel. The Work with Directory Shadow Suppliers panel allows you to add, change, remove, and display supplier systems, to suspend shadowing from supplier systems, and to resume shadowing for supplier systems that have previously been suspended.

Тор

## **Error messages**

## \*ESCAPE Messages

### CPF90A8

\*SECADM special authority required to do requested operation.

## CPF905C

Error occurred trying to find a translation table.

### CPF9838

User profile storage limit exceeded.

### CPF9845

Error occurred while opening file &1.

### **CPF9846**

Error while processing file &1 in library &2.

### **CPF9847**

Error occurred while closing file &1 in library &2.

## Work with Documents (WRKDOC)

Where allowed to run: Interactive environments (\*INTERACT \*IPGM \*IREXX \*EXEC)
Threadsafe: No

Parameters Examples Error messages

The Work with Documents (WRKDOC) command is a request to show the Work With Documents In Folders display or the Work With Non-text Document Data display.

From the Work With Documents In Folders display, you can select options to create, revise, copy, delete, view, print, rename, describe, print with options, send, check spelling, file document remotely, paginate, and work with document authority.

From the Work With Non-text Document Data display, you can select an option to copy, delete, and rename non-text data, such as graphs and images.

Top

### **Parameters**

| Keyword | Description | Choices                        | Notes                     |
|---------|-------------|--------------------------------|---------------------------|
| DOC     | Document    | *ALL, *NONTXTDTA               | Optional,<br>Positional 1 |
| FLR     | Folder      | Character value, *PRV, *SELECT | Optional,<br>Positional 2 |

Top

## **Document (DOC)**

Specifies which display to show.

\*ALL The Work With Documents In Folders display is shown.

### \*NONTXTDTA

The Work With Non-text Document Data display is shown. On this display, you can work with non-text data such as graphs or images.

Top

## Folder (FLR)

Specifies the name of the folder to be used on the Work With Documents In Folders display or Work With Non-text Document Data display.

\*PRV The name of the folder from your last session is used.

#### \*SELECT

A list of folders is displayed from which you can select a folder.

## folder-name

Specify the name of the folder you want to work with on the specified display.

## **Examples**

WRKDOC DOC(\*ALL) FLR(\*SELECT)

This command displays the Work with Documents panel, and shows a list of folders from which to select the working folder.

Top

## **Error messages**

### \*ESCAPE Messages

### CPF90A8

\*SECADM special authority required to do requested operation.

#### **CPF9024**

System cannot get correct record to finish operation.

#### **CPF9845**

Error occurred while opening file &1.

#### **CPF9846**

Error while processing file &1 in library &2.

#### **CPF9847**

Error occurred while closing file &1 in library &2.

## **CPF9847**

Error occurred while closing file &1 in library &2.

## **Work with Document Libraries (WRKDOCLIB)**

Where allowed to run: Interactive environments (\*INTERACT \*IPGM \*IREXX \*EXEC)
Threadsafe: No

Parameters Examples Error messages

The Work with Document Libraries (WRKDOCLIB) command allows you to manage the Document Interchange Architecture (DIA) library services available on remote systems in the network. A document library name and level of DIA supported can be specified for each distribution queue with a Document Library Services (DLS) queue type.

There are no parameters for this command.

Top

### **Parameters**

None

Top

## **Examples**

**WRKDOCLIB** 

This command displays the Work with Document Libraries panel.

Тор

## **Error messages**

### \*ESCAPE Messages

### CPF90A8

\*SECADM special authority required to do requested operation.

## CPF9024

System cannot get correct record to finish operation.

## **CPF9845**

Error occurred while opening file &1.

#### **CPF9846**

Error while processing file &1 in library &2.

### **CPF9847**

Error occurred while closing file &1 in library &2.

# Work with Document Print Queue (WRKDOCPRTQ)

Where allowed to run: Interactive environments (\*INTERACT \*IPGM \*IREXX \*EXEC)
Threadsafe: No

Parameters Examples Error messages

The Work with Document Print Queue (WRKDOCPRTQ) command calls OfficeVision/400 to show the Work With Documents To Be Printed display. From this display, users can manage their printed output.

There are no parameters for this command.

Top

### **Parameters**

None

Top

## **Examples**

WRKDOCPRTQ

This command displays the Work with Documents to be Printed panel.

Top

## **Error messages**

None

## Work with DSNX/PC Queues (WRKDPCQ)

Where allowed to run: All environments (\*ALL) Threadsafe: No

Parameters Examples Error messages

The Work with DSNX/PC Distribution Queues (WRKDPCQ) command allows you to display and delete specific DSNX/PC queue entries from a DSNX/PC queue. These queues are where Distributed System Node Executive (DSNX) distributions that are bound for a personal computer (PC)(locally attached to the system and configured in the system directory as a DSXN-PC node) are held. A personal computer running DSNX-PC starts the DS-SEND function which sends the queued distributions to that requesting personal computer.

**Restriction:** To use this command, the user must be signed on as QPGMR or QSYSOPR, or have \*ALLOBJ authority.

Top

### **Parameters**

| Keyword | Description        | Choices               | Notes                     |
|---------|--------------------|-----------------------|---------------------------|
| PCNODE  | Distribution queue | Character value, *ALL | Optional,<br>Positional 1 |
| OUTPUT  | Output             | *, *PRINT             | Optional                  |

Top

## **Distribution queue (PCNODE)**

Specifies the names of the PC node's for which queue entries are shown.

\*ALL All the PC nodes that currently have queue entries are shown.

#### PC-node-name

Specify the name of the PC node that is to have its entries shown.

Top

## **Output (OUTPUT)**

Specifies whether the output from the command is displayed at the requesting work station or printed with the job's spooled output.

The possible values are:

\* The output is displayed (if requested by an interactive job) or printed with the job's spooled output (if requested by a batch job).

### \*PRINT

The output is printed with the job's spooled output.

# **Examples**

WRKDPCQ

This command displays the Work with DSNX/PC Distribution Queues panel.

Top

## **Error messages**

None

## Work with Disk Status (WRKDSKSTS)

Where allowed to run: All environments (\*ALL) Threadsafe: No

Parameters Examples Error messages

The Work with Disk Status (WRKDSKSTS) command allows you to display and work with performance and status information for the disk units on the system.

Top

### **Parameters**

| Keyword | Description             | Choices   | Notes                     |
|---------|-------------------------|-----------|---------------------------|
| OUTPUT  | Output                  | *, *PRINT | Optional,<br>Positional 1 |
| RESET   | Reset status statistics | *NO, *YES | Optional                  |

Top

## **Output (OUTPUT)**

Specifies whether the output from the command is displayed at the requesting work station or printed with the job's spooled output.

\* The output is displayed for interactive jobs or printed with the job's spooled output for non-interactive jobs.

### \*PRINT

The output is printed with the job's spooled output.

Top

## **Reset status statistics (RESET)**

Specifies whether the disk statistics are reset to zero.

\*NO The disk statistics are not reset. The measurement time interval is extended if a previous work with disk status command has started in the current job.

\*YES The disk statistics are reset. A measurement time interval of zero is used.

Top

## **Examples**

WRKDSKSTS OUTPUT(\*PRINT)

This command prints a report on the performance and status information for the disk units on the system.

## **Error messages**

### \*ESCAPE Messages

### **CPF1093**

Override of file device type not valid.

### **CPF9845**

Error occurred while opening file &1.

## CPF9846

Error while processing file &1 in library &2.

### **CPF9847**

Error occurred while closing file &1 in library &2.

### CPF9850

Override of printer file &1 not allowed.

### **CPF9851**

Overflow value for file &1 in &2 too small.

### CPF9871

Error occurred while processing.

## Work with Distribution Lists (WRKDSTL)

Where allowed to run: Interactive environments (\*INTERACT \*IPGM \*IREXX \*EXEC)
Threadsafe: No

Parameters Examples Error messages

The Work with Distribution Lists (WRKDSTL) command provides a set of displays that you can use to view, create, add to, remove from, and delete distribution lists. A distribution list contains a list of directory entries used to simplify sending distributions to a group of users.

**Restriction:** You must have security administrator (\*SECADM) authority to change, delete, or rename another user's distribution list.

Top

## **Parameters**

| Keyword  | Description                      | Choices                                                  | Notes                     |
|----------|----------------------------------|----------------------------------------------------------|---------------------------|
| LSTID    | List identifier                  | Single values: *ALL Other values: Element list           | Optional,<br>Positional 1 |
|          | Element 1: List ID               | Character value                                          |                           |
|          | Element 2: List ID qualifier     | Character value                                          |                           |
| CMDCHRID | Command character identifier     | Single values: *SYSVAL, *DEVD Other values: Element list | Optional                  |
|          | Element 1: Graphic character set | Integer                                                  |                           |
|          | Element 2: Code page             | Integer                                                  |                           |

Тор

## List identifier (LSTID)

Specifies by the two-part list ID which distribution lists are to be shown.

\*ALL All distribution lists in the system distribution directory are shown. The entries are displayed in alphabetical order by list ID.

The possible list identifier value is:

list-ID

Specify the list identifier (ID) of the distribution list.

The possible list qualifier value is:

#### list-ID-qualifier

Specify the list ID qualifier of the distribution list.

**Note:** The distribution list identifier has two parts, the ID and the qualifier, separated by at least one space. If lowercase characters are specified, the system changes them to uppercase.

The naming rules for the two-part list ID are identical to the rules for the user ID and address. A complete description of these rules is in the SNA Distribution Services book, SC41-5410.

## **Command character identifier (CMDCHRID)**

Specifies the character identifier (graphic character set and code page) for the data being entered as command parameter values.

#### Note:

- Only the user ID and address, system name and group, department, and the X.400 O/R parameters are translated to the graphic character set identifier (GCID) specified on this parameter. All other parameter values that you specify are stored exactly as they are entered; the GCID value is stored with them.
- If this command is run interactively, the default GCID value is taken from the display device description. If it is run in batch, the default GCID value is taken from the QCHRID system value. You can override these values by specifying a specific character set and code page on this parameter.

### Single values

#### \*SYSVAL

The system determines the graphic character set and code page values for the command parameters from the QCHRID system value.

#### \*DEVD

The system determines the graphic character set and code page values from the display device description where this command was entered. This option is valid only when entered from an interactive job. If this option is specified in a batch job, an error occurs.

#### Element 1: Graphic character set

1-32767

Specify the graphic character set to use.

#### Element 2: Code page

1-32767

Specify the code page to use.

#### Note:

- Only the user ID and address, system name and group, department, and the X.400 O/R parameters are
  translated to the graphic character set identifier (GCID) specified on this parameter. All other
  parameter values that you specify are stored exactly as they are entered; the GCID value is stored with
  them.
- If this command is run interactively, the default GCID value is taken from the display device description. If it is run in batch, the default GCID value is taken from the QCHRID system value. You can override these values by specifying a specific character set and code page on this parameter.

Top

## **Examples**

#### **Example 1: Showing a Distribution List**

WRKDSTL LSTID(WILL DISTLIST)

This command shows the Work with Distribution Lists panel with one entry, WILL DISTLIST. This example assumes that WILL DISTLIST exists.

### **Example 2: Showing All Distribution Lists**

WRKDSTL

This command shows the Work with Distribution Lists panel with a list of all distribution lists in the distribution directory.

Top

## **Error messages**

### \*ESCAPE Messages

#### CPF9A83

Public nickname &1 not found.

### CPF9A85

Nickname &1 not found.

### **CPF9024**

System cannot get correct record to finish operation.

#### CPF905C

Error occurred trying to find a translation table.

### CPF9052

List ID, &1 &2, cannot be found.

#### **CPF9838**

User profile storage limit exceeded.

## Work with Distribution Queue (WRKDSTQ)

Where allowed to run: All environments (\*ALL) Threadsafe: No

Parameters Examples Error messages

The Work with Distribution Queue (WRKDSTQ) command displays and controls the distribution requests on the Systems Network Architecture distribution services (SNADS) distribution queues. A detailed description of SNADS is in the SNA Distribution Services book, SC41-5410.

Distribution queue names are translated to the graphic character set and code page 930 500, using the job's coded character set identifier (CCSID).

#### **Restrictions:**

- This command is shipped with public \*EXCLUDE authority, and the QPGMR and QSYSOPR user profiles have private authorities to use the command.
- Before this command is run for the first time, the QSNADS subsystem must have been previously started to create the internal SNADS objects that this command uses.
- Messages that report errors about distribution queues may display or print different characters than
  you entered for the distribution queue name because of internal system transformations. Similarly
  (depending on the language used for the work station), the internal value for a distribution queue
  name may differ from the characters shown for the Work with Distribution Queue (WRKDSTQ)
  command. An error may be reported if the character-string value specified for the Distribution queue
  prompt (DSTQ parameter) does not match the rules for an internal distribution queue value or if it
  does not match the internal value for any defined distribution queue (ignoring case differences).

Top

### **Parameters**

| Keyword | Description      | Choices               | Notes        |
|---------|------------------|-----------------------|--------------|
| QUEUE   | Distribution     | Element list          | Optional,    |
|         | Element 1: Queue | Character value, *ALL | Positional 1 |
| OUTPUT  | Output           | * *PRINT              | Optional     |

Top

## **Distribution (QUEUE)**

Specifies the name of the distribution queue that is shown or printed. The queue specified must have been previously configured using the Configure Distribution Services (CFGDSTSRV) command or the Add Distribution Queue (ADDDSTQ) command.

The possible values are:

\*ALL All SNADS distribution queues are shown or printed, in alphabetic order, by queue name.

#### distribution-queue-name

Specify a particular SNADS distribution queue.

## **Output (OUTPUT)**

Specifies whether the output from the command is displayed at the requesting work station or printed with the job's spooled output.

The possible values are:

\* The output is displayed (if requested by an interactive job) or printed with the job's spooled output (if requested by a batch job).

### \*PRINT

The output is printed with the job's spooled output.

Top

## **Examples**

### **Example 1: Working With All Distribution Queues**

WRKDSTQ

This command allows the user to work with the status and contents of all distribution queues. The normal and high priority portions of each distribution queue are shown or printed.

### **Example 2: Printing Information**

WRKDSTQ OUTPUT(\*PRINT)

This command prints information on all distribution queues. The status of the normal and priority portions of the distribution queues are printed followed by a list of the distribution requests on the normal and high priority portions of each distribution queue.

Top

## **Error messages**

### \*ESCAPE Messages

#### **CPF8802**

Distribution queue &1 was not found.

### **CPF8806**

Value &1 not valid for system name or system group.

### **CPF8807**

Error occurred while using QSNADS journal.

#### **CPF8809**

Errors detected on SNADS internal queues.

### CPF8812

Error occurred while processing distribution queues.

#### **CPF8813**

No entries exist.

#### **CPF8819**

Special value for distribution queue name not permitted.

78 iSeries: Operating System/400 Commands Starting with WRKAUT (Work with Authority)

### CPF9845

Error occurred while opening file &1.

## CPF9846

Error while processing file &1 in library &2.

### CPF9847

Error occurred while closing file &1 in library &2.

## CPF9850

Override of printer file &1 not allowed.

## Work with Data Areas (WRKDTAARA)

Where allowed to run: Interactive environments (\*INTERACT \*IPGM \*IREXX \*EXEC)
Threadsafe: No

Parameters Examples Error messages

The Work with Data Areas (WRKDTAARA) command allows you to show a list of data areas from one or more libraries.

#### **Restrictions:**

- Only the libraries to which you have use (\*USE) authority will be searched.
- · Only the data areas to which you have some authority will be shown on the display.
- To perform operations on the data areas, you must have \*USE authority to the command used by the operation, and the appropriate authority to the data areas on which the operation is to be performed.

Тор

### **Parameters**

| Keyword | Description            | Choices                                       | Notes        |
|---------|------------------------|-----------------------------------------------|--------------|
| DTAARA  | Data area              | Qualified object name                         | Required,    |
|         | Qualifier 1: Data area | Generic name, name, *ALL                      | Positional 1 |
|         | Qualifier 2: Library   | Name, *LIBL, *CURLIB, *USRLIBL, *ALLUSR, *ALL |              |

Тор

## Data area (DTAARA)

Specifies the data areas to be shown.

This is a required parameter.

### Qualifier 1: Data area

\*ALL All data areas are shown.

#### generic-name

Specify the generic name of the data areas to be shown. A generic name is a character string that contains one or more characters followed by an asterisk (\*). If a generic name is specified, all data areas that have names with the same prefix as the generic name are shown.

*name* Specify the name of the data area to be that is shown.

#### Qualifier 2: Library

\*LIBL All libraries in the library list for the current thread are searched. All objects in these libraries with the specified object name are shown.

### \*CURLIB

The current library for the thread is searched. If no library is specified as the current library for the thread, the QGPL library is searched.

#### \*USRLIBL

If a current library entry exists in the library list for the current thread, the current library and the libraries in the user portion of the library list are searched. If there is no current library entry, only the libraries in the user portion of the library list are searched.

#### \*ALLUSR

All user libraries are searched. All libraries with names that do not begin with the letter Q are searched except for the following:

```
#CGULIB #DSULIB #SEULIB
#COBLIB #RPGLIB
#DFULIB #SDALIB
```

Although the following Qxxx libraries are provided by IBM, they typically contain user data that changes frequently. Therefore, these libraries are considered user libraries and are also searched:

| QDSNX    | QRCLxxxxx  | QUSRIJS    | QUSRVxRxMx |
|----------|------------|------------|------------|
| QGPL     | QSRVAGT    | QUSRINFSKR |            |
| QGPL38   | QSYS2      | QUSRNOTES  |            |
| QMGTC    | QSYS2xxxxx | QUSROND    |            |
| QMGTC2   | QS36F      | QUSRPOSGS  |            |
| QMPGDATA | QUSER38    | QUSRPOSSA  |            |
| QMQMDATA | QUSRADSM   | QUSRPYMSVR |            |
| QMQMPROC | QUSRBRM    | QUSRRDARS  |            |
| QPFRDATA | QUSRDIRCL  | QUSRSYS    |            |
| QRCL     | QUSRDIRDB  | QUSRVI     |            |

- 1. 'xxxxx' is the number of a primary auxiliary storage pool (ASP).
- 2. A different library name, in the format QUSRVxRxMx, can be created by the user for each previous release supported by IBM to contain any user commands to be compiled in a CL program for the previous release. For the QUSRVxRxMx user library, VxRxMx is the version, release, and modification level of a previous release that IBM continues to support.
- \*ALL All libraries in the system, including QSYS, are searched.

*name* Specify the name of the library to be searched.

Top

## **Examples**

WRKDTAARA DTAARA(LIB01/ABC\*)

This command allows you to display and work with a list of data areas beginning with the letters 'ABC' that are stored in library LIB01.

Top

## **Error messages**

#### \*ESCAPE Messages

#### **CPF9809**

Library &1 cannot be accessed.

#### **CPF9810**

Library &1 not found.

# **Work with Data Dictionaries (WRKDTADCT)**

Where allowed to run: Interactive environments (\*INTERACT \*IPGM \*IREXX \*EXEC)
Threadsafe: No

Parameters Examples Error messages

The Work with Data Dictionaries (WRKDTADCT) command shows a display that allows you to select options to create, change, delete, or print the contents of a data dictionary.

There are no parameters for this command.

Top

## **Parameters**

None

Top

## **Examples**

WRKDTADCT

This command displays the Work with Data Dictionaries panel.

Top

## **Error messages**

None

## Work with Data Definitions (WRKDTADFN)

Where allowed to run: Interactive environments (\*INTERACT \*IPGM \*IREXX \*EXEC)
Threadsafe: No

Parameters Examples Error messages

The Work with Data Definitions (WRKDTADFN) command allows you to work with data definitions. You can create, change, copy, delete, print, rename, or display where defined terms in a data dictionary are used. If the definition type is not specified, the Interactive Data Definition Utility (IDDU) Select Definition Type display is shown. The dictionary and type of definition to process is selected from this display.

Top

## **Parameters**

| Keyword | Description     | Choices                    | Notes                     |
|---------|-----------------|----------------------------|---------------------------|
| DTADCT  | Data dictionary | Name, *PRV                 | Optional,<br>Positional 1 |
| DFNTYPE | Definition type | *ALL, *FILE, *RCDFMT, *FLD | Optional                  |

Top

## **Data dictionary (DTADCT)**

Specifies the data dictionary to use.

\*PRV The last data dictionary you worked with in IDDU is used.

### data-dictionary-name

Specify the data dictionary name to use.

Top

## **Definition type (DFNTYPE)**

Specifies the data definition type to use.

- \*ALL Allows you to select the definition type and data dictionary from a list of all the data dictionaries and definition types.
- \*FILE Allows you to work with file definitions in the data dictionary specified.

#### \*RCDFMT

Allows you to work with record format definitions in the data dictionary specified.

\*FLD Allows you to work with field definitions in the data dictionary specified.

## **Examples**

WRKDTADFN DFNTYPE(\*FILE)

This command allows you to work with file definitions in the data dictionary you worked with last.

Top

# **Error messages**

None

## Work with Data Queues (WRKDTAQ)

Where allowed to run: Interactive environments (\*INTERACT \*IPGM \*IREXX \*EXEC)
Threadsafe: No

Parameters Examples Error messages

The Work with Data Queues (WRKDTAQ) command allows you to show a list of available data queues from one or more libraries.

#### **Restrictions:**

- Only the libraries to which you have use (\*USE) authority will be searched.
- Only the data queues to which you have some authority will be shown on the display.
- To perform operations on the data queues, you must have \*USE authority to the command used by the operation, and the appropriate authority to the data queues on which the operation is to be performed.

Top

## **Parameters**

| Keyword | Description             | Choices                                       | Notes        |
|---------|-------------------------|-----------------------------------------------|--------------|
| DTAQ    | Data queue              | Qualified object name                         | Required,    |
|         | Qualifier 1: Data queue | Generic name, name, *ALL                      | Positional 1 |
|         | Qualifier 2: Library    | Name, *LIBL, *CURLIB, *USRLIBL, *ALLUSR, *ALL |              |

Top

## Data queue (DTAQ)

Specifies a list of data queues to be shown. .\*

This is a required parameter.

### Qualifier 1: Data queue

\*ALL All data queues are shown.

#### generic-name

Specify the generic name of the data queues to be shown. A generic name is a character string that contains one or more characters followed by an asterisk (\*). If a generic name is specified, all data queues that have names with the same prefix as the generic name are shown.

name Specify the name of the data queue to be shown.

#### Qualifier 2: Library

\*LIBL All libraries in the library list for the current thread are searched. All objects in these libraries with the specified object name are shown.

### \*CURLIB

The current library for the thread is searched. If no library is specified as the current library for the thread, the QGPL library is searched.

#### \*USRLIBL

If a current library entry exists in the library list for the current thread, the current library and the libraries in the user portion of the library list are searched. If there is no current library entry, only the libraries in the user portion of the library list are searched.

#### \*ALLUSR

All user libraries are searched. All libraries with names that do not begin with the letter Q are searched except for the following:

```
#CGULIB #DSULIB #SEULIB
#COBLIB #RPGLIB
#DFULIB #SDALIB
```

Although the following Qxxx libraries are provided by IBM, they typically contain user data that changes frequently. Therefore, these libraries are considered user libraries and are also searched:

| QDSNX    | QRCLxxxxx  | QUSRIJS    | QUSRVxRxMx |
|----------|------------|------------|------------|
| QGPL     | QSRVAGT    | QUSRINFSKR |            |
| QGPL38   | QSYS2      | QUSRNOTES  |            |
| QMGTC    | QSYS2xxxxx | QUSROND    |            |
| QMGTC2   | QS36F      | QUSRPOSGS  |            |
| QMPGDATA | QUSER38    | QUSRPOSSA  |            |
| QMQMDATA | QUSRADSM   | QUSRPYMSVR |            |
| QMQMPROC | QUSRBRM    | QUSRRDARS  |            |
| QPFRDATA | QUSRDIRCL  | QUSRSYS    |            |
| QRCL     | QUSRDIRDB  | QUSRVI     |            |

- 1. 'xxxxx' is the number of a primary auxiliary storage pool (ASP).
- 2. A different library name, in the format QUSRVxRxMx, can be created by the user for each previous release supported by IBM to contain any user commands to be compiled in a CL program for the previous release. For the QUSRVxRxMx user library, VxRxMx is the version, release, and modification level of a previous release that IBM continues to support.
- \*ALL All libraries in the system, including QSYS, are searched.

*name* Specify the name of the library to be searched.

Top

## **Examples**

WRKDTAQ DTAQ(LIB01/ABC\*)

This command allows you to display and work with a list of data queues beginning with the letters 'ABC' that are stored in library LIB01.

Top

## **Error messages**

#### \*ESCAPE Messages

#### **CPF9809**

Library &1 cannot be accessed.

#### **CPF9810**

Library &1 not found.

# Work with Edit Descriptions (WRKEDTD)

Where allowed to run: Interactive environments (\*INTERACT \*IPGM \*IREXX \*EXEC)
Threadsafe: No

Parameters Examples Error messages

The Work with Edit Descriptions (WRKEDTD) command allows you to show a list of edit descriptions.

#### **Restrictions:**

- · Only the edit descriptions to which you have some authority will be shown on the display.
- To perform operations on the edit descriptions, you must have use (\*USE) authority to the command used by the operation, and the appropriate authority to the edit descriptions on which the operation is to be performed.

Top

### **Parameters**

| Keyword | Description                   | Choices                  | Notes        |
|---------|-------------------------------|--------------------------|--------------|
| EDTD    | Edit description              | Qualifier list           | Required,    |
|         | Qualifier 1: Edit description | Generic name, name, *ALL | Positional 1 |

Top

## **Edit description (EDTD)**

Specifies the edit description to be shown.

\*ALL All edit descriptions are shown.

### generic-name

Specify the generic name of the edit descriptions to be shown. A generic name is a character string that contains one or more characters followed by an asterisk (\*). If a generic name is specified, all edit descriptions that have names with the same prefix as the generic name are shown.

*name* Specify the name of the edit description to be shown.

Top

## **Examples**

WRKEDTD EDTD(ABC\*)

This command allows you to display and work with a list of edit descriptions beginning with the letters 'ABC'.

# **Error messages**

None

## Work with Environment Var (WRKENVVAR)

Where allowed to run: Interactive environments (\*INTERACT \*IPGM \*IREXX \*EXEC)
Threadsafe: No

Parameters Examples Error messages

The Work with Environment Variables (WRKENVVAR) command can be used to show a list of the environment variables on the Work with Environment Variables display. From this display, you can select options to add, to change, to remove, to display the details of, or to print the environment variables.

**Restriction:** You must have \*JOBCTL special authority to use this command to add, change, or remove system-level environment variables.

Top

## **Parameters**

| Keyword | Description | Choices    | Notes    |
|---------|-------------|------------|----------|
| LEVEL   | Level       | *JOB, *SYS | Optional |

Top

## Level of the environment variable. (LEVEL)

Specifies the level of the environment variable.

The possible values are:

\*JOB Work with job-level environment variables.

\*SYS Work with system-level environment variables.

Top

## **Examples**

#### Example 1: Work with Job-level Environment Variables

WRKENVVAR

This command allows you to display and work with all job-level environment variables.

### Example 2: Work with System-level Environment Variables

WRKENVVAR LEVEL(\*SYS)

This command allows you to display and work with all system-level environment variables.

# **Error messages**

None

# Work with Files (WRKF)

Where allowed to run: Interactive environments (\*INTERACT \*IPGM \*IREXX \*EXEC)
Threadsafe: No

Parameters Examples Error messages

The Work with Files (WRKF) command shows a list of files and allows you to copy, delete, save, and restore files, and to display file descriptions.

#### **Restrictions:**

- Only the libraries to which you have use (\*USE) authority will be searched.
- Only the files to which you have some authority will be shown on the display.
- To perform operations on the files, you must have \*USE authority to the command used by the operation, and the appropriate authority to the files on which the operation is to be performed.

Тор

### **Parameters**

| Keyword | Description          | Choices                                                                                                    | Notes                     |  |
|---------|----------------------|----------------------------------------------------------------------------------------------------|---------------------------|--|
| FILE    | File                 | Qualified object name                                                                                                    | Required,                 |  |
|         | Qualifier 1: File    | Generic name, name, *ALL                                                                                                    | Positional 1              |  |
|         | Qualifier 2: Library | Name, *LIBL, *CURLIB, *USRLIBL, *ALLUSR, *ALL                                                                                      |                           |  |
| FILEATR | File attributes      | *ALL, BSCF38, CMNF38, DDMF, DFU, DFUEXC, DFUNOTEXC, DKTF, DSPF, DSPF38, ICFF, LF, LF38, MXDF38, PF, PF38, PRTF, PRTF38, SAVF, TAPF | Optional,<br>Positional 2 |  |

Top

## File (FILE)

Specifies the files to be shown on the Work with Files display.

This is a required parameter.

#### **Qualifier 1: File**

\*ALL All files are shown.

#### generic-name

Specify the generic name of the files to be shown. A generic name is a character string that contains one or more characters followed by an asterisk (\*). If a generic name is specified, all files that have names with the same prefix as the generic name are shown.

name Specify the name of the file to be shown.

### Qualifier 2: Library

\*LIBL All libraries in the library list for the current thread are searched. All objects in these libraries with the specified object name are shown.

#### \*CURLIB

The current library for the thread is searched. If no library is specified as the current library for the thread, the QGPL library is searched.

#### \*USRLIBL

If a current library entry exists in the library list for the current thread, the current library and the libraries in the user portion of the library list are searched. If there is no current library entry, only the libraries in the user portion of the library list are searched.

#### \*ALLUSR

All user libraries are searched. All libraries with names that do not begin with the letter Q are searched except for the following:

```
#CGULIB #DSULIB #SEULIB
#COBLIB #RPGLIB
#DFULIB #SDALIB
```

Although the following Qxxx libraries are provided by IBM, they typically contain user data that changes frequently. Therefore, these libraries are considered user libraries and are also searched:

| QDSNX    | QRCLxxxxx  | QUSRIJS    | QUSRVxRxMx |
|----------|------------|------------|------------|
| QGPL     | QSRVAGT    | QUSRINFSKR |            |
| QGPL38   | QSYS2      | QUSRNOTES  |            |
| QMGTC    | QSYS2xxxxx | QUSROND    |            |
| QMGTC2   | QS36F      | QUSRPOSGS  |            |
| QMPGDATA | QUSER38    | QUSRPOSSA  |            |
| QMQMDATA | QUSRADSM   | QUSRPYMSVR |            |
| QMQMPROC | QUSRBRM    | QUSRRDARS  |            |
| QPFRDATA | QUSRDIRCL  | QUSRSYS    |            |
| QRCL     | QUSRDIRDB  | QUSRVI     |            |
|          |            |            |            |

- 1. 'xxxxx' is the number of a primary auxiliary storage pool (ASP).
- 2. A different library name, in the format QUSRVxRxMx, can be created by the user for each previous release supported by IBM to contain any user commands to be compiled in a CL program for the previous release. For the QUSRVxRxMx user library, VxRxMx is the version, release, and modification level of a previous release that IBM continues to support.
- \*ALL All libraries in the system, including QSYS, are searched.

*name* Specify the name of the library to be searched.

Top

## File attributes (FILEATR)

Specifies the type of file whose attributes are to be shown.

\*ALL Files with all attributes are shown.

#### **BSCF38**

A list of binary synchronous communication (BSC) communications files for a System/38 is shown.

#### CMNF38

A file that is used to read data from, or write data to a logical unit (LU1) or advanced program-to-program communications (APPC) device and that allows the user to define the format of the data on the logical unit or device. A communications (CMNF38) file is a device file that is either created in the System/38 environment or migrated from a System/38 to support a communications device.

#### **DDMF**

A list of the Distributed Data Management (DDM) files is shown.

**DFU** A list of data file utility (DFU) files is shown.

#### **DFUEXC**

A list of the System/38 data file utility (DFU) files which can be run using the System/38 data file utility is shown.

#### **DFUNOTEXC**

A list of the System/38 data file utility (DFU) files which cannot be run using the System/38 data file utility is shown.

**DKTF** A list of diskette files is shown.

**DSPF** A list of display files is shown.

#### DSPF38

A list of display files for a System/38 is shown.

**ICFF** A list of Interactive Communications Function (ICF) files is shown.

**LF** A list of logical files is shown.

**LF38** A list of logical files for a System/38 is shown.

#### MXDF38

A list of mixed device files for a System/38 is shown.

**PF** A list of physical files is shown.

**PF38** A list of physical files for a System/38 is shown.

**PRTF** A list of printer files is shown.

#### PRTF38

A list of printer files for a System/38 is shown.

**SAVF** A list of save files is shown.

**TAPF** A list of tape files is shown.

Top

## **Examples**

WRKF FILE(X/PAY)

This command allows you to work with the file named PAY which is located in library X.

Top

## **Error messages**

#### \*ESCAPE Messages

### CPF9809

Library &1 cannot be accessed.

#### **CPF9810**

Library &1 not found.

## CPF9820

Not authorized to use library &1.

# Work with Function Usage (WRKFCNUSG)

Where allowed to run: Interactive environments (\*INTERACT \*IPGM \*IREXX \*EXEC)
Threadsafe: Yes

Parameters Examples Error messages

The Work with Function Usage (WRKFCNUSG) command shows a list of function identifiers and allows you to change or display specified functions.

Top

## **Parameters**

| Keyword | Description | Choices                  | Notes                     |
|---------|-------------|--------------------------|---------------------------|
| FCNID   | Function ID | Generic name, name, *ALL | Optional,<br>Positional 1 |

Top

## **Function ID (FCNID)**

Specifies the function ID of the functions that are listed on the Work with Function Usage display.

\*ALL All function identifiers are listed.

### generic-name

Specify the generic name of the function identifiers to be listed. A generic name is a character string that contains one or more characters followed by an asterisk (\*). If a generic name is specified, all function identifiers that have names with the same prefix as the generic name are listed.

*name* Specify the name of the function ID to be listed.

Top

## **Examples**

WRKFCNUSG FCNID(QIBM SERVICE\*)

This command shows the Work with Function Usage panel listing all functions with names starting with QIBM\_SERVICE.

Тор

## **Error messages**

## \*ESCAPE Messages

### **CPF3CDA**

Registration facility repository not available for use.

# Work with Folders (WRKFLR)

Where allowed to run: Interactive environments (\*INTERACT \*IPGM \*IREXX \*EXEC)
Threadsafe: No

Parameters Examples Error messages

The Work with Folders (WRKFLR) command allows you to display and work with the word processing function of OfficeVision to show the Work with Folders display. From this display, you can optionally create, delete, rename, describe entries; put security on a folder; work with documents; or work with folder authority.

Top

## **Parameters**

| Keyword | Description | Choices               | Notes        |
|---------|-------------|-----------------------|--------------|
| FLR     | Folder      | Character value, *ALL | Optional,    |
|         |             | · <del></del>         | Positional 1 |

Top

## Folder (FLR)

Specifies the name of the folder used on the Work with Folders display.

\*ALL A list that consists of all first level folders is displayed.

folder-name

Specify the name of the folder that contains the folders to display.

Тор

# **Examples**

WRKFLR FLR(\*ALL)

This command allows you to utilize the Work with Folders display. A list of all folders you are authorized to use is shown.

Top

# **Error messages**

None

# Work with Font Resources (WRKFNTRSC)

Where allowed to run: Interactive environments (\*INTERACT \*IPGM \*IREXX \*EXEC)
Threadsafe: No

Parameters Examples Error messages

The Work with Font Resources (WRKFNTRSC) command allows you to work with all of the font resource space objects from the system or user libraries (or both).

Top

### **Parameters**

| Keyword | Description                | Choices                                       | Notes                     |
|---------|----------------------------|-----------------------------------------------|---------------------------|
| FNTRSC  | Font resource              | Qualified object name                         | Optional,                 |
|         | Qualifier 1: Font resource | Generic name, name, *ALL                      | Positional 1              |
|         | Qualifier 2: Library       | Name, *LIBL, *CURLIB, *USRLIBL, *ALLUSR, *ALL |                           |
| OBJATR  | Object attribute           | *ALL, CDEFNT, CDEPAG, FNTCHRSET               | Optional,<br>Positional 2 |

Top

## Font resource (FNTRSC)

Specifies the name and library of the font resource to work with. A specific font resource or a generic font resource can be specified. Either type can be optionally qualified by a library name.

This is a required parameter.

The possible library values are:

\*LIBL All libraries in the library list for the current thread are searched. All objects in these libraries with the specified object name are shown.

#### \*CURLIB

The current library for the job is searched for font resources to work with. If no library is specified as the current library for the job, QGPL is used.

### \*USRLIBL

If a current library entry exists in the library list for the current thread, the current library and the libraries in the user portion of the library list are searched. If there is no current library entry, only the libraries in the user portion of the library list are searched.

#### \*ALLUSR

All user libraries are searched. All libraries with names that do not begin with the letter Q are searched except for the following:

#CGULIB #DSULIB #SEULIB #COBLIB #RPGLIB #DFULIB #SDALIB

Although the following Qxxx libraries are provided by IBM, they typically contain user data that changes frequently. Therefore, these libraries are considered user libraries and are also searched:

| QDSNX    | QRCLxxxxx  | QUSRIJS    | QUSRVxRxMx |
|----------|------------|------------|------------|
| QGPL     | QSRVAGT    | QUSRINFSKR |            |
| QGPL38   | QSYS2      | QUSRNOTES  |            |
| QMGTC    | QSYS2xxxxx | QUSROND    |            |
| QMGTC2   | QS36F      | QUSRPOSGS  |            |
| QMPGDATA | QUSER38    | QUSRPOSSA  |            |
| QMQMDATA | QUSRADSM   | QUSRPYMSVR |            |
| QMQMPROC | QUSRBRM    | QUSRRDARS  |            |
| QPFRDATA | QUSRDIRCL  | QUSRSYS    |            |
| QRCL     | QUSRDIRDB  | QUSRVI     |            |

- 1. 'xxxxx' is the number of a primary auxiliary storage pool (ASP).
- 2. A different library name, in the format QUSRVxRxMx, can be created by the user for each previous release supported by IBM to contain any user commands to be compiled in a CL program for the previous release. For the QUSRVxRxMx user library, VxRxMx is the version, release, and modification level of a previous release that IBM continues to support.
- \*ALL All libraries in the system, including QSYS, are searched.

### library-name

Specify a library name. Only the library named in this parameter is searched for font resources to work with.

The possible values are:

\*ALL All font resources are to be worked with.

#### font-resource-name

Specify the name of the font resource to work with.

### generic\*-font-resource-name

Specify the generic name of the font resources to work with. A generic name is a character string that contains one or more characters followed by an asterisk (\*). If a generic name is specified, all font resources that have names with the same prefix as the generic font resource name are worked with.

Top

# Object attribute (OBJATR)

Specifies the type of font resource whose attributes are shown.

The possible values are:

\*ALL Font resources with all attributes are shown.

### **CDEFNT**

A list of coded fonts is shown.

#### **CDEPAG**

A list of code pages is shown.

#### **FNTCHRSET**

A list of font character sets is shown.

Top

## **Examples**

### **Example 1: Searching for Font Resources**

WRKFNTRSC FNTRSC(\*ALL/GOTHIC\*) FNTRSCATR(\*ALL) This command searches all libraries for the font resources whose first characters are 'GOTHIC'. All font resource types are shown.

### **Example 2: Searching for Font Resources**

FNTRSC(MYLIB/GOTHIC\*) FNTRSCATR(FNTCHRSET)

This command searches library MYLIB for all font resources beginning with the letters 'GOTHIC'. Only font resources with attribute FNTCHRSET are shown.

### **Example 3: Searching for Font Resources**

FNTRSC(MYLIB/CODEPG3) FNTRSCATR(CDEPAG)

This command searches the library MYLIB for a font resource with the name CODEPG3 and the attribute CDEPAG.

Top

## **Error messages**

## \*ESCAPE Messages

### **CPF9809**

Library &1 cannot be accessed.

### **CPF9810**

Library &1 not found.

### CPF9820

Not authorized to use library &1.

# Work with Form Definitions (WRKFORMDF)

Where allowed to run: Interactive environments (\*INTERACT \*IPGM \*IREXX \*EXEC)
Threadsafe: No

Parameters Examples Error messages

The Work with Form Definitions (WRKFORMDF) command allows you to work with all of the form definition objects from the system or user libraries (or both).

Top

### **Parameters**

| Keyword | Description                  | Choices                                       | Notes        |
|---------|------------------------------|-----------------------------------------------|--------------|
| FORMDF  | Form definition              | Qualified object name                         | Optional,    |
|         | Qualifier 1: Form definition | Generic name, name, *ALL                      | Positional 1 |
|         | Qualifier 2: Library         | Name, *LIBL, *CURLIB, *USRLIBL, *ALLUSR, *ALL |              |

Top

## Form definition (FORMDF)

Specifies the name and library of the form definition to work with. Only those form definitions for which the user has authority are shown.

This is a required parameter.

The possible library values are:

\*LIBL All libraries in the library list for the current thread are searched. All objects in these libraries with the specified object name are shown.

### \*CURLIB

The current library for the job is searched for form definitions to work with. If no library is specified as the current library for the job, QGPL is used.

#### \*USRLIBL

If a current library entry exists in the library list for the current thread, the current library and the libraries in the user portion of the library list are searched. If there is no current library entry, only the libraries in the user portion of the library list are searched.

### \*ALLUSR

All user libraries are searched. All libraries with names that do not begin with the letter Q are searched except for the following:

#CGULIB #DSULIB #SEULIB #COBLIB #RPGLIB #DFULIB #SDALIB

Although the following Qxxx libraries are provided by IBM, they typically contain user data that changes frequently. Therefore, these libraries are considered user libraries and are also searched:

QDSNX QRCLxxxxx QUSRIJS QUSRVxRxMx QGPL QSRVAGT QUSRINFSKR QGPL38 QSYS2 QUSRNOTES QMGTC QSYS2xxxxx QUSROND

| QMGTC2   | QS36F     | QUSRPOSGS  |
|----------|-----------|------------|
| QMPGDATA | QUSER38   | QUSRPOSSA  |
| QMQMDATA | QUSRADSM  | QUSRPYMSVR |
| QMQMPROC | QUSRBRM   | QUSRRDARS  |
| QPFRDATA | QUSRDIRCL | QUSRSYS    |
| QRCL     | QUSRDIRDB | QUSRVI     |

- 1. 'xxxxx' is the number of a primary auxiliary storage pool (ASP).
- 2. A different library name, in the format QUSRVxRxMx, can be created by the user for each previous release supported by IBM to contain any user commands to be compiled in a CL program for the previous release. For the QUSRVxRxMx user library, VxRxMx is the version, release, and modification level of a previous release that IBM continues to support.
- \*ALL All libraries in the system, including QSYS, are searched.

### library-name

Specify a library name. Only the library named in this parameter is searched for form definitions to work with.

The possible values are:

\*ALL Specifies all form definitions to work with.

## form-definition-name

Specify the name of the form definition to work with.

### generic\*-form-definition-name

Specify the generic name of the form definition to work with. A generic name is a character string that contains one or more characters followed by an asterisk (\*). If a generic name is specified, then all form definitions that have names with the same prefix as the generic form definition name are worked with.

Top

## **Examples**

WRKFORMDF FORMDF(\*CURLIB/FORMDF1)

This command searches the current library for the form definition FORMDF1. If FORMDF1 does not exist, the WRKFORMDF panel shows a message indicating that an object matching the specified name cannot be found.

Top

## **Error messages**

### \*ESCAPE Messages

### **CPF9809**

Library &1 cannot be accessed.

### **CPF9810**

Library &1 not found.

# Work with Filters (WRKFTR)

Where allowed to run: Interactive environments (\*INTERACT \*IPGM \*IREXX \*EXEC)
Threadsafe: No

Parameters Examples Error messages

The Work with Filters (WRKFTR) command allows you to work with and print a list of filters, to change and delete specified filters, to work with selection and action entries contained in specified filters, and to create new filters.

#### **Restrictions:**

- Only the libraries to which you have \*READ authority are searched.
- · Only the filters to which you have authority are shown.
- To perform operations on the filters, you must have \*USE authority to the command used by the operation, and the appropriate authority to the filters on which the operation is to be performed.

Top

## **Parameters**

| Keyword | Description          | Choices                                       | Notes        |
|---------|----------------------|-----------------------------------------------|--------------|
| FILTER  | Filter               | Qualified object name                         | Required,    |
|         | Qualifier 1: Filter  | Generic name, name, *ALL                      | Positional 1 |
|         | Qualifier 2: Library | Name, *LIBL, *CURLIB, *USRLIBL, *ALL, *ALLUSR |              |

Top

## Filter (FILTER)

Specifies the qualified name of the filter that is shown.

The possible library values are:

\*LIBL All libraries in the library list for the current thread are searched. All objects in these libraries with the specified object name are shown.

#### \*CURLIB

The current library is searched. If no library is specified as the current library for the job, the QGPL library is used.

### \*USRLIBL

Only the libraries listed in the user portion of the library list are searched.

\*ALL All libraries in the system, including QSYS, are searched.

#### \*ALLUSR

All user libraries are searched. All libraries with names that do not begin with the letter Q are searched except for the following:

| #CGULIB | #DSULIB | #SEULIB |
|---------|---------|---------|
| #COBLIB | #RPGLIB |         |
| #DFULIB | #SDALIB |         |

Although the following Qxxx libraries are provided by IBM, they typically contain user data that changes frequently. Therefore, these libraries are considered user libraries and are also searched:

| QDSNX    | QRCLxxxxx  | QUSRIJS    | QUSRVxRxMx |
|----------|------------|------------|------------|
| QGPL     | QSRVAGT    | QUSRINFSKR |            |
| QGPL38   | QSYS2      | QUSRNOTES  |            |
| QMGTC    | QSYS2xxxxx | QUSROND    |            |
| QMGTC2   | QS36F      | QUSRPOSGS  |            |
| QMPGDATA | QUSER38    | QUSRPOSSA  |            |
| QMQMDATA | QUSRADSM   | QUSRPYMSVR |            |
| QMQMPROC | QUSRBRM    | QUSRRDARS  |            |
| QPFRDATA | QUSRDIRCL  | QUSRSYS    |            |
| QRCL     | QUSRDIRDB  | QUSRVI     |            |

- 1. 'xxxxx' is the number of a primary auxiliary storage pool (ASP).
- 2. A different library name, in the format QUSRVxRxMx, can be created by the user for each previous release supported by IBM to contain any user commands to be compiled in a CL program for the previous release. For the QUSRVxRxMx user library, VxRxMx is the version, release, and modification level of a previous release that IBM continues to support.

### library-name

Specify the name of the library where the filters are located.

\*ALL All filters in the specified library are listed.

#### filter-name

Specify the name of the filter that is shown.

## generic\*-filter-name

Specify the generic name of the filter. A generic name is a character string of one or more characters followed by an asterisk (\*); for example, ABC\*. If a generic name is specified, then all filters with names that begin with the generic name, and for which you have authority, are shown. If an asterisk is not included with the generic (prefix) name, the system assumes it to be the complete filter name.

Top

## **Examples**

WRKFTR FILTER (MYLIB/MY\*)

This command shows a list of filters whose names begin with 'MY' in library MYLIB. From the list shown, you can change, delete, or work with the entries in any or all of the filters shown. You can also create a new filter.

Тор

# **Error messages**

### \*ESCAPE Messages

#### CPF812F

Filter damaged.

### CPF91E8

Internal processing error occurred.

#### **CPF9802**

Not authorized to object &2 in &3.

### **CPF9803**

Cannot allocate object &2 in library &3.

## CPF9807

One or more libraries in library list deleted.

## CPF9808

Cannot allocate one or more libraries on library list.

## CPF9830

Cannot assign library &1.

# Work with Ftr Action Entry (WRKFTRACNE)

Where allowed to run: Interactive environments (\*INTERACT \*IPGM \*IREXX \*EXEC)
Threadsafe: No

Parameters Examples Error messages

The Work with Filter Action Entries (WRKFTRACNE) command allows you to display, add, change, copy, print, rename, or remove action entries in a filter.

Top

## **Parameters**

| Keyword | Description          | Choices               | Notes        |
|---------|----------------------|-----------------------|--------------|
| FILTER  | Filter               | Qualified object name | Required,    |
|         | Qualifier 1: Filter  | Name                  | Positional 1 |
|         | Qualifier 2: Library | Name, *LIBL, *CURLIB  |              |

Top

## Filter (FILTER)

Specifies the qualified name of the filter which contains the action entries.

The possible library values are:

\*LIBL All libraries in the library list for the current thread are searched until the first match is found.

#### \*CURLIB

The current library for the job is used to locate the filter. If no library is specified as the current library for the job, the QGPL library is used.

#### library-name

Specify the name of the library where the filter is located.

### filter-name

Specify the name of the filter.

Top

## **Examples**

WRKFTRACNE FILTER (MYLIB/MYFILTER)

This command allows you to work with the action entries in filter MYFILTER in library MYLIB.

Top

## **Error messages**

### \*ESCAPE Messages

### CPF812F

Filter damaged.

## CPF91E8

Internal processing error occurred.

## CPF9802

Not authorized to object &2 in &3.

## CPF9803

Cannot allocate object &2 in library &3.

## CPF9807

One or more libraries in library list deleted.

### **CPF9808**

Cannot allocate one or more libraries on library list.

### **CPF9830**

Cannot assign library &1.

# **Work with Ftr Selection Entry (WRKFTRSLTE)**

Where allowed to run: Interactive environments (\*INTERACT \*IPGM \*IREXX \*EXEC)
Threadsafe: No

Parameters Examples Error messages

The Work with Filter Selection Entries (WRKFTRSLTE) command allows you to display, add, change, copy, print, remove, or move selection entries in a filter.

Top

## **Parameters**

| Keyword | Description          | Choices               | Notes        |
|---------|----------------------|-----------------------|--------------|
| FILTER  | Filter               | Qualified object name | Required,    |
|         | Qualifier 1: Filter  | Name                  | Positional 1 |
|         | Qualifier 2: Library | Name, *LIBL, *CURLIB  |              |

Top

## Filter (FILTER)

Specifies the qualified name of the filter which contains the selection entries.

The possible library values are:

\*LIBL All libraries in the library list for the current thread are searched until the first match is found.

#### \*CURLIB

The current library for the job is used to locate the filter. If no library is specified as the current library for the job, the QGPL library is used.

#### library-name

Specify the name of the library where the filter is located.

### filter-name

Specify the name of the filter.

Top

## **Examples**

WRKFTRSLTE FILTER(MYLIB/MYFILTER)

This command allows you to work with the selection entries in filter MYFILTER in library MYLIB.

Top

## **Error messages**

### \*ESCAPE Messages

## CPF2150

Object information function failed.

## CPF2151

Operation failed for &2 in &1 type \*&3.

### CPF812F

Filter damaged.

## CPF91E8

Internal processing error occurred.

### CPF9802

Not authorized to object &2 in &3.

### **CPF9803**

Cannot allocate object &2 in library &3.

### **CPF9807**

One or more libraries in library list deleted.

### **CPF9808**

Cannot allocate one or more libraries on library list.

## CPF9830

Cannot assign library &1.

# Work with Graphics Symbol Sets (WRKGSS)

Where allowed to run: Interactive environments (\*INTERACT \*IPGM \*IREXX \*EXEC)
Threadsafe: No

Parameters Examples Error messages

The Work with Graphics Symbol Sets (WRKGSS) command allows you to show a list of available graphics symbol sets from one or more libraries.

#### **Restrictions:**

- Only the libraries to which you have use (\*USE) authority will be searched.
- Only the graphics symbol sets to which you have some authority will be shown on the display.
- To perform operations on the graphics symbol sets, you must have \*USE authority to the command used by the operation, and the appropriate authority to the graphics symbol sets on which the operation is to be performed.

Top

## **Parameters**

| Keyword | Description                      | Choices                                       | Notes        |
|---------|----------------------------------|-----------------------------------------------|--------------|
| GSS     | Graphics symbol set              | Qualified object name                         | Required,    |
|         | Qualifier 1: Graphics symbol set | Generic name, name, *ALL                      | Positional 1 |
|         | Qualifier 2: Library             | Name, *LIBL, *CURLIB, *USRLIBL, *ALLUSR, *ALL |              |

Тор

# **Graphics symbol set (GSS)**

Specifies the graphics symbol sets to be shown.

This is a required parameter.

## Qualifier 1: Graphics symbol set

\*ALL All graphics symbol sets are shown.

#### generic-name

Specify the generic name of the graphics symbol sets to be shown. A generic name is a character string that contains one or more characters followed by an asterisk (\*). If a generic name is specified, all graphics symbol sets that have names with the same prefix as the generic name are shown.

name Specify the name of the graphics symbol set to be shown.

### Qualifier 2: Library

\*LIBL All libraries in the library list for the current thread are searched. All objects in these libraries with the specified object name are shown.

#### \*CURLIB

The current library for the thread is searched. If no library is specified as the current library for the thread, the QGPL library is searched.

#### \*USRLIBL

If a current library entry exists in the library list for the current thread, the current library and the libraries in the user portion of the library list are searched. If there is no current library entry, only the libraries in the user portion of the library list are searched.

### \*ALLUSR

All user libraries are searched. All libraries with names that do not begin with the letter Q are searched except for the following:

#CGULIB #DSULIB #SEULIB #COBLIB #RPGLIB #DFULIB #SDALIB

Although the following Qxxx libraries are provided by IBM, they typically contain user data that changes frequently. Therefore, these libraries are considered user libraries and are also searched:

| QDSNX    | QRCLxxxxx  | QUSRIJS    | QUSRVxRxMx |
|----------|------------|------------|------------|
| QGPL     | QSRVAGT    | QUSRINFSKR |            |
| QGPL38   | QSYS2      | QUSRNOTES  |            |
| QMGTC    | QSYS2xxxxx | QUSROND    |            |
| QMGTC2   | QS36F      | QUSRPOSGS  |            |
| QMPGDATA | QUSER38    | QUSRPOSSA  |            |
| QMQMDATA | QUSRADSM   | QUSRPYMSVR |            |
| QMQMPROC | QUSRBRM    | QUSRRDARS  |            |
| QPFRDATA | QUSRDIRCL  | QUSRSYS    |            |
| QRCL     | QUSRDIRDB  | QUSRVI     |            |
|          |            |            |            |

- 1. 'xxxxx' is the number of a primary auxiliary storage pool (ASP).
- 2. A different library name, in the format QUSRVxRxMx, can be created by the user for each previous release supported by IBM to contain any user commands to be compiled in a CL program for the previous release. For the QUSRVxRxMx user library, VxRxMx is the version, release, and modification level of a previous release that IBM continues to support.
- \*ALL All libraries in the system, including QSYS, are searched.

*name* Specify the name of the library to be searched.

Top

## **Examples**

WRKGSS GSS(LIB01/ABC\*)

This command allows you to display and work with a list of graphics symbol sets which have names that begin with 'ABC' and are stored in library LIB01.

Тор

## Error messages

#### \*ESCAPE Messages

### CPF9809

Library &1 cannot be accessed.

# **Work with Hardware Products (WRKHDWPRD)**

Where allowed to run: Interactive environments (\*INTERACT \*IPGM \*IREXX \*EXEC)
Threadsafe: No

Parameters Examples Error messages

The Work with Hardware Products (WRKHDWPRD) command displays a menu which allows you to display or change configuration description label locations.

There are no parameters for this command.

The menu has two options:

- Display description label locations.
- Change description label locations.

If the Display description label locations option is chosen, you can display or print a current list of the information on configuration description label locations.

If the Change description label locations option is chosen, you can change information on the configuration description label locations. You can also use this option to print the configuration description label change list work sheet.

## **Error messages for WRKHDWPRD**

### \*ESCAPE Messages

SUU4074

Internal objects not usable.

SUU4075

Internal failure in WRKHDWPRD command.

Top

## **Parameters**

None

Top

## **Examples**

None

Top

## **Error messages**

### \*ESCAPE Messages

#### SUU4074

Internal objects not usable.

## SUU4075

Internal failure in WRKHDWPRD command.

# Work with Hardware Resources (WRKHDWRSC)

Where allowed to run: Interactive environments (\*INTERACT \*IPGM \*IREXX \*EXEC)
Threadsafe: No

Parameters Examples Error messages

The Work with Hardware Resources (WRKHDWRSC) command allows the user to manage the hardware on the system. It allows the user to work with:

- Storage
- Processors
- Coupled adapter resource information
- Communications
- Cryptographics
- · Local work stations
- Local area network (LAN) adapters

For storage, processors, communications, cryptographic and local work station you can review status and related configuration descriptions, determine which resources can be configured, and determine which devices have configuration descriptions already created.

For LAN network adapters (distributed data interface and token-ring) you can create a resource entry in the system or update the information. LAN adapter information consists of adapter name, adapter address, adapter description, and line type. If an adapter name is not specified when an adapter entry is created, the system assigns a name in the form Dnnnnnnnnn, where nnnnnnnnn is the last nine digits of the adapter address. The Work with LAN Adapters (WRKLANADPT) command allows you to update token ring adapter information for adapters reporting on a specified line.

**Restrictions:** The Work with LAN Adapters (WRKLANADPT) command must be run before you can run this command using TYPE(\*LAN); otherwise there is no information to display.

Top

### **Parameters**

| Keyword  | Description | Choices                                  | Notes                     |
|----------|-------------|------------------------------------------|---------------------------|
| ТҮРЕ     | Туре        | *CMN, *CRP, *CSA, *LAN, *LWS, *PRC, *STG | Required,<br>Positional 1 |
| LINETYPE | Line type   | *ALL, *DDI, *TRN                         | Optional                  |

Тор

## Type (TYPE)

Specifies the type of hardware resource with which you want to work.

This is a required parameter.

The possible values are:

\*CMN The Work with Communication Resources display is shown.

- \*CRP The Work with Cryptographic Resources display is shown.
- \*CSA The Work with Coupled Adapter Resources display is shown.
- \*LAN The Work with LAN Adapter Information display is shown.
- \*LWS The Work with Local Work Station display is shown.
- \*STG The Work with Storage Resources display is shown.
- \*PRC The Work with Processor Resources display is shown.

Top

## Line type (LINETYPE)

Specifies the name of the local area network (LAN) to work with.

This parameter is required if TYPE(\*LAN) was specified.

The possible values are:

- \*ALL Both distributed data interface and token-ring network adapter resource information is displayed.
- \*DDI All distributed data interface adapter resource information is displayed.
- \*TRN All token-ring network adapter resource information is displayed.

Top

## **Examples**

WRKHDWRSC TYPE (\*CMN)

This command adds, changes, copies, removes, or updates the configuration objects associated with communication hardware resources. The Work with Communication Resources display shows all communication input/output processors (IOPs), input/output adapters (IOAs), and ports installed on the system.

Top

# **Error messages**

### \*ESCAPE Messages

## CPF0B17

The WRKHDWRSC command can not be run at this time.

# Work with Held Optical Files (WRKHLDOPTF)

Where allowed to run: Interactive environments (\*INTERACT \*IPGM \*IREXX \*EXEC)
Threadsafe: No

Parameters Examples Error messages

The Work with Held Optical Files (WRKHLDOPTF) command displays a list of held optical files and provides options to save, release, and display usage information about the held optical files. For more information on held optical files, refer to the Optical Support, SC41-4310 book.

#### **Restrictions:**

- 1. To use this command you must have \*USE authority to the authorization list securing the volume associated with the held optical files.
- 2. To save the held file, you must have \*CHANGE authority to the authorization list of the volume to which the file is saved.

Top

### **Parameters**

| Keyword | Description       | Choices               | Notes                     |
|---------|-------------------|-----------------------|---------------------------|
| VOL     | Volume identifier | Character value, *ALL | Optional,<br>Positional 1 |

Top

## **Volume identifier (VOL)**

Specifies the volume identifier where the optical files were to be stored, had they not been held. This is the volume identifier that was specified when the files were opened.

\*ALL All held optical files on the system for all optical volumes are listed.

### volume-identifier

Specify the volume identifier of the volume that was specified when the files were opened.

#### generic\*-volume-identifier

Specify the generic name of the volume identifier to be listed. A generic name is a character string of one or more characters followed by an asterisk (\*); for example, ABC\*. The asterisk substitutes for any valid characters. A generic name specifies all objects with names that begin with the generic prefix for which the user has authority. If an asterisk is not included with the generic (prefix) name, the system assumes it to be the complete object name.

Top

## **Examples**

WRKHLDOPTF

This command displays a list of all held optical files for all optical volumes and provides options to save, release, and display usage information about the held optical files.

# **Error messages**

## \*ESCAPE Messages

### **OPT1234**

Held file can not be saved.

### **OPT1239**

Error saving held optical files.

## **OPT1342**

Invalid volume identifier specified.

## **OPT2301**

Internal system object in use.

# Work with Image Catalogs (WRKIMGCLG)

Where allowed to run: All environments (\*ALL) Threadsafe: No

Parameters Examples Error messages

The Work with Image Catalogs (WRKIMGCLG) command is used to work with the image catalogs that exist on the system. The WRKIMGCLG command allows the user to specify a specific catalog name, a generic name, or \*ALL. The WRKIMGCLG command allows the user to perform the following functions on the image catalogs:

**Select** This option allows the user to work with the image catalog entries in the image catalog.

### Change

This option allows the user to change the attributes of the image catalog.

**Delete** This option allows the user to delete the image catalog.

**Load** This option allows the user to load the image catalog into a virtual optical device.

#### Unload

This option allows the user to unload the image catalog from the virtual optical device.

#### **Restrictions:**

 You must have security administrator (\*SECADM) and all object (\*ALLOBJ) special authorities to use this command.

Top

### **Parameters**

| Keyword | Description   | Choices                  | Notes                     |
|---------|---------------|--------------------------|---------------------------|
| IMGCLG  | Image catalog | Generic name, name, *ALL | Optional,<br>Positional 1 |

Top

## Image catalog (IMGCLG)

Specifies the image catalogs to be shown.

This is a required parameter.

\*ALL All image catalogs are shown.

#### generic-name

Specify the generic name of the image catalogs to be shown. A generic name is a character string that contains one or more characters followed by an asterisk (\*). If a generic name is specified, all image catalogs that have names with the same prefix as the generic name are shown.

*name* Specify the name of the image catalog to be shown.

## **Examples**

## Example 1: Working with Image Catalogs by Generic Name

WRKIMGCLG IMGCLG(UPGRADE\*)

This command displays the Work with Image Catalog panel showing all image catalogs whose names begin with **UPGRADE**.

## **Example 2: Working with All Image Catalogs**

WRKIMGCLG IMGCLG(\*ALL)

This command displays the Work with Image Catalog panel showing all image catalogs that exist.

Top

## **Error messages**

## \*ESCAPE Messages

CPFBC45

Image catalog &1 not found.

# Work with Catalog Entries (WRKIMGCLGE)

Where allowed to run: All environments (\*ALL) Threadsafe: No

Parameters Examples Error messages

The Work with Image Catalog Entries (WRKIMGCLGE) command is used to work with the images in the specified image catalog. The WRKIMGCLGE command allows the user to perform the following functions on images in the image catalog:

**Add** This option allows the user to add an optical image to the image catalog.

### Change

This option allows the user to change the index number or text of an image in the image catalog.

### Remove

This option allows the user to remove an optical image from the image catalog.

**Load** This option allows the user to load an optical image into the virtual optical device. Only images that have a status of unloaded can be loaded.

#### Unload

This option allows the user to unload an optical image from the virtual optical device. Only images that have a status of loaded can be unloaded.

#### Mount

This option allows the user to mount an optical image into the virtual optical device and activate it. Only images that have a status of loaded can be mounted.

### **Restrictions:**

• You must have security administrator (\*SECADM) and all object (\*ALLOBJ) special authorities to use this command.

Top

### **Parameters**

| Keyword | Description   | Choices | Notes                     |
|---------|---------------|---------|---------------------------|
| IMGCLG  | Image catalog | Name    | Required,<br>Positional 1 |

Top

# Image catalog (IMGCLG)

Specify the image catalog to work with.

This is a required parameter.

name Specify the name of the image catalog.

## **Examples**

## Example 1: Working with Image Catalog Entires for MYCLG

WRKIMGCLGE IMGCLG (MYCLG)

This command displays the Work with Catalog Entries panel showing the images in the image catalog MYCLG.

Top

## **Error messages**

\*ESCAPE Messages

CPFBC45

Image catalog &1 not found.

# Work with IPX Descriptions (WRKIPXD)

Where allowed to run: Interactive environments (\*INTERACT \*IPGM \*IREXX \*EXEC)
Threadsafe: No

Parameters Examples Error messages

The Work with IPX Descriptions (WRKIPXD) command shows the Work with IPX Descriptions display, which provides an interactive interface to IPX description functions.

Top

## **Parameters**

| Keyword | Description     | Choices                  | Notes                     |
|---------|-----------------|--------------------------|---------------------------|
| IPXD    | IPX description | Generic name, name, *ALL | Optional,<br>Positional 1 |

Top

## IPX description (IPXD)

Specifies the IPX descriptions that you want to work with.

\*ALL All IPX descriptions are listed.

### IPX-description-name

Specify the name of the IPX description that you want to work with.

### generic\*-IPX-description-name

Specify the generic name of the IPX description. A generic name is a character string of one or more characters followed by an asterisk (\*); for example, ABC\*. The asterisk substitutes for any valid characters. A generic name specifies all objects with names that begin with the generic prefix for which the user has authority. If an asterisk is not included with the generic (prefix) name, the system assumes it to be the complete object name.

Тор

## **Examples**

WRKIPXD IPXD(IPXDESC)

This command shows the Work with IPX Descriptions display with an entry for IPX description IPXDESC. If IPXDESC does not exist, no entries are displayed.

Top

## **Error messages**

None

# Work with Job (WRKJOB)

Where allowed to run: All environments (\*ALL)
Threadsafe: No

Parameters Examples Error messages

The Work with Job (WRKJOB) command allows you to work with or change the following information concerning a user job:

- · Job status attributes
- Job definition attributes
- Job run attributes
- Spooled file information
- Job log information
- Call stack information
- Job lock information
- Library list information
- · Open file information
- File override information
- · Commitment control status
- Communications status
- Activation group information
- Mutex information
- Thread information
- Media library attribute information

The information for the following options can be shown only when the job is active: job run attributes, call stack information, job lock information, library list information, job log information, open file information, file override information, commitment control status, communications status, activation group information, mutex information, and thread information.

The following options can be found regardless of whether the user's job is on the job queue, on an output queue, or active in the system: job status attributes, job definition attributes, and spooled file information. Note, however, that the job is not considered to be in the system until all of its input has been completely read in; only then is an entry placed on the job queue.

#### **Restrictions:**

- 1. The issuer of the command must be running under a user profile which is the same as the job user identity of the job being worked with, or the issuer of the command must be running under a user profile which has job control (\*JOBCTL) special authority.
  - The job user identity is the name of the user profile by which a job is known to other jobs. More information about the job user identity is in the Work Management information in the iSeries Information Center at http://www.ibm.com/eserver/iseries/infocenter.
- 2. Activation group information for a job cannot be shown if the job is being held when this command is run.
- 3. This command fails in a job that allows multiple threads if OPTION(\*FILOVR) or OPTION(\*ALL) is specified.

## **Parameters**

| Keyword   | Description           | Choices                                                                                                    | Notes                     |
|-----------|-----------------------|----------------------------------------------------------------------------------------------------|---------------------------|
| JOB       | Job name              | Single values: * Other values: Qualified job name                                                                                              | Optional,<br>Positional 1 |
|           | Qualifier 1: Job name | Name                                                                                                    |                           |
|           | Qualifier 2: User     | Name                                                                                                    |                           |
|           | Qualifier 3: Number   | 000000-999999                                                                                                    |                           |
| OUTPUT    | Output                | **PRINT                                                                                                    | Optional,<br>Positional 2 |
| OPTION    | Option                | *SELECT, *STSA, *DFNA, *RUNA, *SPLF, *JOBLOG, *PGMSTK, *JOBLCK, *LIBL, *OPNF, *FILOVR, *CMTCTL, *CMNSTS, *ACTGRP, *MUTEX, *THREAD, *MLBA, *ALL | Optional                  |
| DUPJOBOPT | Duplicate job option  | *SELECT, *MSG                                                                                                    | Optional                  |

Top

## Job name (JOB)

Specifies the name of the user job whose information is being worked with.

### Single values

\* The job whose information is displayed is the job from which this display command is run.

### Qualifier 1: Job name

name

Specify the name of the job to be displayed. If no job qualifier is given, all of the jobs currently in the system are searched for the simple job name. If duplicates of the specified name are found, a list of messages containing the qualified job names of all duplicates is displayed.

### Qualifier 2: User

name Specify the name that identifies the user profile under which the job is run.

### Qualifier 3: Number

## 000000-999999

Specify the job number assigned by the system.

Top

## **Output (OUTPUT)**

Specifies whether the output from the command is displayed at the requesting work station or printed with the job's spooled output.

\* The output is displayed for interactive jobs or printed with the job's spooled output for non-interactive jobs.

## \*PRINT

The output is printed with the job's spooled output.

## **Option (OPTION)**

Specifies which information is being worked with.

#### \*SELECT

The menu is shown and all options and function keys are available.

#### \*STSA

The identifying characteristics and the status of the job are shown.

#### \*DFNA

The definition attributes in the job description associated with the job are shown.

### \*RUNA

The run attributes for the job are shown.

\*SPLF The spooled files owned by the job are shown. Only those spooled output files which are on output queues in the library name space of the thread issuing this command will be shown.

### \*JOBLOG

The commands processed by the job and the messages returned from running those commands are shown.

### \*PGMSTK

All information for all programs in the call stack is shown.

### \*JOBLCK

All external object locks held by the job, including held locks and lock that are being waited for, are shown.

\*LIBL The library list for the thread is shown if the job specified for the **Job name (JOB)** parameter is the job from which the command is run. For other jobs, the library list of the initial thread is shown.

### \*OPNF

Files that are open for the job and the status of system and user files are shown.

#### \*FILOVR

File overrides at any active call level for the job are shown.

#### \*CMTCTL

The commitment control status of the job is shown.

### \*CMNSTS

The communications status of the job is shown.

### \*ACTGRP

The activation groups associated with the job are shown.

## \*MUTEX

The mutex information associated with the initial thread of the job is shown.

#### \*THREAD

Information about the job's threads is displayed.

### \*MLBA

Information about the job's media library attributes is displayed.

### \*ALL All options are shown.

## **Duplicate job option (DUPJOBOPT)**

Specifies the action taken when duplicate jobs are found by this command.

### \*SELECT

The selection display is shown when duplicate jobs are found during an interactive session. Otherwise, a message is issued.

\*MSG A message is issued when duplicate jobs are found.

Top

## **Examples**

### Example 1: Printing the Job's Information

WRKJOB JOB(SMITH/PAYROLL) OUTPUT(\*PRINT)

This command prints information for the job named PAYROLL submitted by the user named SMITH to the job's output spooling queue.

### Example 2: Working with the Current Job's Spooled Output

WRKJOB OPTION(\*SPLF)

This command allows you to work with the spooled output for the current job.

## Example 3: Working with All of the Current Job's Information

WRKJOB OPTION(\*ALL)

This command allows you to work with all of the information for the current job.

Top

## **Error messages**

## \*ESCAPE Messages

#### **CPF0941**

Job &3/&2/&1 no longer in system.

### **CPF1069**

End of duplicate names.

### **CPF1070**

Job &3/&2/&1 not found.

#### **CPF1071**

No authority to job &3/&2/&1.

### **CPF2443**

Job log not displayed or listed because job has ended.

#### **CPF3330**

Necessary resource not available.

#### **CPF3336**

Job &5/&4/&3 no longer in the system.

## CPF9845

Error occurred while opening file &1.

## **CPF9846**

Error while processing file &1 in library &2.

## CPF9847

Error occurred while closing file &1 in library &2.

## CPF9850

Override of printer file &1 not allowed.

## CPF9851

Overflow value for file &1 in &2 too small.

## CPF9871

Error occurred while processing.

# Work with Job Descriptions (WRKJOBD)

Where allowed to run: Interactive environments (\*INTERACT \*IPGM \*IREXX \*EXEC)
Threadsafe: No

Parameters Examples Error messages

The Work with Job Descriptions (WRKJOBD) command shows a list of job descriptions and allows you to change, copy, delete, and display specified job descriptions.

#### **Restrictions:**

- Only the libraries to which you have use (\*USE) authority will be searched.
- Only the job descriptions tables to which you have some authority will be shown on the display.
- You must have object operational (\*OBJOPR) authority to the job description and \*USE authority to the library in which the job description is located.

Тор

## **Parameters**

| Keyword | Description                  | Choices                                       | Notes        |
|---------|------------------------------|-----------------------------------------------|--------------|
| JOBD    | Job description              | Qualified object name                         | Required,    |
|         | Qualifier 1: Job description | Generic name, name, *ALL                      | Positional 1 |
|         | Qualifier 2: Library         | Name, *LIBL, *CURLIB, *USRLIBL, *ALLUSR, *ALL |              |

Top

# Job description (JOBD)

Specifies the job descriptions to be shown on the Work with Job Descriptions display.

This is a required parameter.

## Qualifier 1: Job description

\*ALL All job descriptions are shown.

#### generic-name

Specify the generic name of the job descriptions to be shown. A generic name is a character string that contains one or more characters followed by an asterisk (\*). If a generic name is specified, all job descriptions that have names with the same prefix as the generic name are shown.

*name* Specify the name of the job description to be shown.

#### Qualifier 2: Library

\*LIBL All libraries in the library list for the current thread are searched. All objects in these libraries with the specified object name are shown.

### \*CURLIB

The current library for the thread is searched. If no library is specified as the current library for the thread, the QGPL library is searched.

#### \*USRLIBL

If a current library entry exists in the library list for the current thread, the current library and the libraries in the user portion of the library list are searched. If there is no current library entry, only the libraries in the user portion of the library list are searched.

#### \*ALLUSR

All user libraries are searched. All libraries with names that do not begin with the letter Q are searched except for the following:

```
#CGULIB #DSULIB #SEULIB
#COBLIB #RPGLIB
#DFULIB #SDALIB
```

Although the following Qxxx libraries are provided by IBM, they typically contain user data that changes frequently. Therefore, these libraries are considered user libraries and are also searched:

| QDSNX    | QRCLxxxxx  | QUSRIJS    | QUSRVxRxMx |
|----------|------------|------------|------------|
| QGPL     | QSRVAGT    | QUSRINFSKR |            |
| QGPL38   | QSYS2      | QUSRNOTES  |            |
| QMGTC    | QSYS2xxxxx | QUSROND    |            |
| QMGTC2   | QS36F      | QUSRPOSGS  |            |
| QMPGDATA | QUSER38    | QUSRPOSSA  |            |
| QMQMDATA | QUSRADSM   | QUSRPYMSVR |            |
| QMQMPROC | QUSRBRM    | QUSRRDARS  |            |
| QPFRDATA | QUSRDIRCL  | QUSRSYS    |            |
| QRCL     | QUSRDIRDB  | QUSRVI     |            |

- 1. 'xxxxx' is the number of a primary auxiliary storage pool (ASP).
- 2. A different library name, in the format QUSRVxRxMx, can be created by the user for each previous release supported by IBM to contain any user commands to be compiled in a CL program for the previous release. For the QUSRVxRxMx user library, VxRxMx is the version, release, and modification level of a previous release that IBM continues to support.
- \*ALL All libraries in the system, including QSYS, are searched.

*name* Specify the name of the library to be searched.

Top

# **Examples**

WRKJOBD JOBD (MYLIB/SPEC\*)

This command shows a list of job descriptions whose names begin with 'SPEC' and are stored in library MYLIB. Options may be selected from this panel to work with the job descriptions that are listed.

Top

# **Error messages**

#### \*ESCAPE Messages

**CPF9809** 

Library &1 cannot be accessed.

Тор

# Work with Job Queue (WRKJOBQ)

Where allowed to run: All environments (\*ALL) Threadsafe: No

Parameters Examples Error messages

The Work with Job Queues (WRKJOBQ) command shows the overall status of all job queues or the detailed status of a specific job queue. Also, this command allows the user to work with the overall status of all job queues that match the qualified generic name specified. The status of the queues may change while the command is being run.

Top

## **Parameters**

| Keyword        | Description            | Choices                                                 | Notes                     |
|----------------|------------------------|---------------------------------------------------------|---------------------------|
| JOBQ Job queue |                        | Single values: *ALL Other values: Qualified object name | Optional,<br>Positional 1 |
|                | Qualifier 1: Job queue | Generic name, name                                      |                           |
|                | Qualifier 2: Library   | Name, *LIBL, *CURLIB, *ALL                              |                           |
| OUTPUT         | Output                 | *, *PRINT                                               | Optional,<br>Positional 2 |

Top

# Job queue (JOBQ)

Specifies that all job queues are to be displayed, or specifies the name of a job queue whose status is to be displayed.

**Note:** When a generic job queue name is specified and qualified with a library name, the overall status of all the job queues that match the generic name is shown even if there is only one job queue that matches the generic name.

The possible values are:

\*ALL Status of all job queues is displayed with information about each job queue. If \*ALL is specified, no value can be specified for a library name because \*ALL provides a list of all job queues in every library on the system.

#### job-queue-name

Specify the name of the job queue for which detailed status information is displayed. A list of all jobs on the job queue is displayed with information about each job.

The possible library values are:

\*LIBL All libraries in the library list for the current thread are searched until the first match is found.

#### \*CURLIB

The current library for the thread is searched. If no library is specified as the current library for the thread, the QGPL library is searched.

\*ALL All libraries in the system, including QSYS, are searched.

### library-name

Specify the library where the job queue is located.

**Note:** When \*ALL is specified for the library, the overall status of the job queues is shown even if only one job queue is found.

Top

## Output (OUTPUT)

Specifies whether the output from the command is displayed at the requesting work station or printed with the job's spooled output.

The possible values are:

\* If the request is made by a work station user, the output is displayed. If the request is from a batch job, the output is printed.

#### \*PRINT

The output is printed with the job's spooled output.

Top

## **Examples**

## Example 1: Displaying Status Information of a Specific Job Queue

WRKJOBQ JOBQ (QGPL/QBATCH)

This command shows the detailed status information about the job queue named QBATCH in the QGPL library. Each job on the QBATCH job queue is identified by job name, user name, and job number; the job's priority and status are also shown.

#### Example 2: Searching for Job Queues Using a Generic Name

WRKJOBO JOBO(OGPL/OBAT\*)

This command allows the user to show and work with the overall status information of the job queues whose names start with 'QBAT' and exist in the QGPL library.

Top

# **Error messages**

### \*ESCAPE Messages

#### **CPF2207**

Not authorized to use object &1 in library &3 type \*&2.

### **CPF3302**

Override of print file &1 to file &2 not valid.

#### **CPF3307**

Job queue &1 in &2 not found.

#### **CPF3330**

Necessary resource not available.

## CPF7D41

Error occurred while logging order assistance request.

138 iSeries: Operating System/400 Commands Starting with WRKAUT (Work with Authority)

## CPF7D42

Error occurred while performing database operation.

## CPF9845

Error occurred while opening file &1.

## CPF9846

Error while processing file &1 in library &2.

## CPF9871

Error occurred while processing.

# Work with Job Schedule Entries (WRKJOBSCDE)

Where allowed to run: All environments (\*ALL) Threadsafe: No

Parameters Examples Error messages

The Work with Job Schedule Entries (WRKJOBSCDE) command allows you to work with an entry, entries, or generic entries in the job schedule. Each job schedule entry contains the information needed to automatically submit a batch job once or at regularly scheduled intervals.

This command shows the Work with Job Schedule Entries display. From the display, you can select options to add, change, remove, hold, or release entries. You can display details of an entry, or work with the last job submitted for an entry. You can also select an option to immediately submit a job using the information contained in the job schedule entry.

### **Restrictions:**

- 1. To use this command, you must have:
  - Use (\*USE) authority to object QDFTJOBSCD, type \*JOBSCD, in library QUSRSYS and execute (\*EXECUTE) authority to library QUSRSYS.

Top

## **Parameters**

| Keyword | Description            | Choices                                                 | Notes                     |
|---------|------------------------|---------------------------------------------------------|---------------------------|
| JOB     | Job name               | Generic name, name, *ALL                                | Optional,<br>Positional 1 |
| OUTPUT  | Output                 | *, *PRINT                                               | Optional                  |
| PRTFMT  | Print format           | *BASIC, *FULL                                           | Optional                  |
| SEQ     | Sequence               | *JOB, *DATETIME, *JOBQ                                  | Optional                  |
| SCDBY   | Scheduled by user      | Name, *ALL                                              | Optional                  |
| SBMDATE | Submit date            | Date, *ALL, *CURRENT                                    | Optional                  |
| JOBQ    | Job queue              | Single values: *ALL Other values: Qualified object name | Optional                  |
|         | Qualifier 1: Job queue | Name                                                    |                           |
|         | Qualifier 2: Library   | Name, *LIBL, *CURLIB                                    |                           |

Тор

# Job name (JOB)

Specifies the job name of the job schedule entries with which you want to work.

\*ALL All job schedule entries matching this command's other parameter values are shown on the display.

### generic-name

Specify the generic name of the job schedule entry. A generic name is a character string of one or more characters followed by an asterisk (\*); for example, ABC\*. If a generic name is specified,

then all entries with job names that begin with the generic name are displayed. If an asterisk is not included with the generic (prefix) name, the system assumes it to be the complete job name.

name Specify the name of the job schedule entry you want to display.

Top

## **Output (OUTPUT)**

Specifies whether the output from the command is displayed at the requesting work station or printed with the job's spooled output.

\* The output is displayed for interactive jobs or printed with the job's spooled output for non-interactive jobs.

## \*PRINT

The output is printed with the job's spooled output.

Top

## **Print format (PRTFMT)**

Specifies the format used for the printed output.

### \*BASIC

The entries are printed in an abbreviated list format.

\*FULL The details of each entry are printed in an expanded format.

Top

# Sequence (SEQ)

Specifies the order in which the selected entries are shown.

\*JOB Entries are shown in alphabetical order by job name. Within a job name the entries are ordered by entry number from lowest to highest.

## \*DATETIME

Entries are ordered by the date and time at which their jobs are scheduled to be submitted, with the earliest entries shown first. Entries that do not have a job scheduled to be submitted are shown last.

## \*JOBQ

The entries are grouped under the name of the job queue to which their jobs are submitted. The job queues are shown in alphabetical order. Within a job queue, entries are shown in alphabetical order.

Top

# Scheduled by user (SCDBY)

Specifies the name of the user who added the entry to be shown.

\*ALL Entries added by all users are shown.

*name* Specify the name of the user who added the entries to be shown.

## **Submit date (SBMDATE)**

Specifies the date on which the entries to be shown submit jobs to run.

All job schedule entries are shown, regardless of the date on which the entries are to submit a job to run.

#### \*CURRENT

The entries scheduled to submit jobs on the current date are shown.

date Specify the submit date for the entries to be shown.

Top

## Job queue (JOBQ)

Specifies the name of the job queue to which the jobs are submitted. This parameter is used to display all entries that submit jobs to a specified job queue.

## Single values

\*ALL All entries are shown, regardless of the job queues.

### Qualifier 1: Job queue

name Specify the name of the job queue.

### Qualifier 2: Library

\*LIBL All libraries in the thread's library list are searched until a match is found.

#### \*CURLIB

The current library for the thread is used to locate the object. If no library is specified as the current library for the thread, the QGPL library is used.

Specify the library where the job queue is located. name

Top

## **Examples**

WRKJOBSCDE JOBQ (QGPL/QBATCH)

This command shows all the job schedule entries that submit a job to the job queue QBATCH in library QGPL.

Top

# **Error messages**

### \*ESCAPE Messages

#### **CPF1628**

Job schedule entry &3 number &4 not found.

#### **CPF1629**

Not authorized to job schedule &1.

## **CPF1630**

Not authorized to job schedule entry &3 number &4.

## CPF1632

Job schedule entry &3 number &4 damaged.

## **CPF1637**

Job schedule &1 in library &2 in use.

## **CPF1638**

Job schedule entry &3 number &4 in use.

## **CPF1640**

Job schedule &1 in library &2 does not exist.

#### **CPF1641**

Job schedule &1 in library &2 damaged.

# Work with Journal (WRKJRN)

Where allowed to run: Interactive environments (\*INTERACT \*IPGM \*IREXX \*EXEC)
Threadsafe: No

Parameters Examples Error messages

The Work with Journals (WRKJRN) command shows you a menu from which options for journal operations can be selected. From the primary menu, options can be selected to:

- · Display the status of the journal
- Do forward and back-out file recovery
- · Recover damaged journals and journal receivers
- Associate journal receivers with a journal.

All of these options are supported for local journals. For remote journals, only the associate journal receivers option is supported.

See the Journal Management information in the iSeries Information Center at http://www.ibm.com/eserver/iseries/infocenter for details on the specific options.

#### **Restrictions:**

- The file must not be journaling changes to another journal.
- Overrides are not applied to files specified on the FILE parameter.
- The maximum number of objects that can be associated with one journal is 250,000. This maximum includes all objects whose changes are currently being journaled (database files, database file members, data queues, data areas, and integrated file system objects) and journal receivers that are associated with the journal. If the number of objects is larger than this maximum, journaling does not start.
- This command cannot be used on or with a remote journal.

There are no parameters for this command.

Top

#### **Parameters**

None

Top

# **Examples**

WRKJRN

This command displays the Select Journal Name panel. Once a journal name and library are selected, the Work with Journals panel is shown.

Top

## **Error messages**

#### \*ESCAPE Messages

## CPF705D

Option not valid for remote journal.

## CPF9871

Error occurred while processing.

# Work with Journal Attributes (WRKJRNA)

Where allowed to run: All environments (\*ALL) Threadsafe: No

Parameters Examples Error messages

The Work with Journal Attributes (WRKJRNA) command displays the creation and operational attributes of a journal, including the names of the journal receivers currently attached to the journal. From the primary display, options or functions can be selected to display the names of all objects currently journaled to the journal, the names of all database files currently having their access paths journaled, the names of all remote journals currently associated with this journal and detailed information about a remote journal, the receiver directory, or detailed information about a journal receiver; or to delete receivers from the receiver directory.

If output is printed with the job's spooled printer output, then all of the information that is optionally displayed is printed, except for:

- Detailed information about journal receivers; for that information, use the Display Journal Receiver Attributes (DSPJRNRCVA) command.
- Detailed information about the relational database directory entries associated with any remote journals.

Тор

## **Parameters**

| Keyword | Description                   | Choices                                                       | Notes                     |
|---------|-------------------------------|---------------------------------------------------------------|---------------------------|
| JRN     | Journal                       | Single values: *INTSYSJRN Other values: Qualified object name | Required,<br>Positional 1 |
|         | Qualifier 1: Journal          | Name                                                          |                           |
|         | Qualifier 2: Library          | Name, *LIBL, *CURLIB                                          |                           |
| OUTPUT  | Output                        | *, *PRINT                                                     | Optional,<br>Positional 2 |
| JRNID   | Journal identification number | Character value                                               | Optional                  |

Top

# Journal (JRN)

Specifies the journal whose attributes are to be displayed.

This is a required parameter.

### Qualifier 1: Journal

#### \*INTSYSJRN

The internal system journal associated with the journal specified on the JRNID parameter is used. Internal system journals are not stored in libraries.

Note: You must have all object (\*ALLOBJ) special authority to specify JRN(\*INTSYSJRN).

Note: If the \*INTSYSJRN value is specified, the JRNID parameter must be specified.

### journal-name

Specify the name of the journal.

### Qualifier 2: Library

\*LIBL All libraries in the library list for the current thread are searched until the first match is found.

#### \*CURLIB

The current library for the job is searched. If no library is specified as the current library for the job, QGPL is used.

### library-name

Specify the name of the library to be searched.

Top

## **Output (OUTPUT)**

Specifies whether the output from the command is displayed at the requesting work station or printed with the job's spooled output.

\* The output is shown (if requested by an interactive job) or printed with the job's spooled output (if requested by a batch job).

#### \*PRINT

The output is printed with the job's spooled output.

File QPDSPJNA is used for printed output.

Тор

# Journal identification number (JRNID)

Specifies the five-character journal identification number (ID) of the internal system journal (\*INTSYSJRN) to be displayed. Journal IDs are assigned by the system. The first two characters represent the journal type, and the last three characters are the auxiliary storage pool (ASP) identifier.

Note: The JRNID parameter can be specified only if JRN(\*INTSYSJRN) is specified.

Following is a listing of journal types:

## Journal Types

- 10 System-managed access-path protection (SMAPP)
- 20 Directory
- 30 Spool

Top

# **Examples**

WRKJRNA JRN(MYLIB/JRNLA)

This command allows you to work with the current journal attributes of JRNLA in library MYLIB.

## **Error messages**

### \*ESCAPE Messages

### CPF70FF

Internal system journal function failed.

#### CPF701B

Journal recovery of an interrupted operation failed.

#### CPF702C

An attached receiver has previously been destroyed.

#### CPF706B

Not authorized to specify JRN(\*INTSYSJRN).

## CPF706C

Value &1 for JRNID parameter not valid.

#### CPF708D

Journal receiver found logically damaged.

## CPF9801

Object &2 in library &3 not found.

#### CPF9802

Not authorized to object &2 in &3.

## CPF9803

Cannot allocate object &2 in library &3.

#### **CPF9810**

Library &1 not found.

### **CPF9820**

Not authorized to use library &1.

### **CPF9871**

Error occurred while processing.

#### **CPF9875**

Resources exceeded on ASP &1.

# Work with Journal Receivers (WRKJRNRCV)

Where allowed to run: Interactive environments (\*INTERACT \*IPGM \*IREXX \*EXEC)
Threadsafe: No

Parameters Examples Error messages

The Work with Journal Receivers (WRKJRNRCV) command allows you to show a list of journal receivers from one or more libraries.

#### **Restrictions:**

- Only the libraries to which you have use (\*USE) authority will be searched.
- Only the journal receivers to which you have some authority will be shown on the display.
- To perform operations on the journal receivers, you must have \*USE authority to the command used by the operation, and the appropriate authority to the journal receivers on which the operation is to be performed.

Top

## **Parameters**

| Keyword | Description                   | Choices                                       | Notes        |
|---------|-------------------------------|-----------------------------------------------|--------------|
| JRNRCV  | Journal receiver              | Qualified object name                         | Required,    |
|         | Qualifier 1: Journal receiver | Generic name, name, *ALL                      | Positional 1 |
|         | Qualifier 2: Library          | Name, *LIBL, *CURLIB, *USRLIBL, *ALLUSR, *ALL |              |

Top

# Journal receiver (JRNRCV)

Specifies the journal receivers to be shown.

This is a required parameter.

### Qualifier 1: Journal receiver

\*ALL All journal receivers are shown.

#### generic-name

Specify the generic name of the journal receivers to be shown. A generic name is a character string that contains one or more characters followed by an asterisk (\*). If a generic name is specified, all journal receivers that have names with the same prefix as the generic name are shown

*name* Specify the name of the journal receiver to be shown.

## Qualifier 2: Library

\*LIBL All libraries in the library list for the current thread are searched. All objects in these libraries with the specified object name are shown.

#### \*CURLIB

The current library for the thread is searched. If no library is specified as the current library for the thread, the QGPL library is searched.

#### \*USRLIBL

If a current library entry exists in the library list for the current thread, the current library and the libraries in the user portion of the library list are searched. If there is no current library entry, only the libraries in the user portion of the library list are searched.

#### \*ALLUSR

All user libraries are searched. All libraries with names that do not begin with the letter Q are searched except for the following:

#DSULIB **#SEULIB** #COBLIB #RPGLIB #DFULIB #SDALIB

Although the following Qxxx libraries are provided by IBM, they typically contain user data that changes frequently. Therefore, these libraries are considered user libraries and are also searched:

| 0        | 1          | , , , , , , , , , , , , , , , , , , , , |            |
|----------|------------|-----------------------------------------|------------|
| QDSNX    | QRCLxxxxx  | QUSRIJS                                 | QUSRVxRxMx |
| QGPL     | QSRVAGT    | QUSRINFSKR                              |            |
| QGPL38   | QSYS2      | QUSRNOTES                               |            |
| QMGTC    | QSYS2xxxxx | QUSROND                                 |            |
| QMGTC2   | QS36F      | QUSRPOSGS                               |            |
| QMPGDATA | QUSER38    | QUSRPOSSA                               |            |
| QMQMDATA | QUSRADSM   | QUSRPYMSVR                              |            |
| QMQMPROC | QUSRBRM    | QUSRRDARS                               |            |
| QPFRDATA | QUSRDIRCL  | QUSRSYS                                 |            |
| QRCL     | QUSRDIRDB  | QUSRVI                                  |            |
|          |            |                                         |            |

- 1. 'xxxxx' is the number of a primary auxiliary storage pool (ASP).
- 2. A different library name, in the format QUSRVxRxMx, can be created by the user for each previous release supported by IBM to contain any user commands to be compiled in a CL program for the previous release. For the QUSRVxRxMx user library, VxRxMx is the version, release, and modification level of a previous release that IBM continues to support.
- \*ALL All libraries in the system, including QSYS, are searched.

Specify the name of the library to be searched. name

Top

# **Examples**

WRKJRNRCV JRNRCV(LIB01/ABC\*)

This command allows you to display and work with a list of journal receivers whose name begin with the letters 'ABC' and are stored in library LIB01.

Top

# **Error messages**

#### \*ESCAPE Messages

## **CPF9809**

Library &1 cannot be accessed.

# Work With LAN Adapters (WRKLANADPT)

Where allowed to run: All environments (\*ALL) Threadsafe: No

Parameters Examples Error messages

The Work with Local Area Network Adapters (WRKLANADPT) command shows a list of active local area network (LAN) adapters.

#### Notes:

- 1. To determine whether network adapters are active or inactive, the LAN manager performs a query of all adapters that are entered in the network adapter file. Adapters that respond to the query are identified as being active on the network; those that do not respond are identified as being inactive on the network.
- 2. Adapters that are not currently entered in the network adapter file are automatically added, and a default adapter name is assigned. The default adapter name consists of the character D, followed by the last nine digits of the adapter address.

Top

## **Parameters**

| Keyword | Description      | Choices              | Notes                     |
|---------|------------------|----------------------|---------------------------|
| LINE    | Line description | Name                 | Required,<br>Positional 1 |
| OUTPUT  | Output           | * <sub></sub> *PRINT | Optional                  |

Top

# Line description (LINE)

Specifies the name of the line that is attached to the adapters to be displayed.

This is a required parameter.

Тор

# **Output (OUTPUT)**

Specifies whether the output from the command is displayed at the requesting work station or printed with the job's spooled output.

\* The output is displayed for interactive jobs or printed with the job's spooled output for non-interactive jobs.

### \*PRINT

The output is printed with the job's spooled output.

## **Examples**

WRKLANADPT LINE (DETBRANCH)

This command displays a list of adapters that are connected to the DETBRANCH line.

Top

## **Error messages**

## \*ESCAPE Messages

#### CPF8B68

Line description &23 not found.

## CPF8B69

Line description &23 not valid for requested action.

## CPF8B72

Change failed. Adapter &29 not found in network adapter file.

#### CPF8B74

Request to display active adapters failed.

## CPF8B75

No adapter entries in network adapter file.

## CPF8B76

No functional addresses for adapter.

# **Work with Libraries (WRKLIB)**

Where allowed to run: Interactive environments (\*INTERACT \*IPGM \*IREXX \*EXEC)
Threadsafe: No

Parameters Examples Error messages

The Work with Libraries (WRKLIB) command shows a list of libraries and allows you to copy, delete, display, print, save, restore, change, and clear specified libraries.

#### **Restrictions:**

- Only the libraries to which you have some authority will be shown on the display.
- To perform operations on the libraries, you must have use (\*USE) authority to the command used by the operation, and the appropriate authority to the libraries on which the operation is to be performed.

Top

## **Parameters**

| Keyword | Description          | Choices                                                     | Notes        |
|---------|----------------------|-------------------------------------------------------------|--------------|
| LIB     | Library              | Qualifier list O                                            |              |
|         | Qualifier 1: Library | Generic name, name, *LIBL, *CURLIB, *USRLIBL, *ALLUSR, *ALL | Positional 1 |
| ASP     | ASP number           | 1-32, <u>*ALL</u>                                           | Optional     |
| ASPDEV  | ASP device           | Name, *, *SYSBAS, *CURASPGRP                                | Optional     |

Top

# Library (LIB)

Specifies the libraries to be shown on the Work with Libraries display.

\*LIBL All libraries in the thread's library list are shown.

**Note:** A library can appear more than once in the list of libraries shown on the Work with Libraries display if that library is in the system portion or user portion of the library list and is also one of the product libraries or the current library for the thread.

## \*USRLIBL

If a current library entry exists in the library list for the current thread, the current library and the libraries in the user portion of the library list are shown. If there is no current library entry, only the libraries in the user portion of the library list are shown.

**Note:** A library can appear more than once in the list of libraries shown on the Work with Libraries display if that library is in the user portion of the library list and is also the current library for the thread.

#### \*CURLIB

The current library for the thread is shown. If no library is specified as the current library for the thread, the QGPL library is shown.

\*ALL All the libraries in the auxiliary storage pools (ASPs) specified by the **ASP number (ASP)** parameter or the **ASP device (ASPDEV)** parameter are shown.

#### \*ALLUSR

All user libraries are displayed. All libraries with names that do not begin with the letter Q are displayed except for the following:

| #CGULIB   | #DSULIB | #SEULIB |
|-----------|---------|---------|
| #COBLIB   | #RPGLIB |         |
| #DFIII TR | #SDALTR |         |

Although the following Qxxx libraries are provided by IBM, they typically contain user data that changes frequently. Therefore, these libraries are considered user libraries and are also displayed:

| QDSNX    | QRCLxxxxx  | QUSRIJS    | QUSRVxRxMx |
|----------|------------|------------|------------|
| QGPL     | QSRVAGT    | QUSRINFSKR |            |
| QGPL38   | QSYS2      | QUSRNOTES  |            |
| QMGTC    | QSYS2xxxxx | QUSROND    |            |
| QMGTC2   | QS36F      | QUSRPOSGS  |            |
| QMPGDATA | QUSER38    | QUSRPOSSA  |            |
| QMQMDATA | QUSRADSM   | QUSRPYMSVR |            |
| QMQMPROC | QUSRBRM    | QUSRRDARS  |            |
| QPFRDATA | QUSRDIRCL  | QUSRSYS    |            |
| QRCL     | QUSRDIRDB  | QUSRVI     |            |

- 1. 'xxxxx' is the number of a primary auxiliary storage pool (ASP).
- 2. A different library name, in the format QUSRVxRxMx, can be created by the user for each previous release supported by IBM to contain any user commands to be compiled in a CL program for the previous release. For the QUSRVxRxMx user library, VxRxMx is the version, release, and modification level of a previous release that IBM continues to support.

### generic-name

Specify the generic name of the libraries to be shown. A generic name is a character string that contains one or more characters followed by an asterisk (\*). If a generic name is specified, all libraries that have names with the same prefix as the generic name are shown.

*name* Specify the name of the library to be shown.

Тор

# **ASP** number (ASP)

Specifies the auxiliary storage pool (ASP) for the libraries that should be shown on the Work with Libraries display. This parameter is ignored when a value of \*LIBL, \*CURLIB or \*USRLIBL is entered for the library parameter. If a number is specified for this parameter, the **ASP device (ASPDEV)** parameter value must be \*.

\*ALL All ASPs defined by the value for the ASP device (ASPDEV) parameter will be searched.

1-32 Specify the number of the system or basic user ASP to be searched. ASP 1 is the system ASP, which is always configured. Basic user ASPs are 2-32, and must designate an ASP that is configured on the system. For information on configuring an ASP, see the Backup and Recovery book, SC41-5304.

Top

## **ASP device (ASPDEV)**

Specifies the auxiliary storage pool (ASP) device name where storage for the library being displayed is allocated. If the library is in an ASP that is not part of the thread's library name space, this parameter must be specified to ensure the correct library is displayed. If a number is specified for the **ASP number** (**ASP**) parameter, the ASPDEV parameter value must be \*.

\* The ASPs that are currently part of the thread's library name space will be searched to find the

library. This includes the system ASP (ASP 1), all defined basic user ASPs (ASPs 2-32), and, if the thread has an ASP group, the primary and secondary ASPs in the thread's ASP group.

#### \*SYSBAS

The system ASP (ASP 1) and all defined basic user ASPs (ASPs 2-32) will be searched to find the library. No primary or secondary ASPs will be searched, even if the thread has an ASP group.

#### \*CURASPGRP

If the thread has an ASP group, the primary and secondary ASPs in the thread's ASP group will be searched to find the library. The system ASP (ASP 1) and defined basic user ASPs (ASPs 2-32) will not be searched. If no ASP group is associated with the thread an error will be issued.

Specify the device name of the primary or secondary ASP to be searched. The primary or secondary ASP must have been activated (by varying on the ASP device) and have a status of 'Available'. The system ASP (ASP 1) and configured basic user ASPs (ASPs 2-32) will not be searched.

Top

## **Examples**

WRKLIB LIB(QJ\*) ASP(2)

This command allows you to work with a list of libraries in auxiliary storage pool (ASP) 2 that begin with the letters 'QJ'.

Top

## Error messages

### \*ESCAPE Messages

#### CPF218C

&1 not a primary or secondary ASP.

#### **CPF2302**

Device &1 not found in ASP group &2.

### **CPF9809**

Library &1 cannot be accessed.

#### **CPF9814**

Device &1 not found.

#### **CPF9820**

Not authorized to use library &1.

## **CPF9825**

Not authorized to device &1.

#### **CPF9833**

\*CURASPGRP or \*ASPGRPPRI specified and thread has no ASP group.

#### **CPFB8ED**

Device description &1 not correct for operation.

# Work with License Information (WRKLICINF)

Where allowed to run: All environments (\*ALL) Threadsafe: No

Parameters Examples Error messages

The Work with License Information (WRKLICINF) command allows you to show or print specified products or features found on the system which contain license information. When no parameters are specified, a list of all products with license information is shown. This list allows you to change, display, or print the license information, to reset the peak usage information, or to work with the license users of a product or feature.

**Restriction:** This command is shipped with public \*EXCLUDE authority.

Top

## **Parameters**

| Keyword | Description        | Choices                 | Notes                     |
|---------|--------------------|-------------------------|---------------------------|
| PRDID   | Product identifier | Character value, *ALL   | Optional,<br>Positional 1 |
| OUTPUT  | Output             | * <sub>-</sub> ' *PRINT | Optional,<br>Positional 2 |

Top

# **Product identifier (PRDID)**

Specifies the identifier (ID) of the product for which license information is to be displayed.

\*ALL All of the products found on the system which contain license information are displayed.

### product-identifier

Specify the seven-character ID of the product for which license information is to be displayed.

#### generic\*-product-identifier

Specify the generic identifier for the products to be displayed. A generic product identifier is specified in the same manner as a generic name.

A generic name is a character string of one or more characters followed by an asterisk (\*); for example, ABC\*. The asterisk substitutes for any valid characters. A generic name specifies all objects with names that begin with the generic prefix for which the user has authority. If an asterisk is not included with the generic (prefix) name, the system assumes it to be the complete object name.

Top

## **Output (OUTPUT)**

Specifies whether the output from the command is shown at the requesting work station or printed with the job's spooled output.

\* The output requested is shown on the display.

#### \*PRINT

The output is printed with the job's spooled output.

Top

## **Examples**

## Example 1: Showing License Information for a Product

WRKLICINF PRDID (1MYPROD)

This command shows product license information on your display station for the product with product identifier 1MYPROD.

## **Example 2: Printing All License Information**

WRKLICINF OUTPUT(\*PRINT) PRDID(\*ALL)

This command prints, with your job's spooled output, a list of all products on the system which contain license information.

Top

## **Error messages**

## \*ESCAPE Messages

#### CPF9E11

License information not retrieved.

## CPF9E12

License information not available.

#### CPF9E24

License user &4 not released.

#### CPF9E26

&4 license users not released.

# Work with Line Descriptions (WRKLIND)

Where allowed to run: Interactive environments (\*INTERACT \*IPGM \*IREXX \*EXEC)
Threadsafe: No

Parameters Examples Error messages

The Work with Line Descriptions (WRKLIND) command provides an interactive interface to line description functions through the Work with Line Descriptions display.

Top

## **Parameters**

| Keyword | Description      | Choices | Notes                     |
|---------|------------------|---------|---------------------------|
| LIND    | Line description |         | Optional,<br>Positional 1 |

Top

## Line description (LIND)

Specifies the line description to work with.

\*ALL Work with all line descriptions.

#### \*ASYNC

You can work with all lines configured for asynchronous communications.

- \*BSC You can work with all lines configured for binary synchronous communications.
- \*DDI The user can work with all lines configured for distributed data interface.

### \*ELAN

You can work with all lines configured for an Ethernet local area network.

- \*FAX The user can work with all lines configured for fax communications.
- \*FR The user can work with all lines configured for frame relay direct communications.
- \*IDLC You can work with all ISDN Data Link Control (IDLC) lines.
- \*NET The user can work with all lines configured for network communications.
- \*PPP The user can work with all lines configured for Point-to-Point Protocol (PPP) communications.

## \*SDLC

You can work with all lines configured for synchronous data link control communications.

## \*TDLC

You can work with all lines configured for twinaxial data link communications.

#### \*TRLAN

You can work with all lines configured for a token ring local area network.

- \*WLS The user can work with all lines configured for a wireless local area network.
- \*X25 You can work with all X.25 lines.

## generic-name

Specify a generic line description name.

name Specify the name of a line description.

**Note:** A generic name is specified as a character string that contains one or more characters followed by an asterisk (\*). If a generic name is specified, then all objects that have names with the same prefix as the generic object name are selected.

Top

## **Examples**

WRKLIND LIND(LINE01)

This command displays the Work with Line Descriptions panel showing an entry for line LINE01. If LINE01 does not exist, no entries are shown.

Top

## **Error messages**

None

# Work with Object Links (WRKLNK)

Where allowed to run: Interactive environments (\*INTERACT \*IPGM \*IREXX \*EXEC)
Threadsafe: No

Parameters Examples Error messages

The Work with Object Links (WRKLNK) command shows a list of names of specified objects in directories and options to work with the objects.

#### **Restrictions:**

1. To perform operations on the objects, the user must have use (\*USE) authority to the command used by the operation, and the appropriate authority to the objects on which the operation is to be performed.

**Note:** The authority requirements for this command are complex with respect to file systems, object types, requested operations etc.. Therefore, see the iSeries Security Reference, SC41-5302 book for information about the required authorities for this command.

For more information about integrated file system commands, see the Integrated file system information in the iSeries Information Center at http://www.ibm.com/eserver/iseries/infocenter.

Top

## **Parameters**

| Keyword | Description    | Choices                                                                                                    | Notes                     |
|---------|----------------|----------------------------------------------------------------------------------------------------|---------------------------|
| ОВЈ     | Object         | Path name, *_                                                                                                    | Optional,<br>Positional 1 |
| ОВЈТҮРЕ | Object type    | *ALL, *ALLDIR, *ALRTBL, *AUTL, *BLKSF, *BNDDIR, *CFGL, *CHTFMT, *CHRSF, *CLD, *CLS, *CMD, *CNNL, *COSD, *CRG, *CRQD, *CSI, *CSPMAP, *CSPTBL, *CTLD, *DDIR, *DEVD, *DIR, *DOC, *DSTMF, *DTAARA, *DTADCT, *DTAQ, *EDTD, *EXITRG, *FCT, *FIFO, *FILE, *FLR, *FNTRSC, *FNTTBL, *FORMDF, *FTR, *GSS, *IGCDCT, *IGCSRT, *IGCTBL, *IMGCLG, *IPXD, *JOBD, *JOBQ, *JOBSCD, *JRN, *JRNRCV, *LIB, *LIND, *LOCALE, *MBR, *MEDDFN, *MENU, *MGTCOL, *MODD, *MODULE, *MSGF, *MSQQ, *M36, *M36CFG, *NODGRP, *NODL, *NTBD, *NWID, *NWSD, *OOPOOL, *OUTQ, *OVL, *PAGDFN, *PAGSEG, *PDG, *PGM, *PNLGRP, *PRDAVL, *PRDDFN, *PRDLOD, *PSFCFG, *QMFORM, *QMQRY, *QRYDFN, *RCT, *SBSD, *SCHIDX, *SOCKET, *SPADCT, *SQLPKG, *SQLUDT, *SRVPGM, *SSND, *STMF, *SVRSTG, *SYMLNK, *S36, *TBL, *TIMZON, *USRIDX, *USRPRF, *USRQ, *USRSPC, *VLDL, *WSCST | Optional                  |
| DETAIL  | Detail         | *PRV, *NAME, *BASIC, *EXTENDED                                                                                                    | Optional                  |
| DSPOPT  | Display option | *PRV, *USER, *ALL                                                                                                    | Optional                  |

## Object (OBJ)

Specifies which objects are shown.

\* All objects in the current directory are displayed.

### object-path-name

Specify the name of the object or a pattern to match the name(s) of the object(s) to be shown. The object path name can be either a simple name or a name that is qualified with the name of the directory in which the object is located. A pattern can be specified in the last part of the path name. An asterisk (\*) matches any number of characters and a question mark (?) matches a single character. If the path name is qualified or contains a pattern, it must be enclosed in apostrophes.

For more information on specifying path names, refer to "Object naming rules" in "CL concepts and reference" in the CL concepts and reference topic in the iSeries Information Center at http://www.ibm.com/eserver/iseries/infocenter.

Top

## Object type (OBJTYPE)

Specifies the type of objects to display.

\*ALL All objects whose name matches the pattern specified in the **Object (OBJ)** parameter are displayed.

## \*ALLDIR

All directory types (DIR, LIB, FLR, database FILE) are displayed.

### object-type

Specify the type of object matching the name pattern that is to be displayed.

To see a complete list of object types when prompting this command, position the cursor on the field for this parameter and press F4 (Prompt). For a description of the object types, see "Object types" in the CL concepts and reference topic in the iSeries Information Center at http://www.ibm.com/eserver/iseries/infocenter.

Top

# **Detail (DETAIL)**

Specifies how much information is to be displayed on the Work with Object Links (WRKLNK) list.

\*PRV The same information that was displayed when the user ran this command previously is shown. The value \*BASIC is used if the user has not used this command or the Display Object Links (DSPLNK) command.

#### \*NAME

Only the name is displayed.

### \*BASIC

The name is displayed along with the type, type attribute, and text.

#### \*EXTENDED

In addition to the basic information noted above, the type field is extended to show more information about symbolic links and an additional option is displayed to work with hard or symbolic links.

Тор

## **Display option (DSPOPT)**

Specifies whether to display PC system and hidden objects.

The same value is used for this parameter as the previous time the user ran this command. If this command has not been used before, \*USER is used.

#### \*USER

The PC system and the hidden objects are not displayed. Objects beginning with a period (.) are not shown unless the specified pattern begins with a period (.).

All objects, including the PC system and hidden objects, are displayed. Objects beginning with a period (.) are shown (with asterisk (\*) specified for the pattern) including the directory (.) and parent directory (..) entries.

Top

## **Examples**

## Example 1: Working with an Object Link

WRKLNK OBJ('X/PAY')

This command displays the Work with Object Links panel. This panel shows a list of names of objects in a directory and provides options for performing operations on those objects. In this example, the object's name is PAY and is located in directory X in the current directory.

Top

## **Error messages**

#### \*ESCAPE Messages

#### **CPF9899**

Error occurred during processing of command.

#### CPFA085

Home directory not found for user &1.

### CPFA0A7

Path name too long.

#### CPFA0A9

Object not found. Object is &1.

# Work with MLB Resource Queue (WRKMLBRSCQ)

#### Where allowed to run:

- Interactive job (\*INTERACT)
- Interactive program (\*IPGM)
- Interactive ILE CL module (\*IMOD)
- Interactive REXX procedure (\*IREXX)

Threadsafe: No

The Work with MLB Resource Queue (WRKMLBRSCQ) command allows a user to work with the resource allocation requests for the specified media library device.

#### **Restrictions:**

- 1. The job being changed must use the same user profile as the user issuing the command, or the issuer must have job control special authority (\*JOBCTL).
- 2. Only a user with job control special authority (\*JOBCTL) can change the resource allocation priority.

Top

Parameters Examples

Error messages

## **Parameters**

| Keyword | Description    | Choices | Notes                     |
|---------|----------------|---------|---------------------------|
| MLB     | Library device | Name    | Required,<br>Positional 1 |

Top

# Library device (MLB)

Specifies the media library device to work with.

Top

# **Examples**

WRKMLBRSCQ MLB(TAPMLB01)

This command displays a list of requests to use a resource in tape media library TAPMLB01.

Top

## **Error messages**

## \*ESCAPE Messages

### **CPF6708**

Command ended due to error.

#### **CPF6745**

Device &1 not a media library device.

## **CPF9814**

Device &1 not found.

## CPF9825

Not authorized to device &1.

# **Work with Media Library Status (WRKMLBSTS)**

Where allowed to run: Interactive environments (\*INTERACT \*IPGM \*IREXX \*EXEC)
Threadsafe: No

Parameters Examples Error messages

The Work with Media Library Status (WRKMLBSTS) command is used to display and work with media library status functions. When this command is run, the Work with Media Library Status display is shown. This display shows status information for library configuration descriptions. All associated drive resources are shown for each library device description selected.

Options available on the Work with Media Library Status display are to vary status and to work with device descriptions. For tape media library devices, options are also available to allocate and reset drive resources within the device.

Top

## **Parameters**

| Keyword  | Description    | Choices                                               | Notes                     |
|----------|----------------|-------------------------------------------------------|---------------------------|
| MLB      | Library device | Generic name, name, *ALL, *OPTMLB, *TAPMLB, *RSRCNAME | Optional,<br>Positional 1 |
| RSRCNAME | Resource name  | Name, *NONE                                           | Optional,<br>Positional 2 |

Top

# Library (MLB)

Specifies the descriptions shown on the Work with Media Library Status display.

\*ALL All media library descriptions are shown.

### \*OPTMLB

All optical media library descriptions are shown.

#### \*TAPMLB

All tape media library descriptions are shown.

### \*RSRCNAME

All media library descriptions which have the specified resource name (RSRCNAME parameter) are shown.

## generic\*-description-name

Specify the generic name of the description. A generic name is a character string of one or more characters followed by an asterisk (\*); for example, ABC\*. The asterisk substitutes for any valid characters. A generic name specifies all objects with names that begin with the generic prefix for which the user has authority. If an asterisk is not included with the generic (prefix) name, the system assumes it to be the complete object name.

## description-name

Specify a media library device description to be shown.

## **Resource name (RSRCNAME)**

Specifies the resource name that identifies the hardware that the description represents.

## \*NONE

No resource name is specified at this time.

## resource-name

Specify the name that identifies the media library device hardware on the system.

Top

## **Examples**

WRKMLBSTS MLB(\*ALL)

This command displays the Work with Media Library Status panel, which shows the status for all media library devices.

Top

## **Error messages**

None

# Work with Menus (WRKMNU)

Where allowed to run: Interactive environments (\*INTERACT \*IPGM \*IREXX \*EXEC)
Threadsafe: No

Parameters Examples Error messages

The Work with Menus (WRKMNU) command shows a list of menus and allows you to delete, change, go to, or display the attributes for the specified menus.

#### **Restrictions:**

- Only the libraries to which you have use (\*USE) authority will be searched.
- Only the menus to which you have some authority will be shown on the display.
- To perform operations on the menus, you must have \*USE authority to the command used by the operation, and the appropriate authority to the menus on which the operation is to be performed.

Тор

## **Parameters**

| Keyword | Description          | Choices                                       | Notes                     |
|---------|----------------------|-----------------------------------------------|---------------------------|
| MENU    | Menu                 | Qualified object name                         | Required,<br>Positional 1 |
|         | Qualifier 1: Menu    | Generic name, name, *ALL                      |                           |
|         | Qualifier 2: Library | Name, *LIBL, *CURLIB, *USRLIBL, *ALLUSR, *ALL |                           |

Тор

# Menu (MENU)

Specifies the menus to be shown on the Work with Menus display.

This is a required parameter.

## Qualifier 1: Menu

\*ALL All menus are listed.

#### generic-name

Specify the generic name of the menus to be shown. A generic name is a character string that contains one or more characters followed by an asterisk (\*). If a generic name is specified, all menus that have names with the same prefix as the generic name are shown.

*name* Specify the name of the menu to be shown.

### Qualifier 2: Library

\*LIBL All libraries in the library list for the current thread are searched. All objects in these libraries with the specified object name are shown.

## \*CURLIB

The current library for the thread is searched. If no library is specified as the current library for the thread, the QGPL library is searched.

#### \*USRLIBL

If a current library entry exists in the library list for the current thread, the current library and the libraries in the user portion of the library list are searched. If there is no current library entry, only the libraries in the user portion of the library list are searched.

#### \*ALLUSR

All user libraries are searched. All libraries with names that do not begin with the letter Q are searched except for the following:

#DSULIB **#SEULIB** #CGULIB #COBLIB #RPGLIB #DFULIB **#SDALIB** 

Although the following Qxxx libraries are provided by IBM, they typically contain user data that changes frequently. Therefore, these libraries are considered user libraries and are also searched:

| QRCLxxxxx  | QUSRIJS                                                                                | QUSRVxRxMx                                                                                                    |
|------------|----------------------------------------------------------------------------------------|----------------------------------------------------------------------------------------------------|
| QSRVAGT    | QUSRINFSKR                                                                             |                                                                                                    |
| QSYS2      | QUSRNOTES                                                                              |                                                                                                    |
| QSYS2xxxxx | QUSROND                                                                                |                                                                                                    |
| QS36F      | QUSRPOSGS                                                                              |                                                                                                    |
| QUSER38    | QUSRPOSSA                                                                              |                                                                                                    |
| QUSRADSM   | QUSRPYMSVR                                                                             |                                                                                                    |
| QUSRBRM    | QUSRRDARS                                                                              |                                                                                                    |
| QUSRDIRCL  | QUSRSYS                                                                                |                                                                                                    |
| QUSRDIRDB  | QUSRVI                                                                                 |                                                                                                    |
|            | QSRVAGT<br>QSYS2<br>QSYS2xxxxx<br>QS36F<br>QUSER38<br>QUSRADSM<br>QUSRBRM<br>QUSRDIRCL | QSRVAGT QUSRINFSKR QSYS2 QUSRNOTES QSYS2xxxxx QUSROND QS36F QUSRPOSGS QUSER38 QUSRPOSSA QUSRADSM QUSRPYMSVR QUSRBRM QUSRRDARS QUSRDIRCL QUSRSYS |

- 1. 'xxxxx' is the number of a primary auxiliary storage pool (ASP).
- 2. A different library name, in the format QUSRVxRxMx, can be created by the user for each previous release supported by IBM to contain any user commands to be compiled in a CL program for the previous release. For the QUSRVxRxMx user library, VxRxMx is the version, release, and modification level of a previous release that IBM continues to support.
- \*ALL All libraries in the system, including QSYS, are searched.

Specify the name of the library to be searched. name

Top

# **Examples**

WRKMNU PERSLIB/OE\*

This command displays the Work with Menus panel, which shows the list of all menus in library PERSLIB whose names begin with the letters 'OE'.

Top

# **Error messages**

### \*ESCAPE Messages

### **CPF9809**

Library &1 cannot be accessed.

# Work with Module (WRKMOD)

Where allowed to run: Interactive environments (\*INTERACT \*IPGM \*IREXX \*EXEC)
Threadsafe: No

Parameters Examples Error messages

The Work with Modules (WRKMOD) command allows you to display and work with a list of modules from one or more libraries.

#### **Restrictions:**

- Only the libraries to which you have use (\*USE) authority are searched.
- · Only the modules to which you have read (\*READ) authority are shown on the display.
- To perform operations on the modules, you must have \*USE authority to the command used by the operation, and the appropriate authority to the modules on which the operation is to be performed.

Тор

## **Parameters**

| Keyword | Description          | Choices                                       | Notes                     |
|---------|----------------------|-----------------------------------------------|---------------------------|
| MODULE  | Module               | Qualified object name                         | Required,                 |
|         | Qualifier 1: Module  | Generic name, name, *ALL                      | Positional 1              |
|         | Qualifier 2: Library | Name, *LIBL, *CURLIB, *USRLIBL, *ALLUSR, *ALL |                           |
| MODATR  | Module attribute     | *ALL, CBLLE, CLE, CLLE, CPPLE, RPGLE          | Optional,<br>Positional 2 |

Top

# **Module (MODULE)**

Specifies how to search for modules to be placed in the list. All modules with names that correspond to the specified parameter value, and for which the user has authority, are shown.

This is a required parameter.

#### Qualifier 1: Module

\*ALL All modules in the libraries identified in the library qualifier are shown (except those libraries for which the user does not have authority).

### generic-name

Specify the generic name of the module. A generic name is a character string of one or more characters followed by an asterisk (\*); for example, ABC\*. If a generic name is specified, then all modules with names that begin with the generic name, and for which the user has authority, are shown. If an asterisk is not included with the generic (prefix) name, the system assumes it to be the complete module name.

name Specify the name of the module shown.

## Qualifier 2: Library

\*LIBL All libraries in the library list for the current thread are searched. All objects in these libraries with the specified object name are shown.

## \*CURLIB

The current library for the job is searched. If no library is specified as the current library for the job, the QGPL library is used.

#### \*USRLIBL

Only the libraries in the user portion of the job's library list are searched.

\*ALL All libraries in the system portion of the job's library list, including QSYS, are searched.

### \*ALLUSR

All user libraries are searched. All libraries with names that do not begin with the letter Q are searched except for the following:

#CGULIB #DSULIB #SEULIB #COBLIB #RPGLIB #DFULIB #SDALIB

Although the following Qxxx libraries are provided by IBM, they typically contain user data that changes frequently. Therefore, these libraries are considered user libraries and are also searched:

| QDSNX    | QRCLxxxxx  | QUSRIJS    | QUSRVxRxMx |
|----------|------------|------------|------------|
| QGPL     | QSRVAGT    | QUSRINFSKR |            |
| QGPL38   | QSYS2      | QUSRNOTES  |            |
| QMGTC    | QSYS2xxxxx | QUSROND    |            |
| QMGTC2   | QS36F      | QUSRPOSGS  |            |
| QMPGDATA | QUSER38    | QUSRPOSSA  |            |
| QMQMDATA | QUSRADSM   | QUSRPYMSVR |            |
| QMQMPROC | QUSRBRM    | QUSRRDARS  |            |
| QPFRDATA | QUSRDIRCL  | QUSRSYS    |            |
| QRCL     | QUSRDIRDB  | QUSRVI     |            |

- 1. 'xxxxx' is the number of a primary auxiliary storage pool (ASP).
- 2. A different library name, in the format QUSRVxRxMx, can be created by the user for each previous release supported by IBM to contain any user commands to be compiled in a CL program for the previous release. For the QUSRVxRxMx user library, VxRxMx is the version, release, and modification level of a previous release that IBM continues to support.

*name* Specify the name of the library to be searched.

Top

# Module attribute (MODATR)

Specifies that a list of modules with the selected attribute is shown.

\*ALL Modules are shown regardless of the attribute associated with the module.

### **CBLLE**

Modules with the CBL attribute (ILE COBOL modules) are shown.

CLE Modules with the C attribute (ILE C modules) are shown.

CLLE Modules with the CL attributes (ILE CL modules) are shown.

## **CPPLE**

Modules with the CPPLE attribute (ILE C++ modules) are shown.

### **RPGLE**

Modules with the RPG attribute (ILE RPG modules) are shown.

## **Examples**

WRKMOD MODULE (MYLIB/\*ALL)

This command lists all the modules to which the user has authority that are stored in library MYLIB.

Top

## **Error messages**

## \*ESCAPE Messages

## **CPF9809**

Library &1 cannot be accessed.

## CPF9820

Not authorized to use library &1.

# Work with Mode Descriptions (WRKMODD)

Where allowed to run: Interactive environments (\*INTERACT \*IPGM \*IREXX \*EXEC)
Threadsafe: No

Parameters Examples Error messages

The Work with Mode Descriptions (WRKMODD) command allows you to work with mode description functions through the Work with Mode Descriptions display.

Top

## **Parameters**

| Keyword | Description      | Choices                  | Notes                     |
|---------|------------------|--------------------------|---------------------------|
| MODD    | Mode description | Generic name, name, *ALL | Optional,<br>Positional 1 |

Top

## **Mode description (MODD)**

Specifies the mode description to work with.

\*ALL Work with all mode descriptions.

## generic-mode-description-name

Specify a generic mode description name.

**Note:** A generic name is specified as a character string that contains one or more characters followed by an asterisk (\*). If a generic name is specified, then all objects that have names with the same prefix as the generic object name are selected.

## mode-description-name

Specify the name of specific mode description.

Top

# **Examples**

WRKMODD MODD(\*ALL)

This command displays the Work with Mode Descriptions panel, which shows entries for all existing mode descriptions.

Top

# **Error messages**

None

# Work with Messages (WRKMSG)

Where allowed to run: All environments (\*ALL) Threadsafe: No

Parameters Examples Error messages

The Work With Messages (WRKMSG) command is used by the display station user to work with messages received at a specified message queue.

Top

## **Parameters**

| Keyword | Description                | Choices                                                                               | Notes                     |
|---------|----------------------------|---------------------------------------------------------------------------------------|---------------------------|
| MSGQ    | Message queue              | Single values: *WRKUSR, *SYSOPR, *USRPRF, *WRKSTN Other values: Qualified object name | Optional,<br>Positional 1 |
|         | Qualifier 1: Message queue | Name                                                                                  |                           |
|         | Qualifier 2: Library       | Name, *LIBL, *CURLIB                                                                  |                           |
| OUTPUT  | Output                     | *, *PRINT                                                                             | Optional                  |
| MSGTYPE | Message type               | *ALL, *INFO, *INQ, *COPY                                                              | Optional                  |
| SEV     | Severity code filter       | 0-99, <u>0</u> , *MSGQ                                                                | Optional                  |
| ASTLVL  | Assistance level           | *PRV, *USRPRF, *BASIC, *INTERMED                                                      | Optional                  |

Top

## Message queue (MSGQ)

Specifies the message queue from which messages are shown.

## Single values

### \*WRKUSR

Messages from the work station's message queue and the current user's user profile message queue are shown.

### \*SYSOPR

Messages from the system operator message queue (QSYSOPR) are shown.

### \*WRKSTN

Messages from the work station's message queue are shown.

## \*USRPRF

Messages from the current user profile message queue are shown.

## Qualifier 1: Message queue

*name* Specify the name of the message queue from which messages are shown.

## Qualifier 2: Library

\*LIBL All libraries in the library list for the current thread are searched until the first match is found.

#### \*CURLIB

The current library for the job is used to locate the message queue. If no current library entry exists in the library list, QGPL is used.

name Specify the library where the message queue is located.

Top

## **Output (OUTPUT)**

Specifies whether the output from the command is displayed at the requesting work station or printed with the job's spooled output.

\* The output is shown (if requested by an interactive job) or printed with the job's spooled output (if requested by a batch job). Immediate messages and predefined messages are truncated to 105 characters when printed.

#### \*PRINT

The output is printed with the job's spooled output.

When the output is printed, two lines are printed for each message. The second line contains the following information:

- Qualified job name of the job that sent the message. This consists of the following three fields:
  - Job name
  - User name
  - Job number
- · Name of the program that sent the message
- Instruction number in program that sent the message. For non-program message queues this is always zeroes.
- The date and time the message was sent.
- The name of the user profile that the thread was running under when the message was sent.

Top

# Message type (MSGTYPE)

Specifies the type of messages in the message queue that are shown.

\*ALL All messages that are in the message queue are shown.

## \*INFO

Only informational messages (those not requiring a reply) are shown.

\*INQ Only inquiry messages (those requiring a reply) are shown.

#### \*COPY

A copy of each sender's message that was sent to another message queue and required a reply is shown.

## Severity code filter (SEV)

Specifies the lowest severity code value that a message can have and be shown. If the message's severity code is lower than the value specified here, the message is not shown.

All messages in the specified message queue are shown.

### \*MSGQ

All messages having a severity code greater than or equal to the severity code specified for the message queue are shown.

### severity-code

Specify the lowest severity code value that a message can have and still be shown. Valid values range from 00 through 99.

Top

# **Assistance level (ASTLVL)**

Specifies which user interface to display.

The previous user interface used is displayed.

### \*USRPRF

The user interface stored in the current user profile is used.

### \*BASIC

The Work with Messages display is shown. This user interface separates messages into two categories: 1) messages requiring a reply and 2) messages not requiring a reply. New messages are shown at the top of each message list.

## \*INTERMED

The Display Messages display is shown.

Top

## **Examples**

WRKMSG

This command displays all messages from the requester's work station message queue and user profile message queue. Messages needing a reply are displayed first, followed by messages not needing a reply. Messages are displayed from newest to oldest.

Top

# **Error messages**

### \*ESCAPE Messages

### **CPF2203**

User profile &1 not correct.

#### **CPF2204**

User profile &1 not found.

## **CPF2217**

Not authorized to user profile &1.

#### **CPF2225**

Not able to allocate internal system object.

## CPF2401

Not authorized to library &1.

#### **CPF2403**

Message queue &1 in &2 not found.

### **CPF2408**

Not authorized to message queue &1.

### **CPF2433**

Function not allowed for system log message queue &1.

#### **CPF2450**

Work station message queue &1 not allocated to job.

### **CPF2451**

Message queue &1 is allocated to another job.

### **CPF2477**

Message queue &1 currently in use.

## **CPF2513**

Message queue &1 cannot be displayed.

#### **CPF2537**

Too many records written to file &2 in &3.

## **CPF8127**

&8 damage on message queue &4 in &9. VLIC log-&7.

## **CPF8176**

Message queue for device description &4 damaged.

## CPF9830

Cannot assign library &1.

### **CPF9845**

Error occurred while opening file &1.

## **CPF9846**

Error while processing file &1 in library &2.

### **CPF9847**

Error occurred while closing file &1 in library &2.

# **Work with Message Descriptions (WRKMSGD)**

Where allowed to run: Interactive environments (\*INTERACT \*IPGM \*IREXX \*EXEC)
Threadsafe: No

Parameters Examples Error messages

The Work with Message Descriptions (WRKMSGD) command shows detailed information about the messages contained in a message file. This command can be used to add, change, remove, and print message descriptions through the Work with Message Descriptions display. When message descriptions are changed by using this display, the current values for the message are shown in the command prompt. However, there is a 512-character limit for the second-level message text.

Top

## **Parameters**

| Keyword | Description               | Choices               | Notes                     |
|---------|---------------------------|-----------------------|---------------------------|
| MSGID   | Message identifier        | Name, *FIRST          | Optional,<br>Positional 1 |
| MSGF    | Message file              | Qualified object name | Optional,<br>Positional 2 |
|         | Qualifier 1: Message file | Name, QCPFMSG         |                           |
|         | Qualifier 2: Library      | Name, *LIBL, *CURLIB  |                           |

Тор

# Message identifier (MSGID)

Specifies the message identifier with which to begin showing a list of message descriptions in the message file specified for the **Message file (MSGF)** parameter.

### \*FIRST

The first message description in the message file is used to begin the list display.

### message-identifier

Specify the message identifiers of one or more messages whose descriptions are to be shown. The message identifiers must each be 7 characters long and in the following format: *pppnnnn* 

The first 3 characters must be a code consisting of an alphabetic character followed by two alphanumeric (alphabetic or decimal) characters; the last 4 characters may consist of the decimal numbers ranging from 0 through 9, and the characters A through F.

Тор

# Message file (MSGF)

Specifies the message file from which the message descriptions are taken.

## Qualifier 1: Message file

## **QCPFMSG**

Message descriptions are taken from the system message file, QCPFMSG.

name Specify the name of the message file from which the message descriptions are taken.

## Qualifier 2: Library

\*LIBL All libraries in the library list for the current thread are searched until the first match is found.

#### \*CURLIB

The current library for the job is used to locate the message file. If no current library entry exists in the library list, QGPL is used.

name Specify the library where the message file is located.

Top

## **Examples**

WRKMSGD MSGF(QSYS/QCPFMSG)

This command displays the Work with Message Descriptions panel, showing all message descriptions found in message file QCPFMSG in library QSYS. From that panel, the user can add, change, delete, display, or print the message descriptions.

Top

## **Error messages**

## \*ESCAPE Messages

### **CPF2401**

Not authorized to library &1.

### **CPF2407**

Message file &1 in &2 not found.

#### **CPF2411**

Not authorized to message file &1 in &2.

## CPF2483

Message file currently in use.

### **CPF2499**

Message identifier &1 not allowed.

### **CPF2510**

Message file &1 in &2 logically damaged.

#### **CPF2516**

Unable to open display or printer file &1 in &2.

## **CPF9807**

One or more libraries in library list deleted.

#### **CPF9810**

Library &1 not found.

## **CPF9830**

Cannot assign library &1.

# Work with Message Files (WRKMSGF)

Where allowed to run: Interactive environments (\*INTERACT \*IPGM \*IREXX \*EXEC)
Threadsafe: No

Parameters Examples Error messages

The Work with Message Files (WRKMSGF) command allows you to show a list of message files from one or more libraries.

#### **Restrictions:**

- Only the libraries to which you have use (\*USE) authority will be searched.
- · Only the message files to which you have some authority will be shown on the display.
- To perform operations on the message files, you must have \*USE authority to the command used by the operation, and the appropriate authority to the message files on which the operation is to be performed.

Top

## **Parameters**

| Keyword | Description               | Choices                                       | Notes                     |
|---------|---------------------------|-----------------------------------------------|---------------------------|
| MSGF    | Message file              | Qualified object name                         | Required,<br>Positional 1 |
|         | Qualifier 1: Message file | Generic name, name, *ALL                      |                           |
|         | Qualifier 2: Library      | Name, *LIBL, *CURLIB, *USRLIBL, *ALLUSR, *ALL |                           |

Top

# Message file (MSGF)

Specifies the message files to be shown.

This is a required parameter.

## Qualifier 1: Message file

\*ALL All message files are shown.

### generic-name

Specify the generic name of the message files to be shown. A generic name is a character string that contains one or more characters followed by an asterisk (\*). If a generic name is specified, all message files that have names with the same prefix as the generic name are shown.

name Specify the name of the message file to be shown.

## Qualifier 2: Library

\*LIBL All libraries in the library list for the current thread are searched. All objects in these libraries with the specified object name are shown.

## \*CURLIB

The current library for the thread is searched. If no library is specified as the current library for the thread, the QGPL library is searched.

#### \*USRLIBL

If a current library entry exists in the library list for the current thread, the current library and the libraries in the user portion of the library list are searched. If there is no current library entry, only the libraries in the user portion of the library list are searched.

#### \*ALLUSR

All user libraries are searched. All libraries with names that do not begin with the letter Q are searched except for the following:

```
#CGULIB #DSULIB #SEULIB
#COBLIB #RPGLIB
#DFULIB #SDALIB
```

Although the following Qxxx libraries are provided by IBM, they typically contain user data that changes frequently. Therefore, these libraries are considered user libraries and are also searched:

| QDSNX    | QRCLxxxxx  | QUSRIJS    | QUSRVxRxMx |
|----------|------------|------------|------------|
| QGPL     | QSRVAGT    | QUSRINFSKR |            |
| QGPL38   | QSYS2      | QUSRNOTES  |            |
| QMGTC    | QSYS2xxxxx | QUSROND    |            |
| QMGTC2   | QS36F      | QUSRPOSGS  |            |
| QMPGDATA | QUSER38    | QUSRPOSSA  |            |
| QMQMDATA | QUSRADSM   | QUSRPYMSVR |            |
| QMQMPROC | QUSRBRM    | QUSRRDARS  |            |
| QPFRDATA | QUSRDIRCL  | QUSRSYS    |            |
| ORCL     | QUSRDIRDB  | QUSRVI     |            |

- 1. 'xxxxx' is the number of a primary auxiliary storage pool (ASP).
- 2. A different library name, in the format QUSRVxRxMx, can be created by the user for each previous release supported by IBM to contain any user commands to be compiled in a CL program for the previous release. For the QUSRVxRxMx user library, VxRxMx is the version, release, and modification level of a previous release that IBM continues to support.
- \*ALL All libraries in the system, including QSYS, are searched.

*name* Specify the name of the library to be searched.

Top

# **Examples**

WRKMSGF MSGF(ACCNTLIB/\*ALL)

This command displays the Work with Message Files panel, showing all the message files in the ACCNTLIB library.

Top

# **Error messages**

### \*ESCAPE Messages

### **CPF9809**

Library &1 cannot be accessed.

Тор

# Work with Message Queues (WRKMSGQ)

Where allowed to run: Interactive environments (\*INTERACT \*IPGM \*IREXX \*EXEC)
Threadsafe: No

Parameters Examples Error messages

The Work with Message Queues (WRKMSGQ) command shows a list of message queues and allows you to display, change, delete, and clear specified message queues.

#### **Restrictions:**

- Only the libraries to which you have use (\*USE) authority will be searched.
- · Only the message queues to which you have some authority will be shown on the display.
- To perform operations on the message queues, you must have \*USE authority to the command used by the operation, and the appropriate authority to the message queues on which the operation is to be performed.

Top

## **Parameters**

| Keyword | Description                | Choices                                       | Notes        |
|---------|----------------------------|-----------------------------------------------|--------------|
| MSGQ    | Message queue              | Qualified object name                         | Required,    |
|         | Qualifier 1: Message queue | Generic name, name, *ALL                      | Positional 1 |
|         | Qualifier 2: Library       | Name, *LIBL, *CURLIB, *USRLIBL, *ALLUSR, *ALL |              |

Top

# Message queue (MSGQ)

Specifies the message queues to be shwon on the Work with Message Queues display.

This is a required parameter.

\*ALL All message queues are shown.

#### generic-name

Specify the generic name of the message queues to be shown. A generic name is a character string that contains one or more characters followed by an asterisk (\*). If a generic name is specified, all message queues that have names with the same prefix as the generic name are shown.

*name* Specify the name of the message queue to be listed.

### Qualifier 2: Library

\*LIBL All libraries in the library list for the current thread are searched. All objects in these libraries with the specified object name are shown.

## \*CURLIB

The current library for the thread is searched. If no library is specified as the current library for the thread, the QGPL library is searched.

#### \*USRLIBL

If a current library entry exists in the library list for the current thread, the current library and the libraries in the user portion of the library list are searched. If there is no current library entry, only the libraries in the user portion of the library list are searched.

#### \*ALLUSR

All user libraries are searched. All libraries with names that do not begin with the letter Q are searched except for the following:

```
#CGULIB #DSULIB #SEULIB
#COBLIB #RPGLIB
#DFULIB #SDALIB
```

Although the following Qxxx libraries are provided by IBM, they typically contain user data that changes frequently. Therefore, these libraries are considered user libraries and are also searched:

| QDSNX    | QRCLxxxxx  | QUSRIJS    | QUSRVxRxMx |
|----------|------------|------------|------------|
| QGPL     | QSRVAGT    | QUSRINFSKR |            |
| QGPL38   | QSYS2      | QUSRNOTES  |            |
| QMGTC    | QSYS2xxxxx | QUSROND    |            |
| QMGTC2   | QS36F      | QUSRPOSGS  |            |
| QMPGDATA | QUSER38    | QUSRPOSSA  |            |
| QMQMDATA | QUSRADSM   | QUSRPYMSVR |            |
| QMQMPROC | QUSRBRM    | QUSRRDARS  |            |
| QPFRDATA | QUSRDIRCL  | QUSRSYS    |            |
| QRCL     | QUSRDIRDB  | QUSRVI     |            |

- 1. 'xxxxx' is the number of a primary auxiliary storage pool (ASP).
- 2. A different library name, in the format QUSRVxRxMx, can be created by the user for each previous release supported by IBM to contain any user commands to be compiled in a CL program for the previous release. For the QUSRVxRxMx user library, VxRxMx is the version, release, and modification level of a previous release that IBM continues to support.
- \*ALL All libraries in the system, including QSYS, are searched.

*name* Specify the name of the library to be searched.

Top

## **Examples**

WRKMSGQ MSGQ(PERSLIB/MQ\*)

This command displays the Work with Message Queues panel, showing a list of all message queues whose names begin with the letters 'MQ' that exist in library PERSLIB.

Top

# **Error messages**

### \*ESCAPE Messages

### **CPF9809**

Library &1 cannot be accessed.

# Work With Nickname (WRKNCK)

Where allowed to run: Interactive environments (\*INTERACT \*IPGM \*IREXX \*EXEC)
Threadsafe: No

Parameters Examples Error messages

The Work with Nicknames (WRKNCK) command is used to show a list of nicknames you can work with. You can add, change, remove, show, print, and rename nicknames in the system distribution directory with this command.

A **nickname** is a short version of either a directory entry or a distribution list name. More information about nicknames is in the SNA Distribution Services book, SC41-5410.

#### **Restriction:**

- 1. You must have security administrator (\*SECADM) authority to change, remove, or rename public nicknames that you do not own. No special authority is needed for you to display public nicknames or to work with public nicknames that you own.
- 2. Only the owner can change, remove, rename, or display private nicknames. No special authority is needed.

Top

## **Parameters**

| Keyword | Description | Choices                       | Notes                     |
|---------|-------------|-------------------------------|---------------------------|
| ACCESS  | Access      | *PRV, *ALL, *PRIVATE, *PUBLIC | Optional,<br>Positional 1 |

Тор

# Access (ACCESS)

Specifies the access of the nicknames to be shown.

- \*PRV The last access specified by the current user for displaying, selecting, or working with nicknames is used.
- \*ALL All of the nicknames to which you have access are shown. This includes the private nicknames that you own and all of the public nicknames in the system distribution directory.

### \*PRIVATE

The private nicknames that you own are shown.

#### \*PUBLIC

All of the public nicknames in the system distribution directory are shown.

Top

# **Examples**

WRKNCK ACCESS (\*PRIVATE)

This command displays the Work with Private Nicknames panel, from which you can add, change, remove, display, print, and rename your private nicknames.

Top

## **Error messages**

## \*ESCAPE Messages

#### **CPF8360**

Not enough storage for commitment control operation.

## CPF9006

User not enrolled in system distribution directory.

## CPF905C

Error occurred trying to find a translation table.

#### **CPF9096**

Cannot use CMDCHRID(\*DEVD), DOCCHRID(\*DEVD) in batch job.

### **CPF9838**

User profile storage limit exceeded.

#### **CPF9845**

Error occurred while opening file &1.

### **CPF9846**

Error while processing file &1 in library &2.

#### **CPF9847**

Error occurred while closing file &1 in library &2.

## CPF9871

Error occurred while processing.

# Work with Network Files (WRKNETF)

Where allowed to run: All environments (\*ALL) Threadsafe: No

Parameters Examples Error messages

The Work with Network Files (WRKNETF) command displays or prints a list of files that have arrived for a user, or creates an output file containing a list of the files. When the list is shown, you can:

- · Receive the file into a user file.
- Delete the file.
- Browse the file (not valid for save files).
- Submit files (submit the input stream). (Also not valid for save files).

#### **Restrictions:**

- 1. A user with security officer authority can display the network files for any user. Users other than the security officer can show only those files that were sent to them or to their group profile.
- 2. To perform any of the options from this display, you must be authorized to the command corresponding to that option. For example, you must be authorized to the Display Physical File Member (DSPPFM) command for the browse function, and the Submit Database Jobs (SBMDBJOB) command for the submit job function.
- 3. To perform WRKNETF in debug mode, update of production files must be allowed by specifying UPDPROD(\*YES) on the STRDBG command.

Top

## **Parameters**

| Keyword | Description                         | Choices               | Notes                     |
|---------|-------------------------------------|-----------------------|---------------------------|
| USER    | User                                | Name, *CURRENT, *ALL  | Optional,<br>Positional 1 |
| OUTPUT  | Output                              | *, *PRINT, *OUTFILE   | Optional,<br>Positional 2 |
| OUTFILE | File to receive output              | Qualified object name | Optional                  |
|         | Qualifier 1: File to receive output | Name                  |                           |
|         | Qualifier 2: Library                | Name, *LIBL, *CURLIB  |                           |
| OUTMBR  | Output member options               | Element list          | Optional                  |
|         | Element 1: Member to receive output | Name, *FIRST          |                           |
|         | Element 2: Replace or add records   | *REPLACE, *ADD        |                           |

Тор

# User (USER)

Specifies the user for whom the files are shown.

### \*CURRENT

The network files for the current user are shown.

\*ALL The network files for all users are shown.

#### user-name

Specify the name of the specified user whose files are shown.

Top

## Output (OUTPUT)

Specifies whether the output from the command is displayed at the requesting work station or printed with the job's spooled output.

The possible values are:

The output is displayed (if requested by an interactive job) or printed with the job's spooled output (if requested by a batch job).

#### \*PRINT

The output is printed with the job's spooled output.

#### \*OUTFILE

The output is directed to the database file specified for the File to receive output (OUTFILE) parameter.

Top

# File to receive output (OUTFILE)

Specifies the name and library of the database file to which the output of the command is directed. If the file does not exist, this command creates a database file in the specified library.

The possible library values are:

\*LIBL The library list is used to locate the file.

#### \*CURLIB

The current library for the job is used to locate the file. If no library is specified as the current library for the job, QGPL is used.

#### library-name

Specify the library where the file is located.

Top

# Member to receive output (OUTMBR)

Specifies the name of the database file member that receives the output of the command.

The possible name values are:

## \*FIRST

The first member in the file receives the output. If it does not exist, the system creates a member with the name of the file specified on the **File to receive output** prompt (OUTFILE parameter).

#### member-name

Specify the name of the file member that receives the output. If it does not exist, the system creates it.

The possible values for **how information is stored** are:

#### \*REPLACE

The system clears the existing member and adds the new records.

\*ADD The system adds the new records to the end of the existing records.

Top

## **Examples**

## Example 1: Working with User's Network Files

WRKNETF

This command allows you to work with all network files for the user running this command. If the command is issued as an interactive job, the list of files is shown at the requesting work station. If the command is issued as a batch job, the list of files is printed with the job's spooled output.

### **Example 2: Printing Output**

WRKNETF USER(USR1) OUTPUT(\*PRINT)

This command allows you to work with the network files for USR1 and prints the output with the job's spooled output. This command can only be issued by USR1, a member of the USR1 group, or a user with security officer authority.

### Example 3: Working with Network Files for All Users

WRKNETF USER(\*ALL) OUTPUT(\*OUTFILE) OUTFILE(NETFILES)

This command allows you to work with the network files for all users and is written to the first member of a database named NETFILES. If the file exists in a library on the library list, the existing file is used; otherwise, the file is created in the QGPL library. If the file did not exist, or did not contain any members, a member with the same name as the file is added to the file; otherwise, the first member of the file is cleared and used. This command can be issued only by a user with security officer rights.

Top

## Error messages

## \*ESCAPE Messages

#### **CPF2204**

User profile &1 not found.

## **CPF8070**

Not allowed to process files for user &1.

### **CPF9005**

System resource required to complete this request not available.

## CPF9006

User not enrolled in system distribution directory.

## CPF9830

Cannot assign library &1.

## CPF9845

Error occurred while opening file &1.

## **CPF9846**

Error while processing file &1 in library &2.

## **CPF9847**

Error occurred while closing file &1 in library &2.

## **CPF9860**

Error occurred during output file processing.

# Work with Network Job Entries (WRKNETJOBE)

Where allowed to run: All environments (\*ALL) Threadsafe: No

Parameters Examples Error messages

The Work with Network Job Entry (WRKNETJOBE) command shows the network job entries. There is one entry for each user or distribution group who can submit jobs to this system.

This entry is used to determine whether the input stream is automatically submitted, placed on the queue of network files for a user, or rejected. This entry also specifies the user profile that is used for checking the authority to the job description referred by the batch job.

Top

## **Parameters**

| Keyword | Description | Choices   | Notes                     |
|---------|-------------|-----------|---------------------------|
| OUTPUT  | Output      | *, *PRINT | Optional,<br>Positional 1 |

Top

# **Output (OUTPUT)**

Specifies whether the output from the command is displayed at the requesting work station or printed with the job's spooled output.

The possible values are:

\* The output is displayed (if requested by an interactive job) or printed with the job's spooled output (if requested by a batch job).

### \*PRINT

The output is printed with the job's spooled output.

Тор

# **Examples**

## **Example 1: Printing Output**

WRKNETJOBE OUTPUT (\*PRINT)

This command allows you to work with the network job entries that are printed with the job's spooled output.

## **Example 2: Working with Network Job Entries**

WRKNETJOBE OUTPUT(\*)

This command, if issued in an interactive job, allows you to work the network job entries at the requesting work station. If the command is issued in a batch job, the network job entries are printed with the job's spooled output.

Top

## **Error messages**

## \*ESCAPE Messages

## **CPF1844**

Cannot access network attribute &1.

## **CPF8050**

Network job table could not be accessed.

### **CPF9845**

Error occurred while opening file &1.

## **CPF9846**

Error while processing file &1 in library &2.

# **Work with Network Table Entry (WRKNETTBLE)**

Where allowed to run: Interactive environments (\*INTERACT \*IPGM \*IREXX \*EXEC)
Threadsafe: No

Parameters Examples Error messages

The Work with Network Table Entry (WRKNETTBLE) command is used to show a list of network table entries from which you can add, remove, display, or print the entries. You can also select to print the list.

The network table is used to manage a list of your networks and their associated Internet addresses.

### **Restrictions:**

 You must have input/output system configuration (\*IOSYSCFG) special authority to add or remove entries using this command.

Top

## **Parameters**

| Keyword | Description | Choices               | Notes                     |
|---------|-------------|-----------------------|---------------------------|
| NETWORK | Network     | Character value, *ALL | Optional,<br>Positional 1 |
| OUTPUT  | Output      | *, *PRINT             | Optional,<br>Positional 2 |

Top

# **Network (NETWORK)**

Specifies the network entry with which you want to work.

\*ALL All networks in the table are shown or printed.

name Specify the name of the network. All entries that match are shown or printed.

Top

# **Output (OUTPUT)**

Specifies whether the output from the command is displayed at the requesting work station or printed with the job's spooled output.

\* The output is displayed for interactive jobs or printed with the job's spooled output for non-interactive jobs.

## \*PRINT

The output is printed with the job's spooled output.

# **Examples**

WRKNETTBLE

This command shows a list of all the network table entries. You can select to add, remove, display, or print the network table entries from this list.

Top

# **Error messages**

None

# Work with Node List (WRKNODL)

Where allowed to run: Interactive environments (\*INTERACT \*IPGM \*IREXX \*EXEC)
Threadsafe: No

Parameters Examples Error messages

The Work with Node Lists (WRKNODL) command allows the user to work with a list of node list objects, to create a new node list, delete existing node lists, and to work with node list entries.

#### **Restrictions:**

- 1. Only the libraries to which you have \*USE authority are searched.
- 2. Only the node list to which you have some authority is shown on the display.
- 3. To perform operations on the node lists, you must have \*USE authority to the command used by the operation, and the appropriate authority to the node list on which the operation is to be performed.

Top

## **Parameters**

| Keyword | Description            | Choices                                       | Notes        |
|---------|------------------------|-----------------------------------------------|--------------|
| NODL    | Node list              | Qualified object name                         | Required,    |
|         | Qualifier 1: Node list | Generic name, name, *ALL                      | Positional 1 |
|         | Qualifier 2: Library   | Name, *LIBL, *CURLIB, *USRLIBL, *ALL, *ALLUSR |              |

Тор

# Node list (NODL)

Specifies the qualified name of the node lists that are shown.

The node list name can be qualified by one of the following library values:

\*LIBL All libraries in the library list for the current thread are searched. All objects in these libraries with the specified object name are shown.

#### \*CURLIB

The current library for the job is searched. If no library is specified as the current library for the job, the QGPL library is used.

## \*USRLIBL

Only the libraries in the user portion of the job's library list are searched.

\*ALL All libraries in the system portion of the job's library list, including QSYS, are searched.

#### \*ALLUSR

All user libraries are searched. All libraries with names that do not begin with the letter Q are searched except for the following:

#CGULIB #DSULIB #SEULIB #COBLIB #RPGLIB #DFULIB #SDALIB

Although the following Qxxx libraries are provided by IBM, they typically contain user data that changes frequently. Therefore, these libraries are considered user libraries and are also searched:

| QDSNX    | QRCLxxxxx  | QUSRIJS    | QUSRVxRxMx |
|----------|------------|------------|------------|
| QGPL     | QSRVAGT    | QUSRINFSKR |            |
| QGPL38   | QSYS2      | QUSRNOTES  |            |
| QMGTC    | QSYS2xxxxx | QUSROND    |            |
| QMGTC2   | QS36F      | QUSRPOSGS  |            |
| QMPGDATA | QUSER38    | QUSRPOSSA  |            |
| QMQMDATA | QUSRADSM   | QUSRPYMSVR |            |
| QMQMPROC | QUSRBRM    | QUSRRDARS  |            |
| QPFRDATA | QUSRDIRCL  | QUSRSYS    |            |
| QRCL     | QUSRDIRDB  | QUSRVI     |            |

- 1. 'xxxxx' is the number of a primary auxiliary storage pool (ASP).
- 2. A different library name, in the format QUSRVxRxMx, can be created by the user for each previous release supported by IBM to contain any user commands to be compiled in a CL program for the previous release. For the QUSRVxRxMx user library, VxRxMx is the version, release, and modification level of a previous release that IBM continues to support.

## library-name

Specify the name of the library to be searched.

The possible values are:

\*ALL All the node lists specified in the library are listed.

### node-list-name

Specify the name of the node list being shown.

## generic\*-node-list-name

Specify the generic name of the node list being shown. A generic name is a character string of one or more characters followed by an asterisk (\*); for example, ABC\*. The asterisk (\*) substitutes for any valid characters. A generic name specifies all objects with names that begin with the generic prefix, for which the user has authority. If an asterisk is not included with the generic (prefix) name, the system assumes it to be the complete object name. If the complete object name is specified, and multiple libraries are searched, multiple objects can be returned, only if \*ALL or \*ALLUSR library values can be specified for the name.

Тор

## **Examples**

WRKNODL NODL(MYLIB/MY\*)

This command shows a list of all node lists in library MYLIB whose names begin with the letters 'MY'.

Тор

# **Error messages**

## \*ESCAPE Messages

#### **CPF9809**

Library &1 cannot be accessed.

## **CPF9810**

Library &1 not found.

#### **CPF9820**

Not authorized to use library &1.

# Work with Node List Entries (WRKNODLE)

Where allowed to run: All environments (\*ALL) Threadsafe: No

Parameters Examples Error messages

The Work with Node List Entries (WRKNODLE) command allows the user to display, print, add, or remove node list entries.

Top

## **Parameters**

| Keyword | Description            | Choices               | Notes        |
|---------|------------------------|-----------------------|--------------|
| NODL    | Node list              | Qualified object name | Required,    |
|         | Qualifier 1: Node list | Name                  | Positional 1 |
|         | Qualifier 2: Library   | Name, *LIBL, *CURLIB  |              |
| ADRTYPE | Address type           | *ALL, *SNA, *IP       | Optional     |

Top

## Node list (NODL)

Specifies the qualified name of the node list object from which entries are shown.

The node list name can be qualified by one of the following library values:

\*LIBL All libraries in the library list for the current thread are searched until the first match is found.

## \*CURLIB

The current library for the job is searched. If no library is specified as the current library for the job, the QGPL library is used.

## library-name

Specify the name of the library to be searched.

The possible values are:

## node-list-name

Specify the name of the node list to use.

This is a required parameter.

Top

# Address type (ADRTYPE)

Specifies the node list entries to work with, by address type.

The possible values are:

\*ALL All node list entries are shown.

\*IP Only the nodes with an Internet Protocol (IP) address type are shown.

\*SNA Only the nodes with a Systems Network Architecture (SNA) address type are shown.

Top

## **Examples**

## Example 1: Displaying All Node List Entries

WRKNODLE NODL(MYLIB/NODL02)

This command shows a list of all entries in the node list NODL02 in library MYLIB.

## **Example 2: Displaying All IP Node List Entries**

WRKNODLE NODL(MYLIB/NODL02) ADRTYPE(\*IP)

This command shows a list of all IP entries in the node list NODL02 in library MYLIB.

Top

## **Error messages**

## \*ESCAPE Messages

### CPF7D41

Error occurred while logging order assistance request.

#### CPF7D42

Error occurred while performing database operation.

### CPF813E

Node list &4 in &9 damaged.

## **CPF9801**

Object &2 in library &3 not found.

#### **CPF9802**

Not authorized to object &2 in &3.

## CPF9803

Cannot allocate object &2 in library &3.

## **CPF9807**

One or more libraries in library list deleted.

#### **CPF9808**

Cannot allocate one or more libraries on library list.

### **CPF9809**

Library &1 cannot be accessed.

## **CPF9810**

Library &1 not found.

#### **CPF9820**

Not authorized to use library &1.

### **CPF9830**

Cannot assign library &1.

## CPF9871

Error occurred while processing.

202 iSeries: Operating System/400 Commands Starting with WRKAUT (Work with Authority)

# Work with NetBIOS Descriptions (WRKNTBD)

Where allowed to run: Interactive environments (\*INTERACT \*IPGM \*IREXX \*EXEC)
Threadsafe: No

Parameters Examples Error messages

The Work with NetBIOS Descriptions (WRKNTBD) command displays the Work with NetBIOS Descriptions menu, which provides an interactive interface to NetBIOS description functions.

Top

### **Parameters**

| Keyword | Description         | Choices                  | Notes                     |
|---------|---------------------|--------------------------|---------------------------|
| NTBD    | NetBIOS description | Generic name, name, *ALL | Optional,<br>Positional 1 |

Top

## **NetBIOS description (NTBD)**

Specifies the NetBIOS descriptions to work with.

\*ALL The user can work with all NetBIOS descriptions.

### generic\*-NetBIOS-description-name

Specify the generic name of the NetBIOS description. A generic name is a character string of one or more characters followed by an asterisk (\*); for example, ABC\*. The asterisk substitutes for any valid characters. A generic name specifies all objects with names that begin with the generic prefix for which the user has authority. If an asterisk is not included with the generic (prefix) name, the system assumes it to be the complete object name.

### NetBIOS-description-name

Specify the name of the NetBIOS description to work with.

Тор

## **Examples**

WRKNTBD NTBD (MYNETBIOS)

This command displays the Work with NetBIOS Descriptions panel, showing an entry for NetBIOS description MYNETBIOS. If MYNETBIOS does not exist, no entries are shown.

Top

## **Error messages**

None

# Work with NetWare Aut Entries (WRKNTWAUTE)

Where allowed to run: Interactive environments (\*INTERACT \*IPGM \*IREXX \*EXEC)
Threadsafe: No

Parameters Examples Error messages

The Work with NetWare Authentication Entry (WRKNTWAUTE) command displays a list of authentication entries for a user. From the Work with NetWare Authentication Entry panel, options are available to add, change, display and remove authentication entries, as well as start authenticated connections to servers using the authentication entries.

Top

### **Parameters**

| Keyword | Description  | Choices               | Notes    |
|---------|--------------|-----------------------|----------|
| SVRTYPE | Server type  | *ALL, *NETWARE3, *NDS | Optional |
| NDSTREE | NDS tree     | Character value, *ALL | Optional |
| SERVER  | Server       | Character value, *ALL | Optional |
| USRPRF  | User profile | Name, *CURRENT        | Optional |

Top

# Server type (SVRTYPE)

Specifies the type of the authentication entries to be viewed.

\*ALL View all authentication entries for this user.

### \*NETWARE3

View all NetWare 3.x server authentication entries.

\*NDS View all NetWare Directory Services tree authentication entries.

Top

## NDS tree (NDSTREE)

Specifies, for server type \*NDS, the name of the NetWare Directory Services tree authentication entries with which to work.

\*ALL View all NDS authentication entries for this user.

'name' Specify the name of the NDS tree entries with which to work.

#### 'generic-name'

Specify the generic name of the NDS tree entries with which to work. A generic name is a character string of one or more characters followed by an asterisk (\*); for example, ABC\*. The asterisk substitutes for any valid characters. A generic name specifies all objects with names that begin with the generic prefix for which the user has authority. If an asterisk is not included with the generic (prefix) name, the system assumes it to be the complete object name.

## Server (SERVER)

Specifies, for server type \*NETWARE3, the server authentication entries you want to work with.

\*ALL View all NetWare 3.12 server authentication entries for this user.

'name' Specify the name of the server entry with which to work.

'generic-name'

Specify the generic name of the server entries with which to work. A generic name is a character string of one or more characters followed by an asterisk (\*); for example, ABC\*. The asterisk substitutes for any valid characters. A generic name specifies all objects with names that begin with the generic prefix for which the user has authority. If an asterisk is not included with the generic (prefix) name, the system assumes it to be the complete object name.

Top

## **User profile (USRPRF)**

Specifies the user profile containing the authentication entries.

### \*CURRENT

Use the current user profile.

name

Specify the name of the user profile. The user profile must be the current user profile, or the user must have \*USE and \*OBJMGT authority to the user profile, and \*SECADM special authority.

Top

## **Examples**

WRKNTWAUTE SVRTYPE(\*NDS)

This command displays a list of all NetWare Directory Services tree authentication entries for the current user.

Top

## **Error messages**

#### \*ESCAPE Messages

**CPF2217** 

Not authorized to user profile &1.

# Work with NetWare Connections (WRKNTWCNN)

Where allowed to run: Interactive environments (\*INTERACT \*IPGM \*IREXX \*EXEC)
Threadsafe: No

Parameters Examples Error messages

The Work with NetWare Connections (WRKNTWCNN) command allows a user to work with active NetWare connections. This command can be used to work with NetWare connections to do the following:

- 1. Display a list of connections originating from the local system started by a specific user to one or more servers in the network.
- 2. Display a list of connections originating from the local system started by all users to one or more servers in the network.
- 3. Display a list of all active NetWare connections for a specific NetWare server in the network regardless of where the connection originated.

Top

### **Parameters**

| Keyword | Description  | Choices                     | Notes                     |
|---------|--------------|-----------------------------|---------------------------|
| SERVER  | Server       | Character value, *ALL       | Required,<br>Positional 1 |
| CGY     | Category     | *LOCAL, *SERVER             | Optional                  |
| USRPRF  | User profile | Simple name, *ALL, *CURRENT | Optional                  |

Тор

# Server (SERVER)

Specifies one or all NetWare servers whose connections are to be displayed.

\*ALL Connections originating from the iSeries to all NetWare servers will be displayed.

### character-value

Specify the name of an active server defined for the network.

Top

## Category (CGY)

Specifies what category of NetWare connections to work with.

### \*LOCAL

Only those NetWare connections originating from the iSeries are displayed.

#### \*SERVER

Specifies that connections to a particular NetWare server are displayed.

## **User profile (USRPRF)**

Specifies an iSeries user profile whose connections are to be worked with. Only those connections originating from the local system are displayed. This parameter is ignored when CGY(\*SERVER) is specified.

\*ALL NetWare connections started by all iSeries users on the system will be worked with.

### \*CURRENT

All NetWare connections started by the current user profile are worked with.

name Specify the name of an iSeries user profile whose connections are to be worked with.

Top

## **Examples**

None

Top

## **Error messages**

None

# Work with NetWare Volumes (WRKNTWVOL)

Where allowed to run: Interactive environments (\*INTERACT \*IPGM \*IREXX \*EXEC)
Threadsafe: No

Parameters Examples Error messages

The Work with NetWare Volumes (WRKNTWVOL) command displays the Work with NetWare Volumes display which lists the volumes for a server and allows the user to create, change, delete, display, and print volumes. The 'change' option on the Work with NetWare Volumes display is used to mount and dismount volumes as well as increase the size of a volume.

Restrictions: You must have \*IOSYSCFG special authority to use this command.

Top

### **Parameters**

| Keyword | Description | Choices               | Notes                     |
|---------|-------------|-----------------------|---------------------------|
| SERVER  | Server      | Character value       | Required,<br>Positional 1 |
| VOL     | Volume      | Character value, *ALL | Optional,<br>Positional 2 |

Top

## Server (SERVER)

Specifies the server for which volumes are listed. A server name must be specified.

Тор

# Volume (VOL)

Specifies the volume to be listed.

\*ALL All volumes for the specified server are listed.

generic-name

Specify the generic name of the volumes to be listed.

*name* Specify the name of the volume to be listed.

Top

## **Examples**

WRKNTWVOL SERVER(SERVER1) VOL(ACCT\*)

This command displays the Work with NetWare Volumes panel, showing a list of volumes for SERVER1. Only those volumes whose name begins with the letters 'ACCT' are shown.

# **Error messages**

None

# Work with Network Interfaces (WRKNWID)

Where allowed to run: Interactive environments (\*INTERACT \*IPGM \*IREXX \*EXEC)
Threadsafe: No

Parameters Examples Error messages

The Work with Network Interface Descriptions (WRKNWID) command provides an interactive interface to network interface description functions through the Work with Network Interface Descriptions display. This command displays the Work with Network Interface Descriptions menu.

Top

### **Parameters**

| Keyword | Description                   | Choices                                         | Notes                     |
|---------|-------------------------------|-------------------------------------------------|---------------------------|
| NWID    | Network interface description | Generic name, name, *ALL, *ATM, *FR, *ISDN, *T1 | Optional,<br>Positional 1 |

Top

## **Network interface description (NWID)**

This is a required parameter.

Specifies the network interface descriptions to be worked with.

- \*ALL All network interface descriptions are worked with.
- \*ATM The user can work with asynchronous transfer mode (ATM) network interfaces.
- \*FR The user can work with frame relay network interfaces.

#### \*ISDN

The user can work with integrated services digital network interfaces.

### generic\*-name

Specify the generic name of the network interface description to be worked with. A generic name is a character string that contains one or more characters followed by an asterisk (\*). If a generic name of a network interface description is specified, all network interface descriptions that have names with the same prefix as the generic network interface description are worked with.

#### network-interface-name

Specify the name of the network interface description to be worked with.

Тор

## **Examples**

WRKNWID NWID(NET1)

This command displays the Work with Network Interface Descriptions panel with an entry for network interface 'NET1'. If NET1 does not exist, no entries are displayed.

# **Error messages**

None

# Work with Network Servers (WRKNWSD)

Where allowed to run: Interactive environments (\*INTERACT \*IPGM \*IREXX \*EXEC)
Threadsafe: No

Parameters Examples Error messages

The Work with Network Server Descriptions (WRKNWSD) command shows the Work with Network Server Descriptions display, which provides an interactive interface to network server description functions.

Top

### **Parameters**

| Keyword | Description                | Choices                  | Notes                     |
|---------|----------------------------|--------------------------|---------------------------|
| NWSD    | Network server description | Generic name, name, *ALL | Optional,<br>Positional 1 |

Top

## **Network server description (NWSD)**

Specifies the network server descriptions to work with.

\*ALL The user can work with all network server descriptions.

### generic\*-network-server-description-name

Specify the generic name of the network server description. A generic name is a character string of one or more characters followed by an asterisk (\*); for example, ABC\*. The asterisk substitutes for any valid characters. A generic name specifies all objects with names that begin with the generic prefix for which the user has authority. If an asterisk is not included with the generic (prefix) name, the system assumes it to be the complete object name.

### network-server-description-name

Specify the name of the network server description to work with.

Top

## **Examples**

WRKNWSD NWSD(\*ALL)

This command displays the Work with Network Server Descriptions panel with entries for all network server descriptions. If no network server descriptions exist, no entries are shown.

Тор

# Error messages

None

# Work with NWS User Enrollment (WRKNWSENR)

Where allowed to run: Interactive environments (\*INTERACT \*IPGM \*IREXX \*EXEC)
Threadsafe: No

Parameters Examples Error messages

The Work with Network Server User Enrollment (WRKNWSENR) command works with a list of user profiles that the iSeries administration support has enrolled, or is currently enrolling, into the network.

The information displayed differs depending on the value of the SVRTYPE parameter.

- 1. If SVRTYPE(\*NWSA) is specified, the display shown depends on the value specified for the DFTSVRTYPE parameter in the network server attributes (CHGNWSA command). The DFTSVRTYPE values that are supported are \*NETWARE and \*WINDOWSNT..
- 2. If SVRTYPE(\*NWSUSRA) is specified, the display shown depends on the value specified for the DFTSVRTYPE parameter in the network server user attributes (CHGNWSUSRA command) for the current user. The value in the network server user attributes that are valid for this command are \*NETWARE and \*WINDOWSNT.
- 3. If SVRTYPE(\*NETWARE) is specified, the display works with enrollment information for those iSeries users being enrolled into NetWare Directory Services trees.
- 4. If SVRTYPE(\*WINDOWSNT) is specified, enrollment information is shown for iSeries users enrolled into Windows domains and local servers.

In general, the Work with Network Server User Enrollment display shows a list of servers or NetWare Directory Services trees and the current enrollment status for a list of iSeries profiles being enrolled into each server or NetWare Directory Services tree.

Specific options are available to work with individual profiles in the list. These options provide functions such as changing user profiles and changing network server user attributes.

Top

### **Parameters**

| Keyword | Description  | Choices                               | Notes                     |
|---------|--------------|---------------------------------------|---------------------------|
| USRPRF  | User profile | Generic name, name, *ALL              | Optional,<br>Positional 1 |
| PRFTYPE | Profile type | *USER, *GROUP                         | Optional,<br>Positional 2 |
| SVRTYPE | Server type  | *NWSUSRA, *NWSA, *NETWARE, *WINDOWSNT | Optional,<br>Positional 3 |
| NDSTREE | NDS tree     | Character value, *ALL, *NWSA, *NONE   | Optional                  |
| SERVER  | Server       | Character value, *ALL, *NWSA, *NONE   | Optional                  |
| DOMAIN  | Domain       | Character value, *ALL, *NWSA, *NONE   | Optional                  |

Тор

## **User profile (USRPRF)**

Specifies the name of a profile.

\*ALL The enrollment status for all profiles is displayed.

#### generic\*-user-name

Specify the generic name of the profile to be displayed. A generic name is a character string of one or more characters followed by an asterisk (\*); for example, ABC\*. If a generic name is specified, then all users with names that begin with the generic name, and for which the user has authority, are shown. If an asterisk is not included with the generic (prefix) name, the system assumes it to be the complete user name.

### profile-name

Specify the name of a profile to be displayed.

Top

## **Profile type (PRFTYPE)**

Specifies which enrollment status should be displayed.

#### \*USER

A list of iSeries users and their enrollment status is displayed. From this display an alternate view is available which will show, for each user in this list, a list of iSeries groups the user belongs to, provided the group is currently being enrolled into that server or NetWare Directory Services tree.

#### \*GROUP

A list of iSeries groups and their enrollment status is displayed. An alternate view is available to display for each group in the list, those members of each group that are currently being enrolled into the server or NetWare Directory Services tree.

Top

## Server type (SVRTYPE)

Specifies which type of server to work with.

#### \*NWSUSRA

The server type from the network server user attributes (CHGNWSUSRA command) for the user profile running the WRKNWSENR command is used.

#### \*NWSA

The server type in the network server attributes (CHGNWSA command) is used.

#### \*NETWARE

The enrollment status for those profiles being enrolled into a NetWare network are displayed.

### \*WINDOWSNT

Specifies that a list of users and groups enrolled into Windows domains and local servers are displayed.

Top

## NDS tree (NDSTREE)

Specifies which NetWare Directory Services trees to work with.

\*ALL All NetWare Directory Services trees that have users enrolled are listed.

#### \*NWSA

The enrollment information for all the NetWare Directory Services trees identified by the NDSTREELST parameter in the network server attributes are displayed.

#### \*NONE

No enrollment information is listed for any NetWare Directory Services trees.

### generic\*-tree-name

Specify the generic name of NetWare Directory Services trees that have users enrolled.

#### 'NDS tree-name'

Specify the name of a specific NetWare Directory Services tree that has users enrolled.

Top

## Server (SERVER)

Specifies which network servers to work with.

\*ALL All servers that have users enrolled are listed.

#### \*NWSA

The enrollment information for all the servers identified in the network server attributes is displayed.

For \*WINDOWSNT servers, the enrollment information for all servers defined by the WNTLCLSVRL parameter are displayed.

#### \*NONE

No enrollment information is listed for any servers. This is valid only when SVRTYPE(\*NETWARE) is specified.

#### generic\*-server-name

Specify the generic name of the server.

#### server-name

Specify the name of a specific server.

Top

## Domain (DOMAIN)

Specifies which Windows domains to work with.

\*ALL All domains that have users enrolled are listed.

### \*NWSA

The enrollment information for all the Windows domains identified by the WNTDMNLST parameter in the system network server attributes are displayed.

#### \*NONE

No enrollment information is listed for any Windows domains. Only the enrollment information for local Windows servers is displayed based on the SERVER parameter.

#### generic\*-domain-name

Specify the generic name of Windows domains that have users enrolled.

#### 'domain-name'

Specify the name of a specific Windows domain that has users enrolled.

## **Examples**

### Example 1: Working with NetWare NDS Tree User Enrollment

WRKNWSENR SVRTYPE(\*NETWARE) NDSTREE(TREE1) SERVER(\*NONE)

This command displays a list of all OS/400 users that the OS/400 user enrollment support has enrolled into NetWare Directory Services TREE1.

### Example 2: Working with Windows NT User Enrollment

WRKNWSENR SVRTYPE(\*WINDOWSNT) DOMAIN(DMN\*) SERVER(SRV\*)

This command displays a list of all OS/400 users that the OS/400 user enrollment support has enrolled into all Windows NT domains whose name starts with 'DMN' and all local servers that start with 'SRV'.

Top

## **Error messages**

\*ESCAPE Messages

CPFA45A

Network server users not displayed.

# Work with NWS Storage Spaces (WRKNWSSTG)

Where allowed to run: Interactive environments (\*INTERACT \*IPGM \*IREXX \*EXEC)
Threadsafe: No

Parameters Examples Error messages

The Work with Network Server Storage Spaces (WRKNWSSTG) command works with network server storage spaces using the Work with Network Server Storage Spaces display. There are options available to create, delete, display, and print storage spaces. You can also add and remove links to network server descriptions. The copy option can be chosen to create and copy an existing storage space into a newly created one.

The Work with Network Server Storage Spaces display shows information about the format of the storage spaces (\*NTFS, \*FAT, \*FAT32, \*NTFSQR, \*OPEN), their size, the network server descriptions to which they are linked (if any), the auxiliary storage pool they exist in, and, if linked, the drive sequence.

Top

### **Parameters**

| Keyword | Description                  | Choices                  | Notes                     |
|---------|------------------------------|--------------------------|---------------------------|
| NWSSTG  | Network server storage space | Generic name, name, *ALL | Optional,<br>Positional 1 |
| NWSD    | Network server description   | Name                     | Optional,<br>Positional 2 |

Top

## **Network server storage space (NWSSTG)**

Specifies the name of the network server storage spaces listed.

\*ALL All network server storage spaces listed.

generic\*-network-server-storage-space

Specify the generic name of the network server storage space listed.

network-server-storage-space

Specify the name of the network server storage space listed.

Top

## **Network server description (NWSD)**

Specifies the name of the network server description for which storage spaces are listed. When this parameter is specified, only storage spaces linked to this network server description are shown.

Top

## **Examples**

WRKNWSSTG NWSSTG(\*ALL) SERVER(SERVER1)

This command displays the Work with Network Server Storage Spaces panel, showing the list of storage spaces linked to network server SERVER1.

Top

## **Error messages**

None

# Work with NWS Status (WRKNWSSTS)

Where allowed to run: Interactive environments (\*INTERACT \*IPGM \*IREXX \*EXEC)
Threadsafe: No

Parameters Examples Error messages

The Work with Network Server Status (WRKNWSSTS) command displays a list of servers and their current status. Specific options are available to work with individual servers in the list. These options provide functions such as displaying active users, restarting a server, displaying statistics, and so on. The display that appears differs depending on the value of the SVRTYPE parameter.

- 1. If SVRTYPE(\*NWSUSRA) is specified, the display shown depends on the value specified for the SVRTYPE parameter in the network server user attributes (CHGNWSUSRA command) for the current user.
- 2. If SVRTYPE(\*NWSA) is specified, the display shown depends on the value specified for the SVRTYPE parameter in the network server attributes (CHGNWSA command).
- 3. If SVRTYPE(\*NETWARE) or SVRTYPE(\*NDS) is specified, the display shows options and information relevant to NetWare servers. Only NetWare servers in NDS trees are listed.
- 4. If SVRTYPE(\*WINDOWSNT) is specified, the display shows options and information relevant to local NWSDs that were created as Windows servers.

Top

### **Parameters**

| Keyword | Description | Choices                                     | Notes                     |
|---------|-------------|---------------------------------------------|---------------------------|
| SERVER  | Server      | Character value, *ALL                       | Optional,<br>Positional 1 |
| SVRTYPE | Server type | *NWSUSRA, *NWSA, *WINDOWSNT, *NETWARE, *NDS | Optional                  |

Top

## Server (SERVER)

Specifies the name of a server.

\*ALL All local servers and all remote 'active' servers are displayed.

generic\*-server-name

Specify the generic name of the server.

server-name

Specify the name of a specific server.

Top

## Server type (SVRTYPE)

Specifies which type of server to work with. The Work with Network Server Status display lists either NetWare servers, or Windows servers.

#### \*NWSUSRA

The type of servers to list is specified in the network server user attributes (CHGNWSUSRA command).

#### \*NWSA

The type of servers to list is specified in the network server attributes (CHGNWSA command).

#### \*NETWARE or \*NDS

A list of NetWare servers in the NetWare Directory Services (NDS) trees is displayed.

### \*WINDOWSNT

A list of Windows servers is displayed.

Top

## **Examples**

WRKNWSSTS SERVER(SERVER1) SVRTYPE(\*NETWARE)

This command displays the Work with Network Server Status panel for a NetWare server named SERVER1.

WRKNWSSTS SERVER(SERVER2) SVRTYPE(\*WINDOWSNT)

This command displays the Work with Network Server Status panel for a Windows NT server named SERVER2.

Top

## **Error messages**

### \*ESCAPE Messages

### CPCA40E

Server &1 restarted.

### CPFA451

Server name too long.

# Work with Objects (WRKOBJ)

Where allowed to run: Interactive environments (\*INTERACT \*IPGM \*IREXX \*EXEC)
Threadsafe: No

Parameters Examples Error messages

The Work with Objects (WRKOBJ) command shows a list of objects from one or more libraries.

The object name, object type, library name, object attribute, and short text description for the object are shown for each listed object. The data attributes and the actual data in the object are not shown. From this list, several object-oriented options can be performed.

#### **Restrictions:**

- Only the libraries to which you have use (\*USE) authority will be searched.
- Only the objects to which you have some authority will be shown on the display.
- To perform operations on the objects, you must have \*USE authority to the command used by the operation, and the appropriate authority to the objects on which the operation is to be performed.

Top

### **Parameters**

| Keyword | Description          | Choices                                                                                                    | Notes                     |
|---------|----------------------|----------------------------------------------------------------------------------------------------|---------------------------|
| ОВЈ     | Object               | Qualified object name                                                                                                    | Required,                 |
|         | Qualifier 1: Object  | Generic name, name, *ALL                                                                                                    | Positional 1              |
|         | Qualifier 2: Library | Name, *LIBL, *CURLIB, *USRLIBL, *ALLUSR, *ALL                                                                                                    |                           |
| ОВЈТҮРЕ | Object type          | *ALL, *ALRTBL, *AUTL, *BNDDIR, *CFGL, *CHTFMT, *CLD, *CLS, *CMD, *CNNL, *COSD, *CSI, *CSPMAP, *CSPTBL, *CTLD, *CRG, *CRQD, *DEVD, *DOC, *DTAARA, *DTADCT, *DTAQ, *EDTD, *EXITRG, *FCT, *FILE, *FLR, *FNTTBL, *FNTRSC, *FORMDF, *FTR, *GSS, *IGCDCT, *IGCSRT, *IGCTBL, *IMGCLG, *IPXD, *JOBD, *JOBQ, *JOBSCD, *JRN, *JRNRCV, *LIB, *LIND, *LOCALE, *MEDDFN, *MENU, *MODD, *MODULE, *MSGF, *MSQQ, *MGTCOL, *M36, *M36CFG, *NODL, *NODGRP, *NWID, *OUTQ, *NWSD, *NTBD, *OVL, *PAGDFN, *PAGSEG, *PDFMAP, *PDG, *PGM, *PNLGRP, *PRDAVL, *PRDDFN, *PRDLOD, *PSFCFG, *QMFORM, *QMQRY, *QRYDFN, *RCT, *SBSD, *SCHIDX, *SPADCT, *SQLPKG, *SQLUDT, *SRVPGM, *SVRSTG, *SSND, *S36, *TBL, *USRIDX, *TIMZON, *USRPRF, *USRQ, *USRSPC, *VLDL, *WSCST | Optional,<br>Positional 2 |

Top

## **Object (OBJ)**

Specifies the objects to be shown on the Work with Objects display.

This is a required parameter.

#### Qualifier 1: Object

\*ALL All objects of the object types specified for the **Object type (OBJTYPE)** parameter.

### generic-name

Specify the generic name of the object to be shown. A generic name is a character string that contains one or more characters followed by an asterisk (\*). If a generic name is specified, all objects that have names with the same prefix as the generic name are shown.

name Specify the name of the object to be shown.

### Qualifier 2: Library

\*LIBL All libraries in the library list for the current thread are searched. All objects in these libraries with the specified object name are shown.

#### \*CURLIB

The current library for the thread is searched. If no library is specified as the current library for the thread, the QGPL library is searched.

#### \*USRLIBL

If a current library entry exists in the library list for the current thread, the current library and the libraries in the user portion of the library list are searched. If there is no current library entry, only the libraries in the user portion of the library list are searched.

#### \*ALLUSR

All user libraries are searched. All libraries with names that do not begin with the letter Q are searched except for the following:

```
#CGULIB #DSULIB #SEULIB
#COBLIB #RPGLIB
#DFULIB #SDALIB
```

Although the following Qxxx libraries are provided by IBM, they typically contain user data that changes frequently. Therefore, these libraries are considered user libraries and are also searched:

```
ODSNX
            ORCLxxxxx
                         OUSRIJS
                                     OUSRVxRxMx
0GPL
            OSRVAGT
                         OUSRINFSKR
QGPL38
                         QUSRNOTES
            QSYS2
QMGTC
            QSYS2xxxxx
                        QUSROND
QMGTC2
            QS36F
                         QUSRPOSGS
QMPGDATA
            QUSER38
                         QUSRPOSSA
OMOMDATA
            OUSRADSM
                         OUSRPYMSVR
QMQMPROC
            QUSRBRM
                         QUSRRDARS
QPFRDATA
            QUSRDIRCL
                         QUSRSYS
QRCL
            QUSRDIRDB
                        QUSRVI
```

- 1. 'xxxxx' is the number of a primary auxiliary storage pool (ASP).
- 2. A different library name, in the format QUSRVxRxMx, can be created by the user for each previous release supported by IBM to contain any user commands to be compiled in a CL program for the previous release. For the QUSRVxRxMx user library, VxRxMx is the version, release, and modification level of a previous release that IBM continues to support.
- \*ALL All libraries in the system, including QSYS, are searched.

*name* Specify the name of the library to be searched.

Top

## **Object type (OBJTYPE)**

Specifies the object type for objects to be shown.

\*ALL All objects are shown that have an object name that matches the value specified for the **Object** (**OBJ**) parameter.

### object-type

Specify the object type for objects to be listed, such as command (\*CMD), file (\*FILE), or program (\*PGM). To see a complete list of object types when prompting this command, position the cursor on the field for this parameter and press F4 (Prompt).

Top

## **Examples**

WRKOBJ OBJ(X/PAY) OBJTYPE(\*ALL)

This command displays the Work with Objects panel, showing all objects for which you authority whose names begin with the letters 'PAY' and are located in library X.

Top

## **Error messages**

### \*ESCAPE Messages

#### **CPF9809**

Library &1 cannot be accessed.

### CPF9810

Library &1 not found.

#### **CPF9820**

Not authorized to use library &1.

# Work with Object Locks (WRKOBJLCK)

Where allowed to run: All environments (\*ALL) Threadsafe: No

Parameters Examples Error messages

The Work with Object Locks (WRKOBJLCK) command allows you to work with the object lock requests in the system for a specified object. You can work with both held locks and locks waiting to be applied.

#### **Restrictions:**

- 1. The user must have \*EXECUTE authority to the library containing the object and to the ASP device description. Otherwise, the user must have \*JOBCTL special authority.
- 2. This command does not show record locks for database files.
- 3. Work station message queues cannot be allocated, and therefore, they will not have any locks. A work station message queue is associated with a work station device description of the same name. Therefore, to determine why an operation that requires the work station message queue to be allocated does not work, the user should see if there are any locks on the device description of the same name.

Top

## **Parameters**

| Keyword | Description          | Choices                                                                                                    | Notes                     |
|---------|----------------------|----------------------------------------------------------------------------------------------------|---------------------------|
| ОВЈ     | Object               | Qualified object name                                                                                                    | Required,                 |
|         | Qualifier 1: Object  | Name                                                                                                    | Positional 1              |
|         | Qualifier 2: Library | Name, *LIBL, *CURLIB                                                                                                    |                           |
| ОВЈТУРЕ | Object type          | *ALRTBL, *AUTL, *BNDDIR, *CFGL, *CHTFMT, *CLD, *CLS, *CMD, *CNNL, *COSD, *CRG, *CRQD, *CSI, *CSPMAP, *CSPTBL, *CTLD, *DEVD, *DOC, *DTAARA, *DTADCT, *DTAQ, *EDTD, *EXITRG, *FCT, *FILE, *FLR, *FNTRSC, *FNTTBL, *FORMDF, *FTR, *GSS, *IGCDCT, *IGCSRT, *IGCTBL, *IMGCLG, *IPXD, *JOBD, *JOBQ, *JOBSCD, *JRN, *JRNRCV, *LIB, *LIND, *LOCALE, *MEDDFN, *MENU, *MGTCOL, *MODD, *MODULE, *MSGF, *MSGQ, *M36, *M36CFG, *NODL, *NTBD, *NWID, *NWSD, *OUTQ, *OVL, *PAGDFN, *PAGSEG, *PDFMAP, *PDG, *PGM, *PNLGRP, *PRDAVL, *PRDDFN, *PRDLOD, *PSFCFG, *QMFORM, *QMQRY, *QRYDFN, *SBSD, *SCHIDX, *SPADCT, *SQLPKG, *SQLUDT, *SRVPGM, *SSND, *S36, *TBL, *TIMZON, *USRIDX, *USRPRF, *USRQ, *USRSPC, *VLDL, *WSCST | Required,<br>Positional 2 |
| MBR     | Member               | Name, *NONE, *FIRST, *ALL                                                                                                    | Optional,<br>Positional 3 |
| ASPDEV  | ASP device           | Name, *, *SYSBAS                                                                                                    | Optional                  |
| OUTPUT  | Output               | *, *PRINT                                                                                                    | Optional                  |

## Object (OBJ)

Specifies the name and library of the object for which locks are being displayed.

This is a required parameter.

#### Qualifier1: Object

name Specify the name of the object.

#### Qualifier2: Library

\*LIBL All libraries in the thread's library list are searched until a match is found.

#### \*CURLIB

The current library for the thread is used to locate the object. If no library is specified as the current library for the thread, the QGPL library is used.

name Specify the name of the library where the object is located.

If a file member is specified for a file, and the file's library value is \*LIBL, the first occurrence of the file in the thread's library search list is searched for the member. For object types that exist only in library QSYS (for example, \*DEVD), QSYS and \*LIBL are the only library names that are accepted. When specifying a value other than \* for the **ASP device (ASPDEV)**, \*LIBL can not be specified.

Top

## Object type (OBJTYPE)

Specifies the object type of the object for which locks are being displayed. Specify the predefined value that identifies the object type.

This is a required parameter.

### Object-type

Specify the object type. Refer to the **Object type (OBJTYPE)** parameter of the Work with Objects (WRKOBJ) command for more information.

Top

## Member (MBR)

Specifies the member name of a database file. This parameter is valid only when a database file has been specified for the **Object (OBJ)** parameter.

#### \*NONE

No member locks are displayed, but file level locks are displayed. (The display of member locks for all the members in the file can be requested from the file locks display.)

### \*FIRST

The first member in the named database file is displayed.

\*ALL Member locks for all the members in the database file are displayed.

*name* Specify the name of the database file member for which locks are displayed.

## **ASP device (ASPDEV)**

Specifies the auxiliary storage pool (ASP) device name where the library that contains the object (specified for the **Object (OBJ)** parameter) is located. If the object's library resides in an ASP that is not part of the library name space associated with the thread, this parameter must be specified to ensure the correct object is used as the target of the operation.

\* The ASPs that are currently part of the thread's library name space will be searched to locate the object. This includes the system ASP (ASP number 1), all configured basic user ASPs (ASP numbers 2-32), and, if the thread has an ASP group, all independent ASPs in the ASP group.

#### \*SYSBAS

The system ASP and all basic user ASPs will be searched to locate the object. No independent ASPs will be searched, even if the thread has an ASP group.

name The device name of the independent ASP to be searched to locate the object. The independent ASP must have been activated (by varying on the ASP device) and have a status of 'Active' or 'Available'. The system ASP and basic user ASPs will not be searched.

Top

## **Output (OUTPUT)**

Specifies whether the output from the command is displayed at the requesting work station or printed with the job's spooled output.

\* The output is displayed for interactive jobs or printed with the job's spooled output for non-interactive jobs.

#### \*PRINT

The output is printed with the job's spooled output.

Top

## **Examples**

### Example 1: Printing Object Lock Information for a File

WRKOBJLCK OBJ(\*LIBL/LOCKEDFILE) OBJTYPE(\*FILE)
MBR(LOCKEDMBR) OUTPUT(\*PRINT)

This command prints the lock information for the member named LOCKEDMBR in the file named LOCKEDFILE. The file is located using the library list.

#### Example 2: Working With Object Locks for a Library on an Independent ASP

WRKOBJLCK OBJ(QSYS/LIBNAME) OBJTYPE(\*LIB) ASPDEV(PRODXX)

This command allows you to work with the lock information for the library LIBNAME located on the independent auxiliary storage pool (ASP) device PRODXX.

Top

## **Error messages**

#### \*ESCAPE Messages

#### **CPFB8ED**

Device description &1 not correct for operation.

#### **CPF0919**

Library in library list damaged.

#### **CPF0924**

Cannot use library in library list.

#### **CPF0935**

Cannot use member name for object type \*&2.

#### **CPF0939**

Object &3 type &2 was not found in library &4.

#### **CPF0948**

Member &1 file &3 in library &4 not found.

#### CPF095B

Value for ASPDEV not valid with special value for library.

#### **CPF0950**

&2 &3 in library &4 not found.

### CPF0951

QSYS only valid library for object type &2.

#### CPF0952

Library &4 not found for &2 &3.

#### **CPF0953**

Library in library list previously deleted.

### CPF0958

&2 &3 in library &4 saved with storage freed.

### **CPF0988**

Library &4 damaged.

### **CPF1093**

Override of file device type not valid.

#### **CPF3285**

Damage found on file &1 in library &3.

### **CPF9803**

Cannot allocate object &2 in library &3.

#### **CPF9804**

Object &2 in library &3 damaged.

#### **CPF9814**

Device &1 not found.

#### **CPF9820**

Not authorized to use library &1.

#### **CPF9825**

Not authorized to device &1.

#### **CPF9845**

Error occurred while opening file &1.

### CPF9846

Error while processing file &1 in library &2.

#### **CPF9847**

Error occurred while closing file &1 in library &2.

### CPF9850

Override of printer file &1 not allowed.

### CPF9851

Overflow value for file &1 in &2 too small.

## CPF9871

Error occurred while processing.

# Work with Objects by Owner (WRKOBJOWN)

Where allowed to run: Interactive environments (\*INTERACT \*IPGM \*IREXX \*EXEC)
Threadsafe: No

Parameters Examples Error messages

The Work with Objects by Owner (WRKOBJOWN) command is used to manage objects for any user profile. This command displays objects owned by a user profile and performs the following:

- Edit object authority
- · Delete the object
- · Display object authority
- · Rename the object
- Display the object's description
- · Change the ownership of the object

Restrictions: You must have read (\*READ) authority to the specified user profile.

Top

### **Parameters**

| Keyword | Description  | Choices        | Notes                     |
|---------|--------------|----------------|---------------------------|
| USRPRF  | User profile | Name, *CURRENT | Optional,<br>Positional 1 |

Top

## **User profile (USRPRF)**

Specifies the user profile whose owned objects are to be shown.

#### \*CURRENT

Objects owned by the user profile that is running the WRKOBJOWN command are shown.

*name* Specify the name of the user profile whose owned objects are to be shown.

Тор

## **Examples**

### Example 1: Working With Objects Owned by the Current User Profile

WRKOBJOWN USRPRF (\*CURRENT)

This command displays the Work with Objects by Owner panel, showing a list of the objects owned by the user running this command.

#### Example 2: Working With Objects Owned by a User Profile

WRKOBJOWN USRPRF (BARTH)

This command displays the Work with Objects by Owner panel, showing a list of the objects owned by user profile BARTH.

Top

## **Error messages**

### \*ESCAPE Messages

### **CPFA0AB**

Operation failed for object. Object is &1.

### **CPFA1BF**

Object &1 is not accessible.

### CPFA1C0

Object &1 is not accessible.

### **CPF2204**

User profile &1 not found.

### **CPF2213**

Not able to allocate user profile &1.

#### **CPF2217**

Not authorized to user profile &1.

# Work Objects by Primary Group (WRKOBJPGP)

Where allowed to run: Interactive environments (\*INTERACT \*IPGM \*IREXX \*EXEC)
Threadsafe: No

Parameters Examples Error messages

The Work with Objects by Primary Group (WRKOBJPGP) command is used to manage objects for which a user is the primary group. This command displays objects for which a user is the primary group and performs the following:

- Edit object authority
- Delete the object
- · Display object authority
- · Rename the object
- Display the object's description
- · Change the primary group of the object

Restriction: You must have read authority to the profile being displayed.

Top

### **Parameters**

| Keyword | Description   | Choices | Notes                     |
|---------|---------------|---------|---------------------------|
| PGP     | Primary group | Name    | Required,<br>Positional 1 |

Top

## **Primary group (PGP)**

This is a required parameter.

The name of the group profile whose objects are being worked with.

Top

## **Examples**

WRKOBJPGP PGP(GROUP01)

This command displays the Work with Objects by Primary Group panel, showing a list of the objects for which group profile GROUP01 is the primary group.

Top

# **Error messages**

### \*ESCAPE Messages

### **CPF2204**

User profile &1 not found.

### CPF2213

Not able to allocate user profile &1.

### **CPF2217**

Not authorized to user profile &1.

# **Work with OptiConnect Activity (WRKOPCACT)**

Where allowed to run: Interactive environments (\*INTERACT \*IPGM \*IREXX \*EXEC)
Threadsafe: No

Parameters Examples Error messages

The Work with OptiConnect Activity (WRKOPCACT) command allows you to view information about database transactions, fiber optic bus activity, and connection status for client and server systems. When this command is run, three views of the Work with OptiConnect Activity display are available.

Options are available from the Work with OptiConnect Activity display to vary on or vary off systems or resources in the multisystem fiber optic network.

There are no parameters for this command.

Top

### **Parameters**

None

Top

## **Examples**

WRKOPCACT

This command shows the Work with OptiConnect Activity panel.

Top

## **Error messages**

Unknown

# Work with Optical Directories (WRKOPTDIR)

Where allowed to run: Interactive environments (\*INTERACT \*IPGM \*IREXX \*EXEC)
Threadsafe: No

Parameters Examples Error messages

The Work with Optical Directories (WRKOPTDIR) command displays a list of optical directories and provides options to create, to copy, to delete, and to display or print a list of directories and their attributes. This command also allows you to work with files in the directories.

#### **Restrictions:**

- 1. To use this command you must have at least \*USE authority to the authorization list securing the volumes containing the optical directories.
- 2. You must have \*CHANGE authority to create, copy, or delete optical directories.
- 3. If this command is issued for a directory on an optical volume which is in a remote optical server, only the following can be specified:
  - DIR(optical-directory-name)
  - VOL(volume-identifier)
  - SORT(\*DIR)
  - SLTLVL(1).

Top

# **Parameters**

| Keyword | Description            | Choices               | Notes                     |
|---------|------------------------|-----------------------|---------------------------|
| DIR     | Optical directory      | Character value, *ALL | Optional,<br>Positional 1 |
| VOL     | Volume identifier      | Character value, *ALL | Optional,<br>Positional 2 |
| SORT    | Sort by                | *DATE, *DIR           | Optional,<br>Positional 3 |
| SLTLVL  | Select directory level | Integer, 1, *ALL      | Optional                  |
| STRDATE | Starting date          | Date, *AVAIL          | Optional                  |

Top

# **Optical directory (DIR)**

Specifies the optical directories to be listed.

\*ALL All directories in the specified optical volume are listed.

optical-directory-name

Specify the name of a directory.

# **Volume identifier (VOL)**

Specifies the identifier of the volume that contains the directories specified on the DIR parameter.

\*ALL Optical volumes in direct-attached optical devices are listed.

### volume-identifier

Specify the volume identifier of the volume to search.

Top

# Sort by (SORT)

Specifies how the output for each volume is sorted.

Note: If the optical volume was initialized as a backup volume, this parameter is ignored.

### \*DATE

The output list is sorted in order by the date that the volume was created, beginning with the most recent date.

\*DIR The output list is sorted in alphabetical order by directory name.

Top

# Select directory level (SLTLVL)

Specifies the number of levels of the directory structure to include in the list when SORT(\*DIR) is specified.

Note: If the optical volume was initialized as a backup volume, this parameter is ignored.

- 1 Only first level directories are listed.
- \*ALL All directories are listed.

### select-directory-level

Specify the number of subdirectory levels for the specified directory. Valid values range from 1 through 32767.

Top

# Starting date (STRDATE)

Specifies the starting date for the list when SORT(\*DATE) is specified. Only directories created on or before the starting date are listed.

Note: If the optical volume was initialized as a backup volume, this parameter is ignored.

#### \*AVAIL

The directories created on all available dates are included in the output list.

# starting-date

Specify the starting date.

# **Examples**

WRKOPTDIR VOL(VOL01)

This command displays the Work with Optical Directories panel, showing a list of all optical directories on the volume VOL01 sorted by the date they were created.

Top

# **Error messages**

# \*ESCAPE Messages

### **OPT1205**

Directory not found.

### **OPT1215**

Directory cannot be deleted.

#### **OPT1317**

Directory name is too long.

## **OPT1320**

Optical volume &1 in use.

#### **OPT1325**

Optical volume format not recognized.

### **OPT1331**

Optical volume &1 not found.

### **OPT1340**

Optical volume &1 not initialized.

### **OPT1805**

Error accessing optical volume index file.

# **OPT1810**

Error accessing optical directory index file.

### **OPT1815**

Internal program error occurred.

### **OPT2301**

Internal system object in use.

# \*STATUS Messages

#### **OPT1937**

Unable to display all requested files.

# **Work with Optical Files (WRKOPTF)**

Where allowed to run: Interactive environments (\*INTERACT \*IPGM \*IREXX \*EXEC)
Threadsafe: No

Parameters Examples Error messages

The Work with Optical Files (WRKOPTF) command displays a list of optical files on the system and provides options to copy, to delete, to rename and to display or print a list of optical files and their attributes.

### **Restrictions:**

- 1. To use this command you must have \*USE authority to the authorization list securing the volume containing the optical files.
- 2. If this command is issued for an optical volume which is in a remote optical server, only the following can be specified:
  - DIR(optical-directory-name)
  - FILE(\*ALL)
  - FILE(file-name)
  - FILE(generic\*-file-name)

Top

# **Parameters**

| Keyword | Description                       | Choices                        | Notes                     |
|---------|-----------------------------------|--------------------------------|---------------------------|
| VOL     | Volume identifier                 | Character value                | Required,<br>Positional 1 |
| DIR     | Directory                         | Character value, *ALL          | Required,<br>Positional 2 |
| FILE    | File                              | Character value, *SELECT, *ALL | Optional,<br>Positional 3 |
| SLTFILE | Select files                      | Element list                   | Optional                  |
|         | Element 1: From file              | Character value, *ALL          |                           |
|         | Element 2: To file                | Character value                |                           |
| SLTDATE | Select date                       | Element list                   | Optional                  |
|         | Element 1: Date type              | *CREATED, *MODIFIED            |                           |
|         | Element 2: Starting date and time | Element list                   |                           |
|         | Element 1: Starting time          | Time, *AVAIL                   |                           |
|         | Element 2: Starting date          | Date, *BEGIN                   |                           |
|         | Element 3: Ending date and time   | Element list                   |                           |
|         | Element 1: Ending time            | Time, *AVAIL                   |                           |
|         | Element 2: Ending date            | Date, *END                     |                           |

# **Volume identifier (VOL)**

Specifies the identifier of the optical volume that contains the files to be listed.

Top

# **Directory (DIR)**

Specifies the optical directory that contains the files specified to be listed, beginning with the root directory of the volume.

This is a required parameter.

\*ALL All directories on the specified optical volume are listed. If DIR(\*ALL) is specified, only optical files contained in the root directory are listed.

### directory-name

Specify the name of a directory.

Top

# File (FILE)

Specifies the file or files to be listed.

\*ALL All files in the specified directory are listed.

## \*SELECT

The files in the range specified on the SLTFILE parameter are listed.

**Note:** This value is ignored for volumes in remote optical servers.

### file-name

Specify the name of a file.

## generic\*-file-name

Specify the generic name of the file you want to work with. A generic name is a character string of one or more characters followed by an asterisk (\*); for example, ABC\*. The asterisk substitutes for any valid characters. A generic name specifies all objects with names that begin with the generic prefix for which the user has authority. If an asterisk is not included with the generic (prefix) name, the system assumes it to be the complete object name.

Top

# Select files (SLTFILE)

Specifies the range of files to be listed.

### **Notes:**

- 1. This parameter is valid only if FILE(\*SELECT) is specified and is ignored if the optical volume was initialized as a backup volume.
- 2. This parameter is not valid for remote optical servers.

### **Element 1: From file**

\*ALL All files in the specified directory are selected.

from-file

Specify the name of the first file in the name range to be selected.

generic\*-file-name

Specify the generic name of the optical files to be selected.

Element 2: To file

to-file Specify the name of the last file in the name range.

**Note:** This value is ignored when the from-file value is \*ALL or generic\*.

Top

# Select date (SLTDATE)

Specifies the date and the time range of the files to be selected.

#### Notes:

- 1. This parameter is valid only if FILE(\*SELECT) is specified and is ignored if the optical volume was initialized as a backup volume.
- 2. This parameter is not valid for remote optical servers.

### Element 1: Date type

### \*CREATED

The files are selected by the dates on which they were created.

#### \*MODIFIED

The files are selected by the dates on which they were changed.

# Element 2: Starting date and time

## Element 1: Starting time

#### \*AVAIL

The time range includes all possible times before the end time.

### start-time

Specify the earliest time in the time range.

## Element 2: Starting date

### \*BEGIN

The date of the oldest file is the starting date.

### start-date

Specify the earliest date in the date range.

### Element 3: Ending date and time

## **Element 1: Ending time**

#### \*AVAIL

The time range includes all times after the starting time.

### end-time

Specify the last time in the time range.

# Element 2: Ending date

\*END The date of the newest file is the ending date.

end-date

Specify the last date in the date range.

Top

# **Examples**

# Example 1: Displaying Optical Files in a Root Directory

```
WRKOPTF VOL(VOL01) DIR(*ALL)
```

This command displays a list of all optical files in the root directory on the optical volume VOL01.

### Example 2: Displaying Optical Files in a Specific Directory

```
WRKOPTF VOL(VOL02) DIR('/DIR1') FILE(*ALL)
```

This command displays a list of all optical files in the directory DIR1 on the optical volume VOL02.

### Example 3: Displaying Optical Files Created on Specific Dates

```
WRKOPTF VOL(VOL03) DIR('/DIR2')
FILE(*SELECT) SLTFILE(*ALL)
SLTDATE(*CREATED ('12:01:00' '1/1/94')
('23:59:59' '12/31/94'))
```

This command displays a list of all optical files in the directory DIR2 on the volume VOL03 created between 12:01:00 on January 1, 1994 and 23:59:59 on December 31, 1994.

Top

# **Error messages**

### \*ESCAPE Messages

### **OPT0159**

Beginning selection is greater then ending selection.

### **OPT1115**

File not found.

### **OPT1205**

Directory not found.

### **OPT1212**

Directory in use.

#### OPT1220

File or directory name already exists.

### **OPT1224**

Path length exceeds the maximum of 256 bytes.

#### **OPT1317**

Directory name is too long.

#### **OPT1320**

Optical volume &1 in use.

### **OPT1325**

Optical volume format not recognized.

#### **OPT1330**

Optical volume not found or not useable.

#### **OPT1331**

Optical volume &1 not found.

#### **OPT1340**

Optical volume &1 not initialized.

### **OPT1360**

Media directory corrupted on optical volume &1.

#### **OPT1460**

Optical volume &1 is not in an optical device.

### **OPT1463**

Operation not completed, optical volume is not a primary volume.

### **OPT1489**

Volume parameter is not permitted for device &1.

#### **OPT1530**

&1 does not represent a valid optical device.

# **OPT1555**

Optical device &1 in use.

### **OPT1605**

Media or device error occurred.

### **OPT1640**

Error occurred reading files or directories.

#### **OPT1790**

Operation not allowed or conflicts with another request.

### **OPT1805**

Error accessing optical volume index file.

# **OPT1810**

Error accessing optical directory index file.

### **OPT1815**

Internal program error occurred.

### OPT1820

Internal error occurred on optical device &1.

### **OPT1821**

Error occurred on optical device &1.

### **OPT1825**

Optical indexes are incorrect for optical device &1.

# OPT1860

Request to optical device &1 failed.

# **OPT1861**

No device description configured for resource &1.

# **OPT1862**

No active device description for resource &1.

## **OPT1863**

Optical libraries need to be reclaimed.

### **OPT1872**

Optical request timed out or was cancelled.

## **OPT2301**

Internal system object in use.

### **OPT7740**

User not authorized to object &2 in library &3 type &4.

# **Work with Optical Volumes (WRKOPTVOL)**

Where allowed to run: Interactive environments (\*INTERACT \*IPGM \*IREXX \*EXEC)
Threadsafe: No

Parameters Examples Error messages

The Work with Optical Volumes (WRKOPTVOL) command displays a list of optical volumes and provides options to:

- · add an optical cartridge
- · remove an optical cartridge
- change optical volume attributes
- display optical volume attributes
- · print optical volume attributes
- · copy a volume
- · initialize a volume
- · rename a volume
- · delete a volume entry

Top

# **Parameters**

| Keyword    | Description                   | Choices                                            | Notes                     |
|------------|-------------------------------|----------------------------------------------------|---------------------------|
| DEV        | Optical device                | Name, *ALL                                         | Optional,<br>Positional 1 |
| VOL        | Volume identifier             | Character value, *ALL, *BACKUP, *INDRIVE, *REMOVED | Optional,<br>Positional 2 |
| CSI        | Side information              | Character value, *ALL, *NONE                       | Optional                  |
| RTVEXTINFO | Retrieve extended information | *NO, *YES                                          | Optional                  |

Тор

# Optical device (DEV)

Specifies the optical device from which the volumes are listed.

\*ALL The volumes in all optical devices are listed.

optical-device-name

Specify the name of an optical device from which the volumes are listed.

Top

# **Volume identifier (VOL)**

Specifies the optical volume identifiers which are listed.

\*ALL All optical volume identifiers in the specified optical devices are listed.

#### \*BACKUP

The optical volumes in the specified optical devices whose type is backup are listed.

### \*INDRIVE

Only the volumes which are currently in a drive for the specified optical device are listed.

#### \*REMOVED

The volumes removed from optical libraries but whose information was kept in the optical index database files are listed.

#### volume-identifier

Specify the identifier of a specific volume to be listed.

Top

# Side information (CSI)

Specifies the communications side information objects representing the optical servers in the optical configuration from which the volumes are listed. This parameter is valid only when DEV(\*ALL) is specified.

\*ALL The names of volumes for all remote optical servers are listed.

#### \*NONE

No volumes are listed for remote optical servers.

### communications-side-information-object-name

Specify the name of the communications side information object representing the optical server for which volumes are listed.

Top

# Retrieve extended information (RTVEXTINFO)

Specifies whether extended volume information, such as location of the volume and the percentage of the volume used, is retrieved.

\*NO No extended volume information is retrieved.

\*YES The extended volume information is retrieved.

Top

# **Examples**

### Example 1: Displaying Optical Volumes in an Optical Device

WRKOPTVOL DEV(OPT01)

This command displays the Work with Optical Volumes panel, showing a list of all optical volumes in the optical device OPT01.

### Example 2: Displaying Optical Volumes in a Remote Server

WRKOPTVOL DEV(\*ALL) VOL(\*ALL) CSI(LANO1)

This command displays the Work with Optical Volumes panel, showing a list of all optical volumes in the optical server LAN01.

Тор

# **Error messages**

# \*ESCAPE Messages

## **OPT1530**

&1 does not represent a valid optical device.

# **OPT1805**

Error accessing optical volume index file.

## **OPT1815**

Internal program error occurred.

# **OPT1860**

Request to optical device &1 failed.

# **OPT2301**

Internal system object in use.

# Work with Order Information (WRKORDINF)

Where allowed to run: Interactive environments (\*INTERACT \*IPGM \*IREXX \*EXEC)
Threadsafe: No

Parameters Examples Error messages

The Work with Order Information (WRKORDINF) command lets you:

- · automatically create an order information file for the system each time the command is run
- · copy the order information files to selected media
- · copy the order information files from selected media
- send order information files for this or any other AS/400 system to IBM

## **Restrictions:**

- 1. To use this command, you must be signed on as QSYSOPR or QSRV, or have \*ALLOBJ authority.
- 2. This command is shipped with public \*EXCLUDE authority.

There are no parameters for this command.

Top

# **Parameters**

None

Top

# **Examples**

WRKORDINF

This command displays the Work with Order Information menu.

Top

# **Error messages**

None

# Work with Order Requests (WRKORDRQS)

Where allowed to run: Interactive environments (\*INTERACT \*IPGM \*IREXX \*EXEC)
Threadsafe: No

Parameters Examples Error messages

The Work with Order Requests (WRKORDRQS) command manages the order log on the AS/400. The order assistance requests are created with the Request Order Assistance (RQSORDAST) command and logged in the order log. Using the WRKORDRQS command you can display, send, answer, delete, and print order assistance requests.

Within an APPN network, the WRKORDRQS command sends and answers order assistance requests to other AS/400 systems.

There are no parameters for this command.

Top

# **Parameters**

None

Top

# **Examples**

WRKORDRQS

This command displays the Work with Order Requests panel, showing the list of previously submitted order assistance requests. The first item in the list is the most recently updated item.

Top

# **Error messages**

None

# Work with Output Queue (WRKOUTQ)

Where allowed to run: All environments (\*ALL)
Threadsafe: No

Parameters Examples Error messages

The Work with Output Queues (WRKOUTQ) command allows the user to display and work with either the overall status of all output queues or all output queues that match the qualified generic name specified and to which the user is authorized, or the detailed status of a specific output queue. The status of the queues may change while the command is being run.

Top

## **Parameters**

| Keyword | Description               | Choices                                                 | Notes                     |
|---------|---------------------------|---------------------------------------------------------|---------------------------|
| OUTQ    | Output queue              | Single values: *ALL Other values: Qualified object name | Optional,<br>Positional 1 |
|         | Qualifier 1: Output queue | Generic name, name                                      |                           |
|         | Qualifier 2: Library      | Name, *LIBL, *CURLIB, *ALL                              |                           |
| OUTPUT  | Output                    | **PRINT                                                 | Optional,<br>Positional 2 |

Top

# **Output queue (OUTQ)**

Specifies either that the status of all output queues or all output queues that match the qualified generic name specified is shown, or specifies the qualified name of a single output queue for which the status is shown.

**Note:** When a generic output queue name is specified and qualified with a library name, the overall status of all output queues that match the generic name is shown even if there is only one output queue that matches the generic name.

The possible values are:

\*ALL A list of all output queues is displayed with information about each output queue. If \*ALL is specified, no value can be specified for a library name because \*ALL provides a list of all output queues in every library on the system.

#### output-queue-name

Specify the name of the output queue whose detailed status information is to be displayed. A list of all spooled files on the output queue is displayed with information about each spooled file.

The possible library values are:

\*LIBL All libraries in the library list for the current thread are searched until the first match is found.

# \*CURLIB

The current library for the job is used to locate the output queue.

\*ALL All libraries in the system, including QSYS, are searched.

## library-name

Specify the library where the output queue is located.

**Note:** When \*ALL is specified for the library, the overall status of the output queues is shown even if only one output queue is found.

Top

# Output (OUTPUT)

Specifies whether the output from the command is displayed at the requesting work station or is printed with the job's spooled output on a printer.

The possible values are:

\* The output is displayed (if requested by an interactive job) or printed with the job's spooled output (if requested by a batch job).

# \*PRINT

The output is printed with the job's spooled output on a printer.

Top

# **Examples**

# Example 1: Working with Status Information for Specific Output Queue

WRKOUTQ OUTQ(QGPL/QPRINT)

This command displays the Work with Output Queue panel for output queue QPRINT in library QGPL. Each spooled file on the QPRINT output queue is shown.

#### Example 2: Searching for Output Queues Using a Generic Name

WRKOUTQ OUTQ(QGPL/QPRI\*)

This command displays the Work with All Output Queues panel, showing a list of all output queues whose names start with the letters 'QPRI' and exist in the QGPL library.

Тор

# **Error messages**

### \*ESCAPE Messages

#### **CPF2207**

Not authorized to use object &1 in library &3 type \*&2.

### CPF3302

Override of print file &1 to file &2 not valid.

### **CPF3330**

Necessary resource not available.

## **CPF3357**

Output queue &1 in library &2 not found.

### CPF7D41

Error occurred while logging order assistance request.

# CPF7D42

Error occurred while performing database operation.

# CPF9845

Error occurred while opening file &1.

# CPF9846

Error while processing file &1 in library &2.

# CPF9871

Error occurred while processing.

# Work with OUTQ Description (WRKOUTQD)

Where allowed to run: All environments (\*ALL) Threadsafe: No

Parameters Examples Error messages

The Work with Output Queue Description (WRKOUTQD) command shows the description of the specified output queue. The description of the queue may change while the command is being run.

Top

# **Parameters**

| Keyword | Description               | Choices               | Notes                     |
|---------|---------------------------|-----------------------|---------------------------|
| OUTQ    | Output queue              | Qualified object name | Required,                 |
|         | Qualifier 1: Output queue | Name                  | Positional 1              |
|         | Qualifier 2: Library      | Name, *LIBL, *CURLIB  |                           |
| OUTPUT  | Output                    | *, *PRINT             | Optional,<br>Positional 2 |

Top

# **Output queue (OUTQ)**

This is a required parameter.

Specifies the name of the output queue whose description is to be displayed.

The possible library values are:

\*LIBL All libraries in the library list for the current thread are searched until the first match is found.

# \*CURLIB

The current library for the job is used to locate the output queue.

## library-name

Specify the library where the output queue is located.

#### output-queue-name

Specify the name of the output queue whose description is displayed.

Тор

# **Output (OUTPUT)**

Specifies whether the output from the command is displayed at the requesting work station or printed with the job's spooled output on a printer.

\* The output is displayed (if requested by an interactive job) or printed with the job's spooled output (if requested by a batch job).

### \*PRINT

The output is printed with the job's spooled output on a printer.

# **Examples**

WRKOUTQD OUTQ(QGPL/QPRINT)

This command displays the Work with Output Queue Description panel for the output queue named QPRINT which is in the QGPL library.

Top

# **Error messages**

# \*ESCAPE Messages

## CPF2150

Object information function failed.

#### **CPF2151**

Operation failed for &2 in &1 type \*&3.

#### **CPF2207**

Not authorized to use object &1 in library &3 type \*&2.

# CPF3302

Override of print file &1 to file &2 not valid.

#### **CPF3330**

Necessary resource not available.

# CPF3357

Output queue &1 in library &2 not found.

### CPF7D41

Error occurred while logging order assistance request.

### CPF7D42

Error occurred while performing database operation.

### **CPF9845**

Error occurred while opening file &1.

## CPF9846

Error while processing file &1 in library &2.

#### CPF9871

Error occurred while processing.

Тор

# Work with Overlays (WRKOVL)

Where allowed to run: Interactive environments (\*INTERACT \*IPGM \*IREXX \*EXEC)
Threadsafe: No

Parameters Examples Error messages

The Work with Overlays (WRKOVL) command allows you to work with all of the overlay space objects from the system or user libraries (or both).

Top

# **Parameters**

| Keyword | Description          | Choices                                       | Notes        |
|---------|----------------------|-----------------------------------------------|--------------|
| OVL     | Overlay              | Qualified object name                         | Optional,    |
|         | Qualifier 1: Overlay | Generic name, name, *ALL                      | Positional 1 |
|         | Qualifier 2: Library | Name, *LIBL, *CURLIB, *USRLIBL, *ALLUSR, *ALL |              |

Top

# Overlay (OVL)

Specifies the name and library of the overlay to work with. A specific overlay or a generic overlay can be specified. Either type can be optionally qualified by a library name.

This is a required parameter.

The possible library values are:

\*LIBL All libraries in the library list for the current thread are searched. All objects in these libraries with the specified object name are shown.

### \*CURLIB

The current library for the job is searched for overlays to work with. If no library is specified as the current library for the job, QGPL is used.

#### \*USRLIBL

If a current library entry exists in the library list for the current thread, the current library and the libraries in the user portion of the library list are searched. If there is no current library entry, only the libraries in the user portion of the library list are searched.

### \*ALLUSR

All user libraries are searched. All libraries with names that do not begin with the letter Q are searched except for the following:

| #CGULIB | #DSULIB | #SEULIB |
|---------|---------|---------|
| #COBLIB | #RPGLIB |         |
| #DFULIB | #SDALIB |         |

Although the following Qxxx libraries are provided by IBM, they typically contain user data that changes frequently. Therefore, these libraries are considered user libraries and are also searched:

| QDSNX  | QRCLxxxxx  | QUSRIJS    | QUSRVxRxMx |
|--------|------------|------------|------------|
| QGPL   | QSRVAGT    | QUSRINFSKR |            |
| QGPL38 | QSYS2      | QUSRNOTES  |            |
| QMGTC  | QSYS2xxxxx | QUSROND    |            |

| QMGTC2   | QS36F     | QUSRPOSGS  |
|----------|-----------|------------|
| QMPGDATA | QUSER38   | QUSRPOSSA  |
| QMQMDATA | QUSRADSM  | QUSRPYMSVR |
| QMQMPROC | QUSRBRM   | QUSRRDARS  |
| QPFRDATA | QUSRDIRCL | QUSRSYS    |
| QRCL     | QUSRDIRDB | QUSRVI     |

- 1. 'xxxxx' is the number of a primary auxiliary storage pool (ASP).
- 2. A different library name, in the format QUSRVxRxMx, can be created by the user for each previous release supported by IBM to contain any user commands to be compiled in a CL program for the previous release. For the QUSRVxRxMx user library, VxRxMx is the version, release, and modification level of a previous release that IBM continues to support.
- \*ALL All libraries in the system, including QSYS, are searched.

## library-name

Specify a library name. Only the library named in this parameter is searched for overlays to work with.

The possible values are:

\*ALL All overlays are worked with.

### overlay-name

Specify the name of the overlay to work with.

### generic\*-overlay-name

Specify the generic name of the overlay to work with. A generic name can be specified as a character string that contains one or more characters followed by an asterisk (\*). If a generic name is specified, all overlays that have names with the same prefix as the generic overlay name are worked with.

Top

# **Examples**

WRKOVL OVL(\*LIBL/OV\*)

This command searches the library list to find the overlay objects whose names begin with the letters 'OV'. All overlay objects with names beginning with 'OV' are shown on the Work with Overlays panel. If no overlay objects beginning with 'OV' exist in the library list, the WRKOVL display is shown with a message indicating that an object matching the specified name cannot be found.

Top

# **Error messages**

### \*ESCAPE Messages

### **CPF9809**

Library &1 cannot be accessed.

# Work with Page Definitions (WRKPAGDFN)

Where allowed to run: Interactive environments (\*INTERACT \*IPGM \*IREXX \*EXEC)
Threadsafe: No

Parameters Examples Error messages

The Work With Page Definitions (WRKPAGDFN) command displays a list of page definitions. From the display, you can create or delete a page definition, display the name and attributes of a page definition, or change the description of a page definition.

Тор

## **Parameters**

| Keyword | Description                  | Choices                                       | Notes        |  |
|---------|------------------------------|-----------------------------------------------|--------------|--|
| PAGDFN  | Page definition              | Qualified object name                         | Optional,    |  |
|         | Qualifier 1: Page definition | Generic name, name, *ALL                      | Positional 1 |  |
|         | Qualifier 2: Library         | Name, *LIBL, *CURLIB, *USRLIBL, *ALLUSR, *ALL |              |  |

Top

# Page definition (PAGDFN)

Specifies the name and library of the page definition to be listed on the Work with Page Definitions display. Only those page definitions for which you have \*READ authority are shown.

This is a required parameter.

The possible **page definition** values are:

\*ALL All page definitions are listed.

### generic\*-page-definition-name

Specify the generic name of the page definitions to be listed. A generic name is a character string that contains one or more characters followed by an asterisk (\*).

# page-definition-name

Specify the name of the page definition. If \*LIBL or \*USRLIBL is specified as the library name, only the first page definition found with the specified name is listed.

The possible library values are:

\*LIBL All libraries in the library list for the current thread are searched. All objects in these libraries with the specified object name are shown.

#### \*USRLIBL

If a current library entry exists in the library list for the current thread, the current library and the libraries in the user portion of the library list are searched. If there is no current library entry, only the libraries in the user portion of the library list are searched.

### \*CURLIB

Only the current library is searched. If no current library entry exists in the library list, QGPL is used.

\*ALL All libraries in the system, including QSYS, are searched.

#### \*ALLUSR

All user libraries are searched. All libraries with names that do not begin with the letter Q are searched except for the following:

#CGULIB #DSULIB #SEULIB #COBLIB #RPGLIB #DFULIB #SDALIB

Although the following Qxxx libraries are provided by IBM, they typically contain user data that changes frequently. Therefore, these libraries are considered user libraries and are also searched:

| QDSNX    | QRCLxxxxx  | QUSRIJS    | QUSRVxRxMx |
|----------|------------|------------|------------|
| QGPL     | QSRVAGT    | QUSRINFSKR |            |
| QGPL38   | QSYS2      | QUSRNOTES  |            |
| QMGTC    | QSYS2xxxxx | QUSROND    |            |
| QMGTC2   | QS36F      | QUSRPOSGS  |            |
| QMPGDATA | QUSER38    | QUSRPOSSA  |            |
| QMQMDATA | QUSRADSM   | QUSRPYMSVR |            |
| QMQMPROC | QUSRBRM    | QUSRRDARS  |            |
| QPFRDATA | QUSRDIRCL  | QUSRSYS    |            |
| QRCL     | QUSRDIRDB  | QUSRVI     |            |

- 1. 'xxxxx' is the number of a primary auxiliary storage pool (ASP).
- 2. A different library name, in the format QUSRVxRxMx, can be created by the user for each previous release supported by IBM to contain any user commands to be compiled in a CL program for the previous release. For the QUSRVxRxMx user library, VxRxMx is the version, release, and modification level of a previous release that IBM continues to support.

# library-name

Specify the name of the library to be searched.

Top

# **Examples**

WRKPAGDFN PAGDFN(\*CURLIB/P1DFLT)

This command searches the current library for the page definition P1DFLT. If P1DFLT does not exist, the Work with Page Definitions display shows a message indicating that an object matching the specified name cannot be found.

Top

# Error messages

None

# **Appendix. Notices**

This information was developed for products and services offered in the U.S.A.

IBM may not offer the products, services, or features discussed in this document in other countries. Consult your local IBM representative for information on the products and services currently available in your area. Any reference to an IBM product, program, or service is not intended to state or imply that only that IBM product, program, or service may be used. Any functionally equivalent product, program, or service that does not infringe any IBM intellectual property right may be used instead. However, it is the user's responsibility to evaluate and verify the operation of any non-IBM product, program, or service.

IBM may have patents or pending patent applications covering subject matter described in this document. The furnishing of this document does not give you any license to these patents. You can send license inquiries, in writing, to:

IBM Director of Licensing IBM Corporation 500 Columbus Avenue Thornwood, NY8809 U.S.A.

For license inquiries regarding double-byte (DBCS) information, contact the IBM Intellectual Property Department in your country or send inquiries, in writing, to:

IBM World Trade Asia Corporation Licensing 2-31 Roppongi 3-chome, Minato-ku Tokyo 106, Japan

The following paragraph does not apply to the United Kingdom or any other country where such provisions are inconsistent with local law: INTERNATIONAL BUSINESS MACHINES CORPORATION PROVIDES THIS PUBLICATION "AS IS" WITHOUT WARRANTY OF ANY KIND, EITHER EXPRESS OR IMPLIED, INCLUDING, BUT NOT LIMITED TO, THE IMPLIED WARRANTIES OF NON-INFRINGEMENT, MERCHANTABILITY OR FITNESS FOR A PARTICULAR PURPOSE. Some states do not allow disclaimer of express or implied warranties in certain transactions, therefore, this statement may not apply to you.

This information could include technical inaccuracies or typographical errors. Changes are periodically made to the information herein; these changes will be incorporated in new editions of the publication. IBM may make improvements and/or changes in the product(s) and/or the program(s) described in this publication at any time without notice.

Any references in this information to non-IBM Web sites are provided for convenience only and do not in any manner serve as an endorsement of those Web sites. The materials at those Web sites are not part of the materials for this IBM product and use of those Web sites is at your own risk.

IBM may use or distribute any of the information you supply in any way it believes appropriate without incurring any obligation to you.

Licensees of this program who wish to have information about it for the purpose of enabling: (i) the exchange of information between independently created programs and other programs (including this one) and (ii) the mutual use of the information which has been exchanged, should contact:

IBM Corporation

Software Interoperability Coordinator, Department 49XA 3605 Highway 52 N Rochester, MN 55901 U.S.A.

Such information may be available, subject to appropriate terms and conditions, including in some cases, payment of a fee.

The licensed program described in this information and all licensed material available for it are provided by IBM under terms of the IBM Customer Agreement, IBM International Program License Agreement, or any equivalent agreement between us.

Information concerning non-IBM products was obtained from the suppliers of those products, their published announcements or other publicly available sources. IBM has not tested those products and cannot confirm the accuracy of performance, compatibility or any other claims related to non-IBM products. Questions on the capabilities of non-IBM products should be addressed to the suppliers of those products.

This information contains examples of data and reports used in daily business operations. To illustrate them as completely as possible, the examples include the names of individuals, companies, brands, and products. All of these names are fictitious and any similarity to the names and addresses used by an actual business enterprise is entirely coincidental.

#### COPYRIGHT LICENSE:

This information contains sample application programs in source language, which illustrate programming techniques on various operating platforms. You may copy, modify, and distribute these sample programs in any form without payment to IBM, for the purposes of developing, using, marketing or distributing application programs conforming to the application programming interface for the operating platform for which the sample programs are written. These examples have not been thoroughly tested under all conditions. IBM, therefore, cannot guarantee or imply reliability, serviceability, or function of these programs. You may copy, modify, and distribute these sample programs in any form without payment to IBM for the purposes of developing, using, marketing, or distributing application programs conforming to IBM's application programming interfaces.

If you are viewing this information softcopy, the photographs and color illustrations may not appear.

# **Trademarks**

The following terms are trademarks of International Business Machines Corporation in the United States, other countries, or both:

Advanced Function Printing

**AFP** 

AS/400

CICS

COBOL/400

C/400

DataPropagator

DB2

**IBM** 

Infoprint

InfoWindow

iSeries

LPDA

OfficeVision

OS/400 Print Services Facility RPG/400 SystemView System/36 TCS WebSphere

Microsoft, Windows, Windows NT, and the Windows logo are trademarks of Microsoft Corporation in the United States, other countries, or both.

Java and all Java-based trademarks are trademarks of Sun Microsystems, Inc. in the United States, other countries, or both.

UNIX is a registered trademark of The Open Group in the United States and other countries.

Other company, product, and service names may be trademarks or service marks of others.

# Terms and conditions for downloading and printing publications

Permissions for the use of the publications you have selected for download are granted subject to the following terms and conditions and your indication of acceptance thereof.

**Personal Use:** You may reproduce these Publications for your personal, noncommercial use provided that all proprietary notices are preserved. You may not distribute, display or make derivative works of these Publications, or any portion thereof, without the express consent of IBM.

**Commercial Use:** You may reproduce, distribute and display these Publications solely within your enterprise provided that all proprietary notices are preserved. You may not make derivative works of these Publications, or reproduce, distribute or display these Publications or any portion thereof outside your enterprise, without the express consent of IBM.

Except as expressly granted in this permission, no other permissions, licenses or rights are granted, either express or implied, to the Publications or any information, data, software or other intellectual property contained therein.

IBM reserves the right to withdraw the permissions granted herein whenever, in its discretion, the use of the Publications is detrimental to its interest or, as determined by IBM, the above instructions are not being properly followed.

You may not download, export or re-export this information except in full compliance with all applicable laws and regulations, including all United States export laws and regulations. IBM MAKES NO GUARANTEE ABOUT THE CONTENT OF THESE PUBLICATIONS. THE PUBLICATIONS ARE PROVIDED "AS-IS" AND WITHOUT WARRANTY OF ANY KIND, EITHER EXPRESSED OR IMPLIED, INCLUDING BUT NOT LIMITED TO IMPLIED WARRANTIES OF MERCHANTABILITY AND FITNESS FOR A PARTICULAR PURPOSE

All material copyrighted by IBM Corporation.

By downloading or printing a publication from this site, you have indicated your agreement with these terms and conditions.

# Code disclaimer information

This document contains programming examples.

IBM grants you a nonexclusive copyright license to use all programming code examples from which you can generate similar function tailored to your own specific needs.

All sample code is provided by IBM for illustrative purposes only. These examples have not been thoroughly tested under all conditions. IBM, therefore, cannot guarantee or imply reliability, serviceability, or function of these programs.

All programs contained herein are provided to you "AS IS" without any warranties of any kind. The implied warranties of non-infringement, merchantability and fitness for a particular purpose are expressly disclaimed.

# IBM

Printed in USA